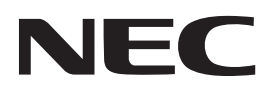

## **Proiettore**

# **12-**

## **Manuale dell'utente**

Visitare il nostro sito web per la versione più recente del Manuale dell'utente. https://www.nec-display.com/dl/en/pj\_manual/lineup.html

[Modello n.](https://www.nec-display.com/dl/en/pj_manual/lineup.html) **NP-P506QL** 

## Indice

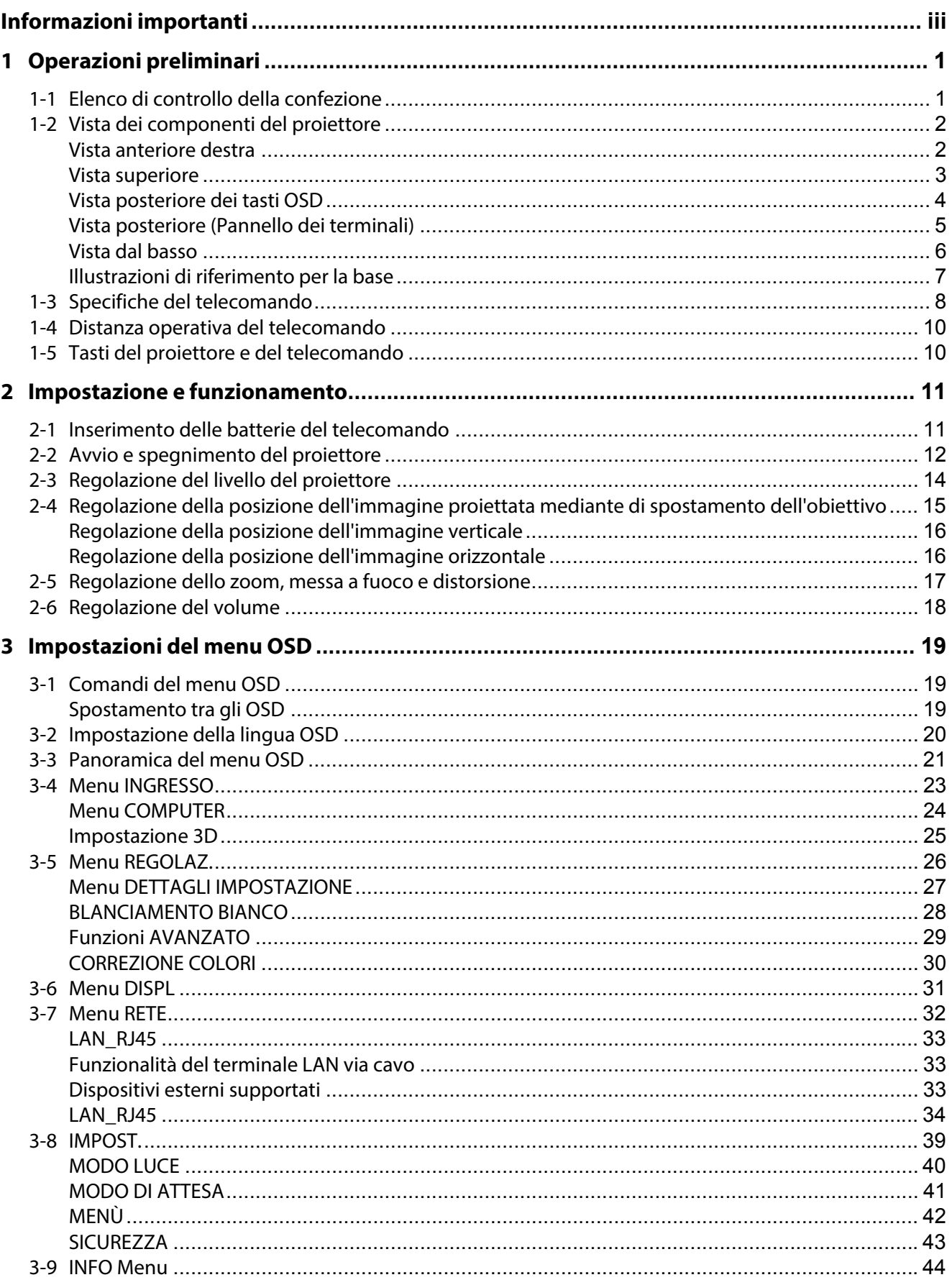

#### Indice

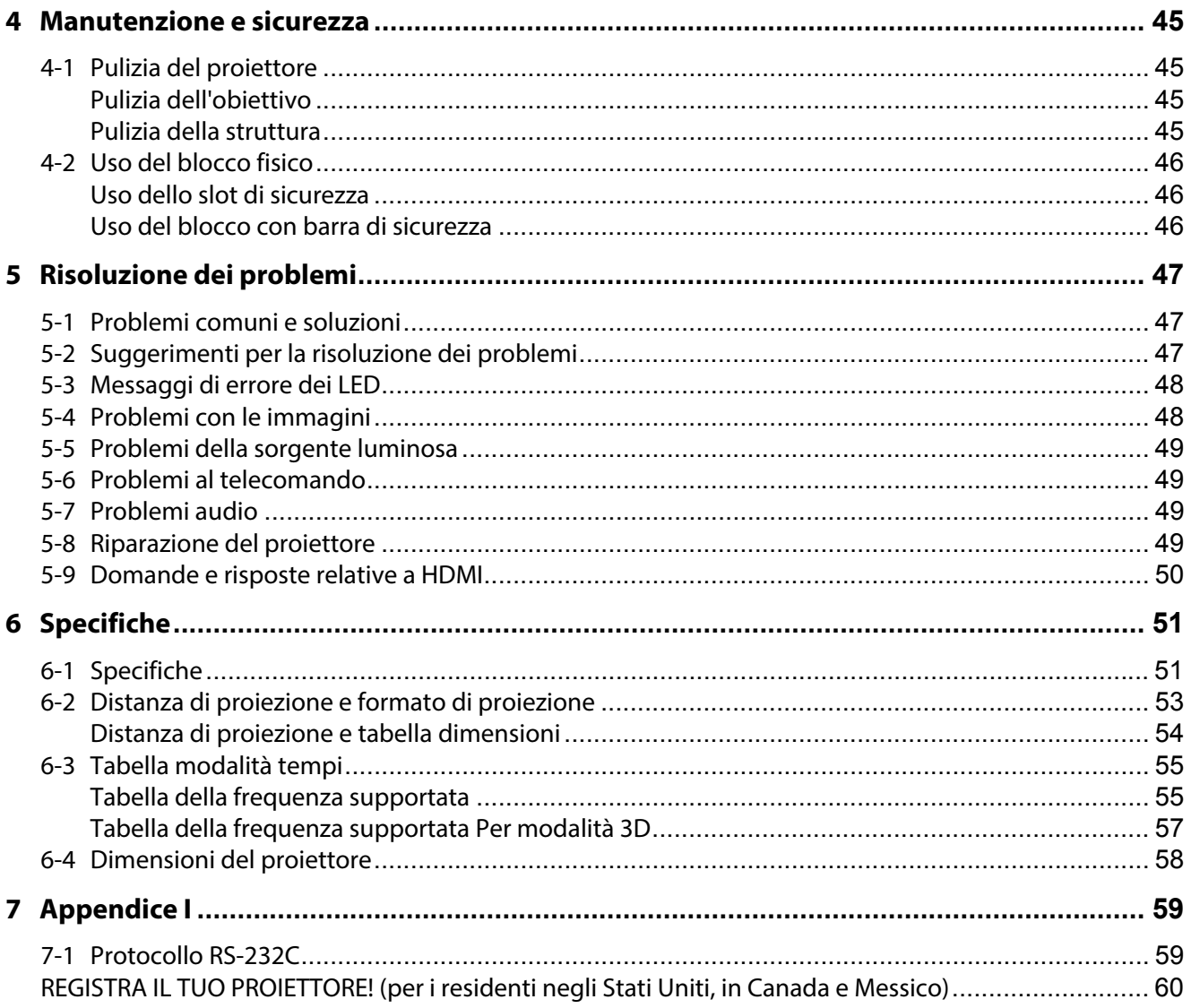

## <span id="page-3-0"></span>**Informazioni importanti**

#### **Importanti istruzioni per la sicurezza**

Si consiglia di leggere con attenzione questa sezione prima di usare il proiettore. Queste istruzioni per la sicurezza e l'uso garantiranno agli utenti molti anni di utilizzo sicuro del proiettore. **Conservare questo manuale per riferimenti futuri**.

#### **Significato dei simboli**

Per garantire un uso sicuro e corretto del prodotto, questo manuale impiega una serie di simboli per scongiurare infortuni all'utente e agli altri nonché evitare danni materiali.

I simboli e i relativi significati sono descritti di seguito. È indispensabile conoscerli a fondo prima di proseguire con la lettura del manuale.

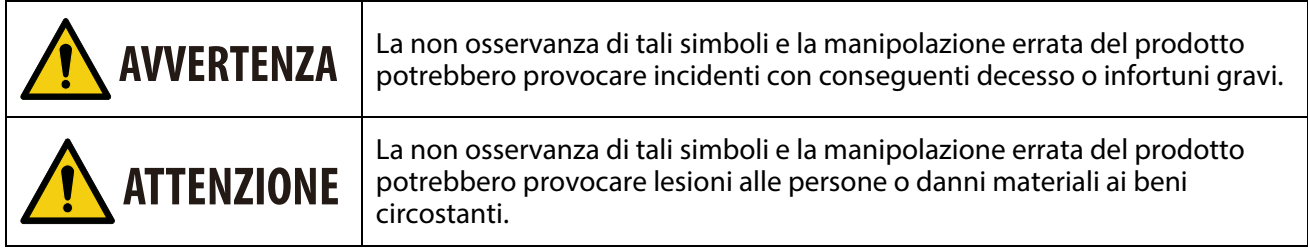

#### **Esempi di simboli**

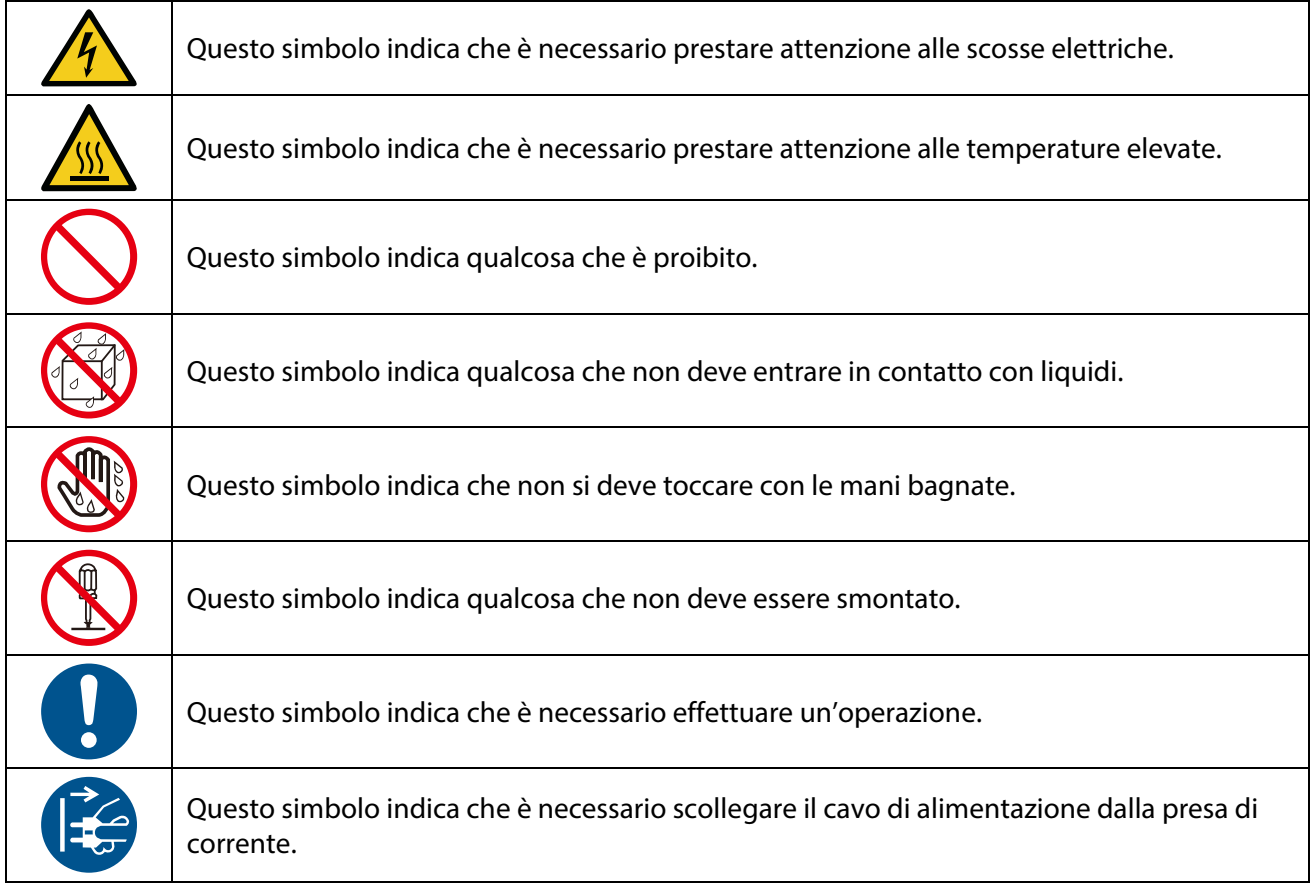

#### **Precauzioni per la sicurezza**

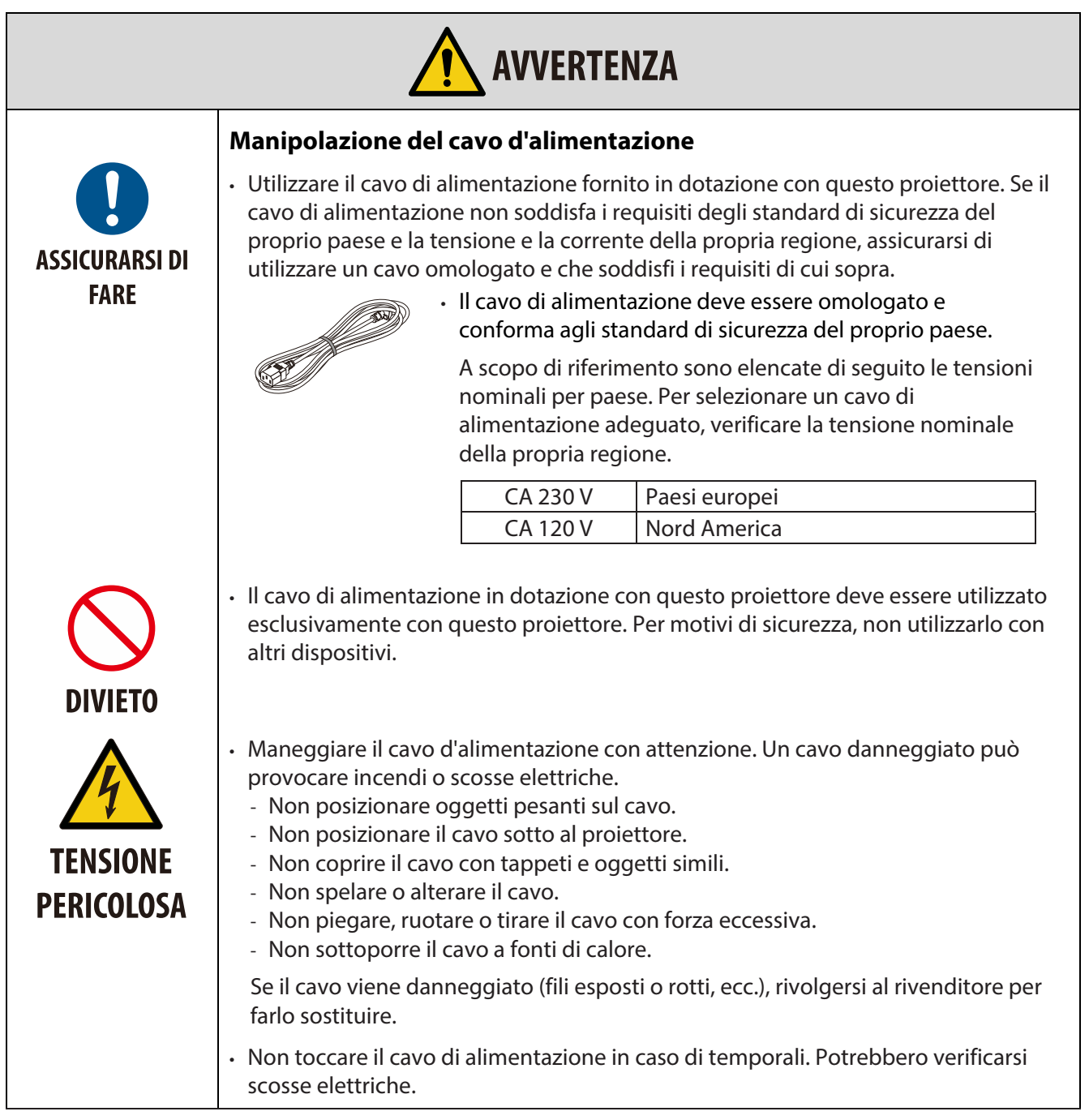

#### **Informazioni importanti**

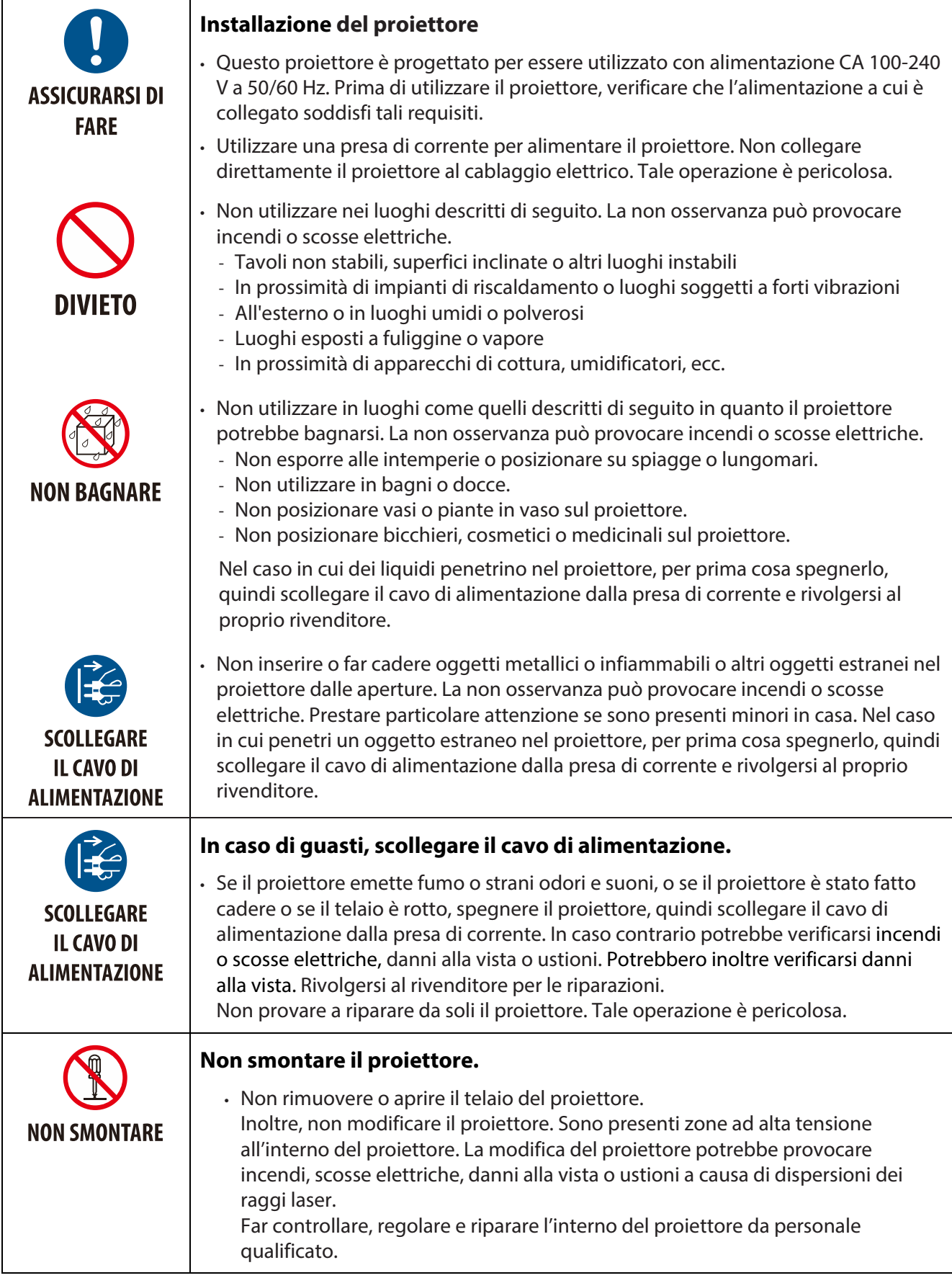

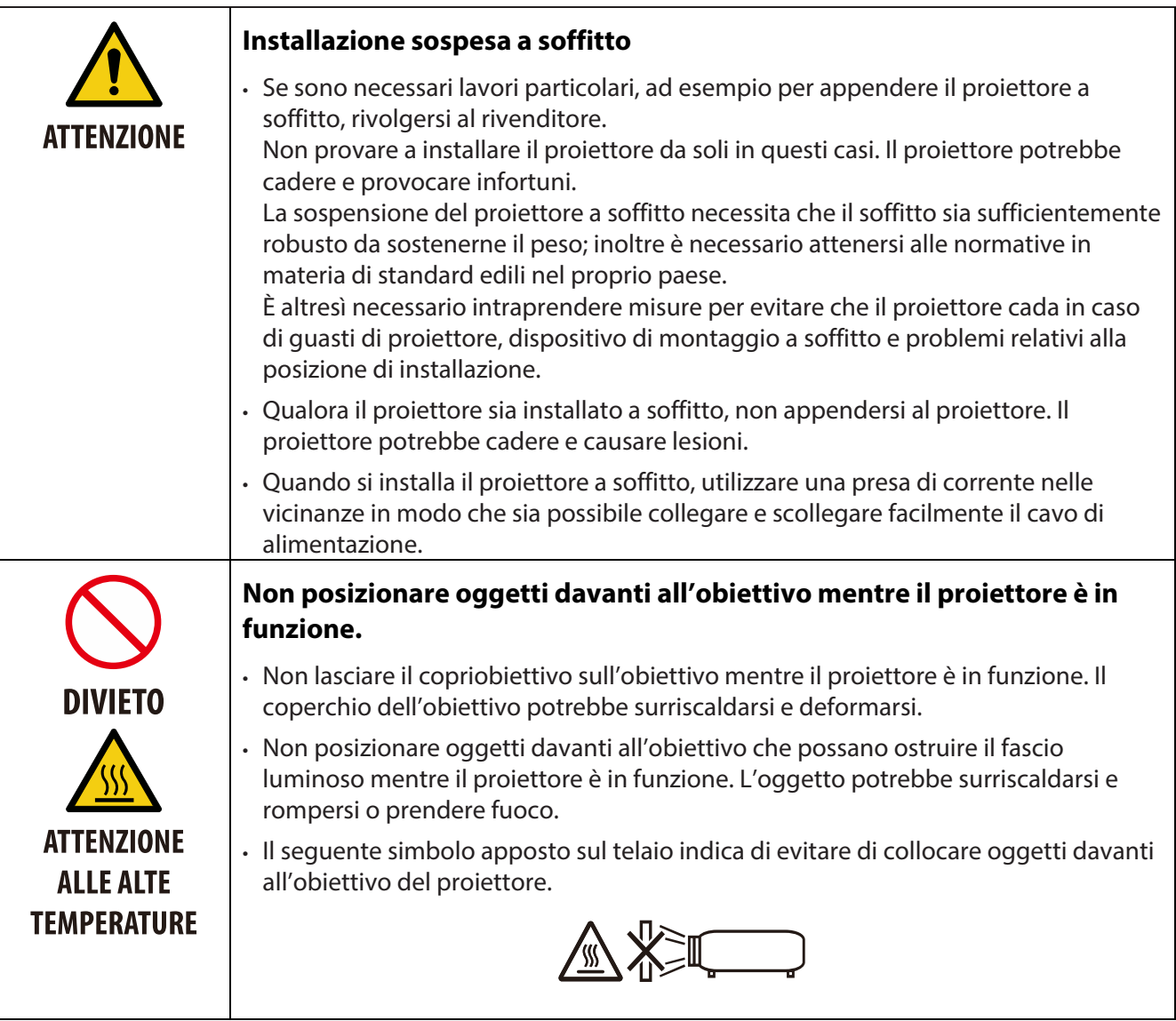

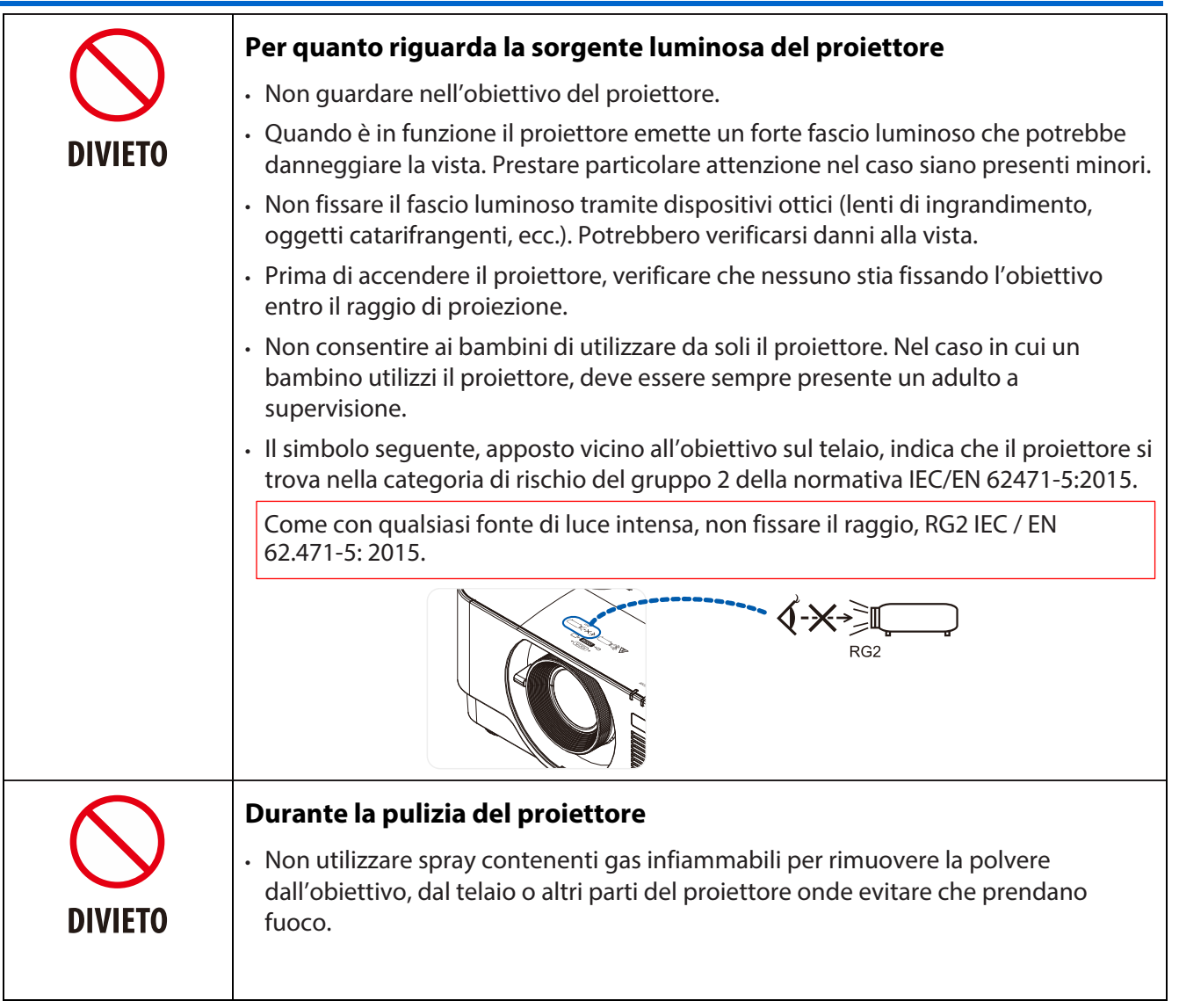

#### **Informazioni importanti**

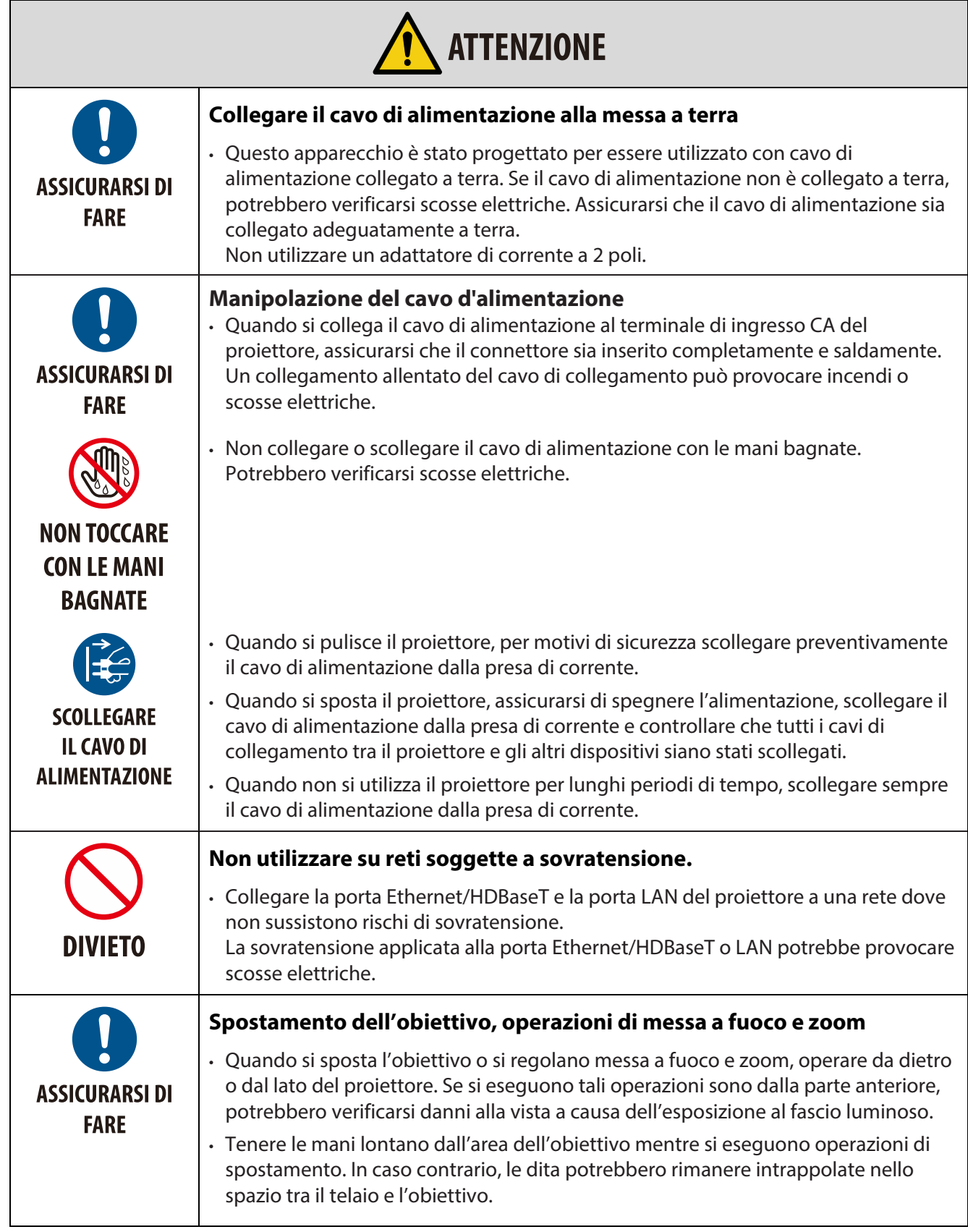

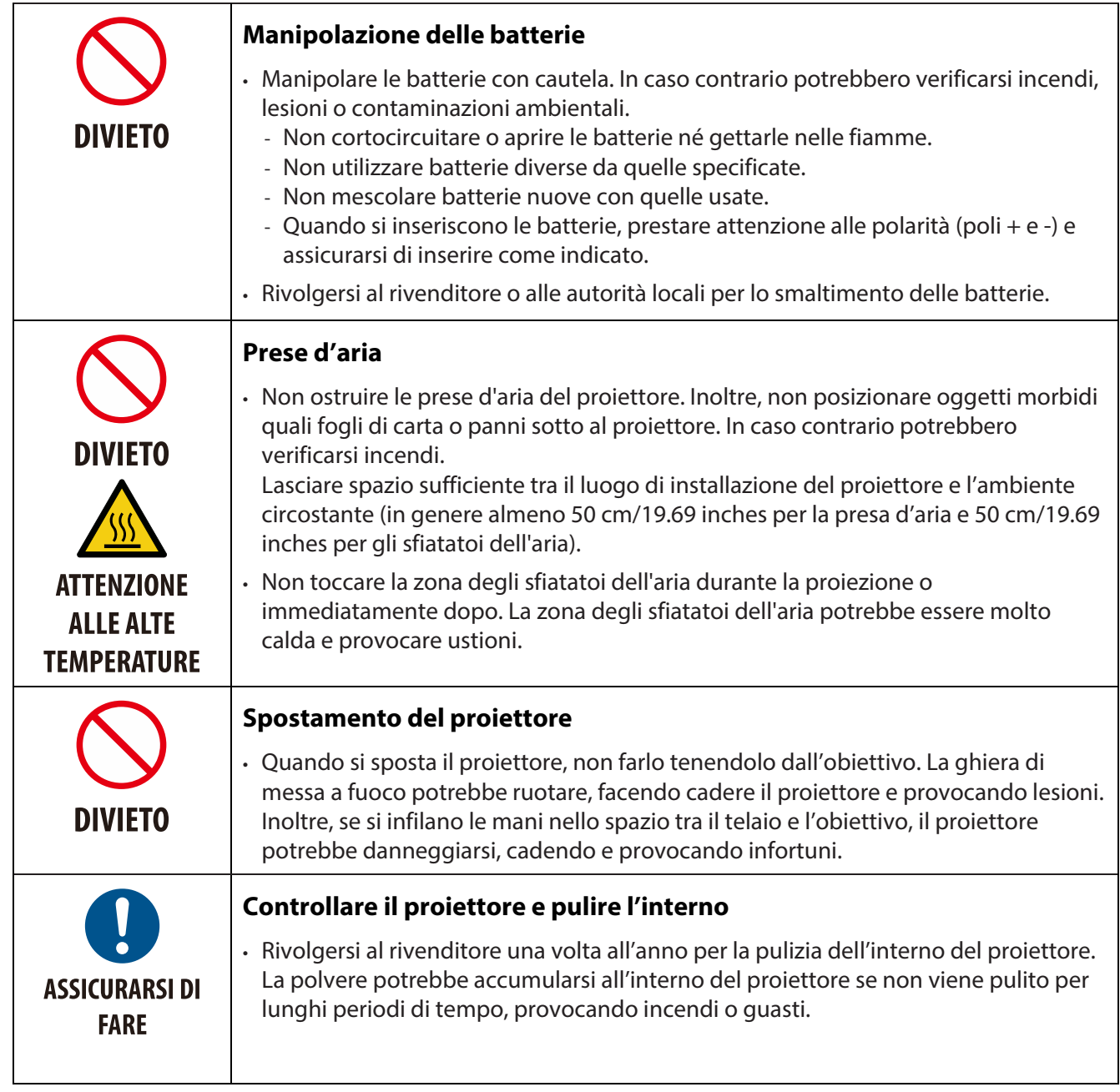

#### **Precauzioni per la sicurezza del laser**

Osservare le leggi e le normative del proprio paese concernenti l'installazione e la gestione del dispositivo.

#### **Per la Cina**

Questo prodotto è classificato come Classe 3R di GB 7247.1-2012.

## **AVVERTENZA**

PRODOTTO LASER CLASSE 3R DI GB 7247.1-2012

- RADIAZIONE LASER EVITARE L'ESPOSIZIONE DIRETTA DEGLI OCCHI.
- L'uso di comandi, regolazioni o procedure diversi da quelli indicati potrebbero provocare l'esposizione a radiazioni pericolose.

#### **Per le altre regioni**

Questo prodotto è classificato come Classe 1 della normativa IEC 60825-1 Terza edizione 2014-05 e RG2 della normativa IEC/ EN 62471-5 Prima edizione

## **AVVERTENZA**

PRODOTTO LASER CLASSE 1 DI IEC 60825-1 TERZA EDIZIONE

- L'uso di comandi, regolazioni o procedure diversi da quelli indicati potrebbero provocare l'esposizione a radiazioni pericolose.
- L'esposizione all'energia laser vicino all'apertura può provocare ustioni.

#### **Solo USA**

• Conforme a 21 CFR 1040.10 e 1040.11 ad eccezione della conformità come gruppo di rischio 2 LIP come definito in IEC 62471-5:Ed. 1.0. Per maggiori informazioni consultare l'Avviso sul laser n. 57 dell'8 maggio 2019

## **AVVERTENZA**

- Non fissare il fascio del proiettore a qualsiasi distanza. I bambini devono essere sotto la supervisione di un adulto per evitare rischi di esposizione.
- Prima di accendere il proiettore con il telecomando, verificare che nessuno stia fissando l'obiettivo entro il raggio di proiezione.
- Non fissare il fascio luminoso tramite dispositivi ottici (lenti di ingrandimento, binocoli, oggetti catarifrangenti, ecc.)
- [ AVVISO: ESEGUIRE L'INSTALLAZIONE AL DI SOPRA DELLA TESTA DEI BAMBINI. ]
- ]Si consiglia l'uso di un supporto a soffitto con questo prodotto per posizionarlo al di sopra dello spazio visivo dei bambini.
- Descrizione del laser emesso dal modulo luminoso integrato:
	- Lunghezza d'onda: 450-460 nm
	- Potenza massima: 170 W
- Diagramma di radiazione dell'involucro protettivo:
	- Lunghezza d'onda: 450-460 nm
	- Radiazione laser massima in uscita: 32 mW
	- Durata dell'impulso: 1.34 ms
	- Frequenza di ripetizione: 120 Hz
- Questo prodotto è dotato di modulo laser. L'uso di comandi, regolazioni o procedure diversi da quelli indicati potrebbero provocare l'esposizione a radiazioni pericolose

#### **Modulo luminoso**

- Il prodotto è dotato di un modulo luminoso come sorgente luminosa contenente più diodi laser.
- Questi diodi laser sono sigillati nel modulo luminoso. Non occorrono riparazioni o manutenzione per garantire le prestazioni del modulo luminoso.
- L'utente non deve sostituire il modulo luminoso.
- Rivolgersi a un rivenditore qualificato per la sostituzione del modulo luminoso e ulteriori informazioni.

#### **Etichette del prodotto**

Le etichette esplicative e di avviso del PRODOTTO LASER in Classe 1 omologato alla normativa IEC 60825-1 Terza edizione e in CLASSE 3R conforme a GB 7247.1-2012 sono apposte nelle posizioni indicate di seguito.

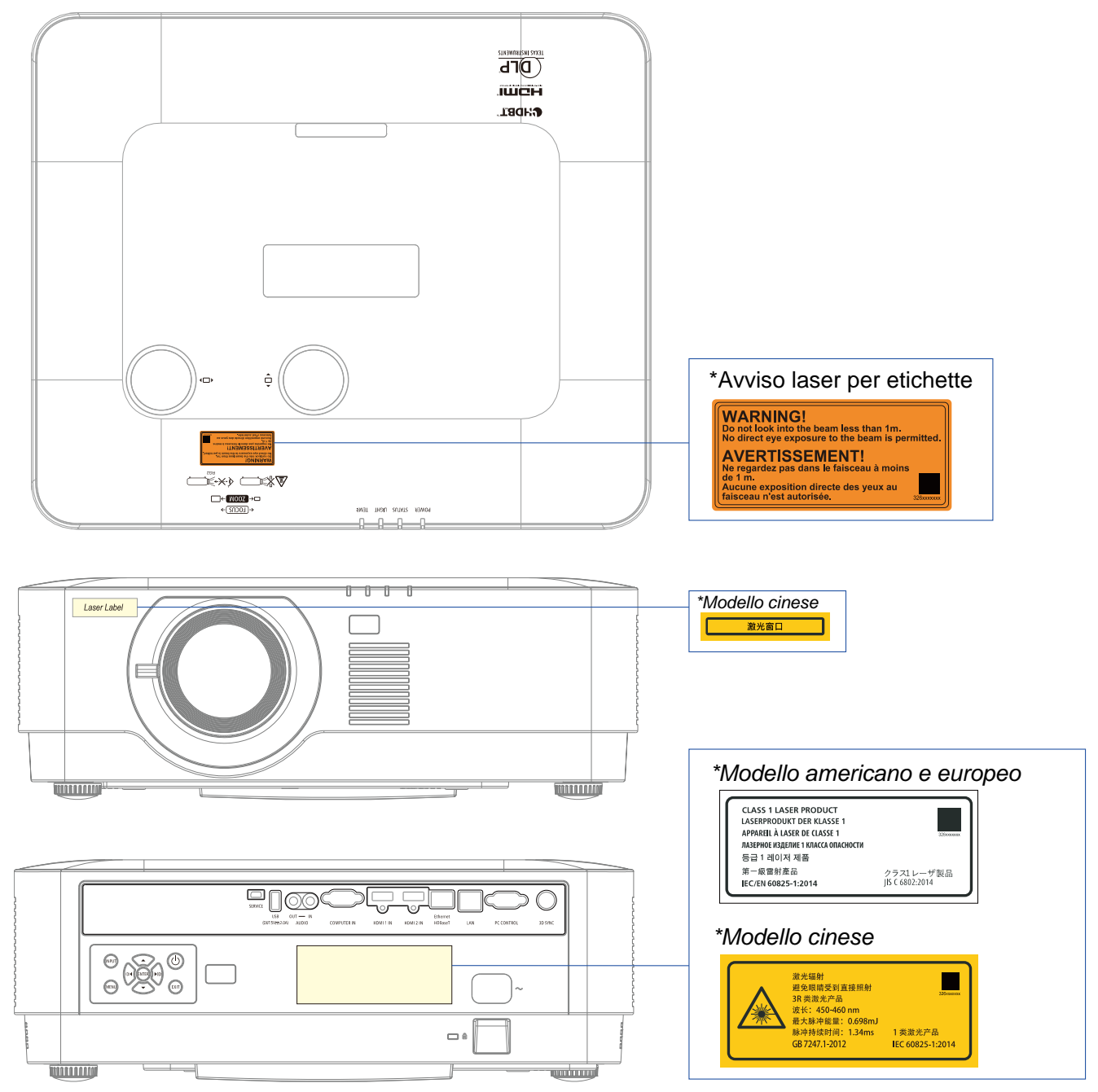

#### **Intervallo di radiazione della luce laser**

La figura seguente indica l'intervallo di radiazione massimo della luce laser. Angolo orizzontale (unità: gradi).

#### Angolo orizzontale (unità: gradi).

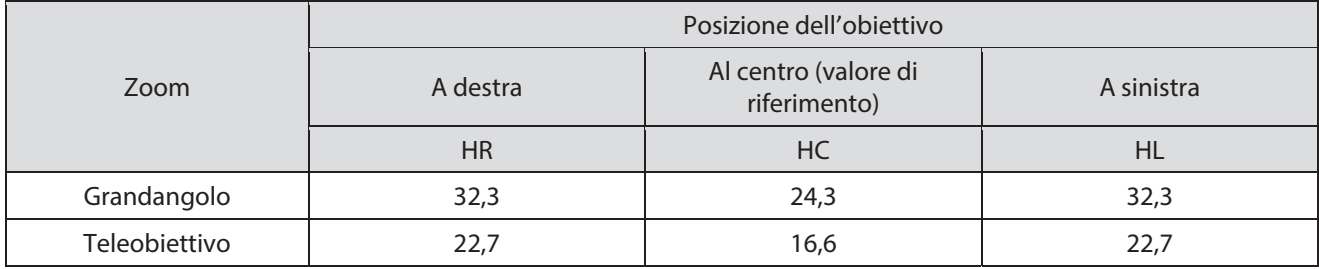

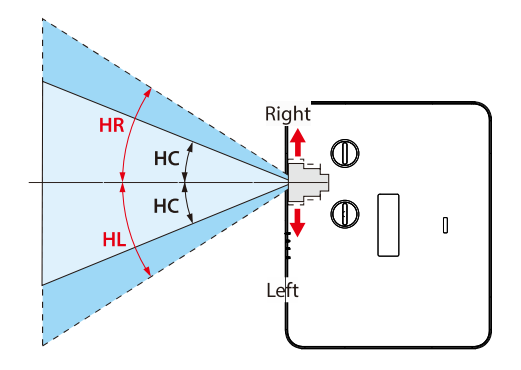

Angolo orizzontale (unità: gradi).

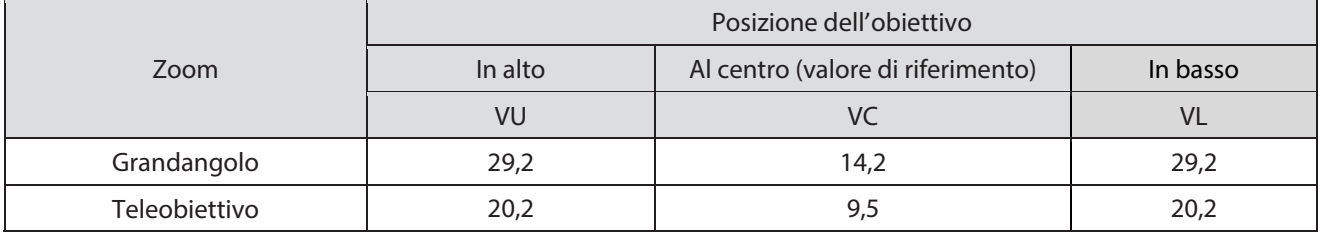

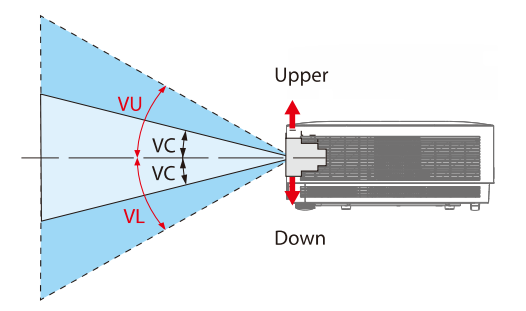

#### **Informazioni sul cavo**

Utilizzare cavi schermati o cavi con dei nuclei di ferrite fissati in modo che non siano prodotte interferenze alla ricezione di radio e televisori.

Per dettagli, fare riferimento alla sezione "5. Realizzazione dei collegamenti" nel presente manuale d'uso.

#### **Informazioni FCC (solo USA)**

#### **AVVISO:**

- La Federal Communications Commission non consente alcuna modifica o alterazione dell'unità TRANNE quelle specificate da NEC Display Solutions of America, Inc. nel presente manuale. La non osservanza di questa normativa governativa potrebbe invalidare il diritto ad utilizzare questo apparecchio.
- Questa apparecchiatura è stata testata e ritenuta conforme con i limiti per i dispositivi digitali di classe B secondo il paragrafo 15 delle normative FCC. Questi limiti sono designati a fornire una protezione ragionevole da interferenze dannose in un ambiente residenziale. Questa apparecchiatura genera, utilizza e può diffondere energia a radiofrequenza. Se non viene installato e utilizzato in conformità con le istruzioni, può dare luogo ad interferenze nella ricezione degli apparecchi radio. Non vi è tuttavia garanzia che non si verifichino interferenze in un'installazione particolare.

Se questa apparecchiatura provoca interferenze dannose alla ricezione radiofonica o televisiva, che possono essere determinate accendendo o spegnendo l'apparecchiatura, l'utente è incoraggiato a cercare di correggere l'interferenza prendendo una o più delle seguenti misure:

- Riorientare o riposizionare l'antenna di ricezione.
- Aumentare la distanza tra l'apparecchio ed il ricevitore.
- Collegare l'apparecchio ad una presa di un circuito differente da quello a cui è connesso il ricevitore.
- Consultare il rivenditore o un tecnico specializzato radio/TV per l'assistenza.

#### Dichiarazione di conformità del fornitore (solo USA)

Questo dispositivo è conforme al paragrafo 15 delle FCC. Il funzionamento è soggetto alle due seguenti condizioni:

(1) Questo dispositivo deve accettare tutte le interferenze ricevute, (2) incluse le interferenze che possono provocare operazioni indesiderate.

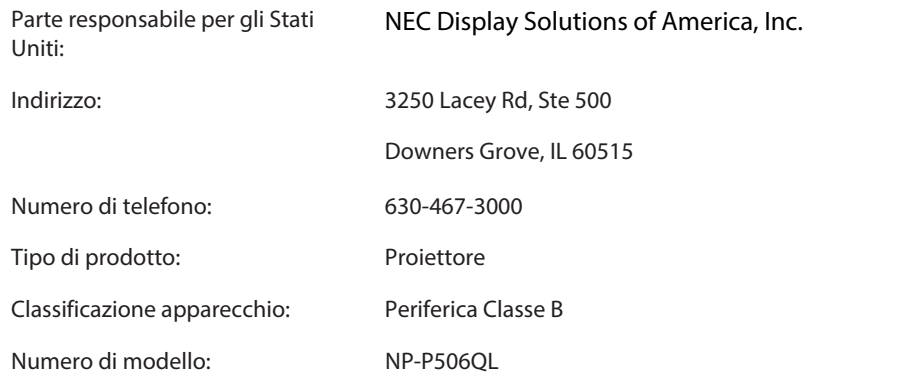

#### **Smaltimento del prodotto**

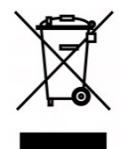

#### **Nell'Unione Europea**

La legislazione a livello dell'UE, come attuata in ciascuno Stato membro, richiede che i prodotti elettrici ed elettronici usati che portano il marchio (a sinistra) debbano essere smaltiti separatamente dai normali rifiuti domestici. Sono inclusi proiettori e relativi accessori elettronici. Quando si smaltiscono tali prodotti, seguire le indicazioni delle autorità locali e/o rivolgersi al negozio dove è stato acquistato il prodotto.

Una volta raccolti i prodotti usati, vengono riutilizzati e riciclati in modo corretto. Questo sforzo ci consente di ridurre al minimo i rifiuti e l'impatto negativo sulla salute umana e sull'ambiente. Il contrassegno sui prodotti elettrici ed elettronici si applica solo agli attuali Paesi membri dell'Unione Europea.

#### **Al di fuori dell'Unione Europea**

Se si desidera smaltire i prodotti elettrici ed elettronici usati fuori dall'Unione Europea, rivolgersi all'autorità locale e informarsi sul metodo di smaltimento corretto.

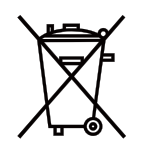

**Per l'Unione Europea:** Il simbolo del cestino con la croce indica che le batterie usate non devono essere gettate nei rifiuti domestici comuni! Esiste un sistema di raccolta differenziato per le batterie usate per consentire un trattamento e un riciclaggio corretto in conformità con la legge.

#### **In base alla direttiva europea 2006/66/EC, le batterie non devono essere smaltite in modo errato. Le batterie vanno smaltite separatamente in modo che siano raccolte dal servizio locale.**

**(solo per la Germania)** 

**Regolamento sulle informazioni sul rumore della macchina - 3.GPSGV.** 

Il livello di pressione sonora più elevato è inferiore a 70 dB (A) secondo EN ISO 7779

**Informazioni sul mini jack dell'uscita audio** 

Il mini jack dell'uscita audio non supporta il terminale per cuffie/auricolari.

#### **Precauzioni per garantire le prestazioni del proiettore**

- Non installare in luoghi soggetti a vibrazioni o urti. Se si installa in luoghi soggetti a vibrazioni dovuti alle sorgenti di energia, o in veicoli, le parti interne del proiettore potrebbero danneggiarsi e provocare malfunzionamenti. Installare in un luogo non soggetto a vibrazioni o urti.
- Non installare accanto a linee elettriche ad alta tensione o a sorgenti di alimentazione elettrica. Il proiettore potrebbe essere influenzato da interferenze qualora fosse installato accanto a linee elettriche ad alta tensione o a sorgenti di alimentazione elettrica.
- Non installare o riporre nei luoghi descritti di seguito. In caso contrario potrebbero verificarsi malfunzionamenti.
- Luoghi dove sono presenti forti campi magnetici
- Luoghi dove sono presenti gas corrosivi
- Possono verificarsi malfunzionamenti se penetrano nell'obiettivo luci intense come ad esempio fasci laser.
- Rivolgersi al rivenditore prima di utilizzare in luoghi dove siano presenti fumi o polveri.
- Quando si utilizza il proiettore ad altitudini di circa 1600 m/5,500 ft o superiori, assicurarsi di impostare la modalità della ventola su altitudine elevata. In caso contrario, l'interno del proiettore potrebbe surriscaldarsi, provocando malfunzionamenti.
- Quando si utilizza il proiettore ad altitudini elevate (luoghi dove la pressione atmosferica è ridotta), potrebbe essere necessario sostituire le parti ottiche (sorgente luminosa, ecc.) più rapidamente del normale.
- Spostamento del proiettore
	- Assicurarsi di fissare il coperchio dell'obiettivo incluso per proteggere l'obiettivo dai graffi.
	- Non sottoporre il proiettore a vibrazioni o forti urti. In caso contrario il proiettore potrebbe danneggiarsi.
- Non utilizzare i piedini di regolazione per scopi diversi dalla regolazione dell'inclinazione.
- Una manipolazione non corretta, come il trasporto del proiettore dai piedini di regolazione o l'uso appoggiato a una parete, potrebbe provocare guasti.
- Non toccare la superficie dell'obiettivo del proiettore a mani nude.
- Le impronte digitali o lo sporco sulla superficie dell'obiettivo del proiettore saranno ingranditi e proiettati a schermo. Non toccare la superficie dell'obiettivo del proiettore.
- Durante la proiezione, non scollegare il cavo di alimentazione dal proiettore o dalla presa di corrente. In caso contrario il terminale di ingresso della corrente CA del proiettore o il contatto della spina potrebbero deteriorarsi. Per interrompere l'erogazione della corrente CA durante la proiezione delle immagini, utilizzare una presa elettrica multipla dotata di interruttore, un salvavita, ecc.
- Uso del telecomando
	- Il telecomando non funziona se il sensore del segnale del proiettore o il trasmettitore del segnale del telecomando sono esposti a luce forte o se sono presenti ostacoli che ostruiscono il segnale.
	- Utilizzare il telecomando entro una distanza di 7 metri dal proiettore, puntandolo verso il sensore del segnale remoto del proiettore.
	- Non far cadere il telecomando, né maneggiarlo in modo non corretto.
	- Non permettere che acqua o altri liquidi penetrino nel telecomando. Se si bagna il telecomando, asciugarlo immediatamente.
	- Evitare l'uso in luoghi caldi e umidi.
	- Quando non si utilizza il telecomando per lunghi periodi di tempo, rimuovere entrambe le batterie.
- Prendere delle contromisure per evitare che la luce esterna colpisca lo schermo.

Assicurarsi che solo la luce del proiettore colpisca lo schermo. Meno lo schermo viene esposto alla luce esterna, maggiore sarà il contrasto e la bellezza delle immagini.

• Informazioni sullo schermo

In caso di sporcizia, graffi, zone scolorite sullo schermo le immagini non saranno nitide. Manipolare lo schermo con attenzione, proteggendolo da sostanze volatili, graffi e sporco.

#### **Spazio di installazione del proiettore**

Quando si installa il proiettore, lasciare spazio sufficiente attorno ad esso, come descritto di seguito. In caso contrario, l'aria calda emessa dal proiettore potrebbe essere risucchiata di nuovo.

Inoltre, assicurarsi che il proiettore non sia esposto all'aria proveniente di condizionatori.

Il sistema di controllo del calore del proiettore potrebbe rilevare un'anomalia (errore di temperatura) e spegnere automaticamente il proiettore.

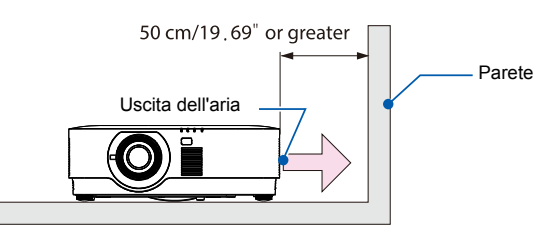

NOTA:

• nella figura qui sopra, si presume che sia presente spazio sufficiente al di sopra del proiettore. Inoltre è presente una presa d'aria sul retro. Lasciare almeno 50 cm di spazio sul retro e altro spazio per l'installazione dei cavi.

#### **Precauzioni per l'installazione a soffitto**

Non installare il proiettore nei seguenti luoghi. Sostanze quali olii, agenti chimici e umidità possono provocare deformazioni o crepe nel telaio, corrosione delle parti metalliche o malfunzionamenti.

- Esterni e luoghi umidi o polverosi
- Luoghi esposti a fumi di olio o vapore
- Luoghi dove sono presenti gas corrosivi

#### **Copyright delle immagini originali proiettate:**

L'uso di questo proiettore per scopi commerciali o di attrazione del pubblico in luoghi quali caffè o hotel e l'uso di compressione o espansione dell'immagine a schermo con le seguenti funzioni può essere soggetto a violazione dei copyright protetti dalle relative leggi.

Funzione di rapporto d'aspetto, Keystone e ingrandimento o altre funzioni simili.

#### **Funzione di gestione dell'energia**

Il proiettore dispone di funzioni di gestione dell'energia. Per ridurre il consumo energetico, le funzioni di gestione dell'energia (1 e 2) sono predefinite come indicato di seguito. Per controllare il proiettore da un dispositivo esterno tramite un collegamento LAN o seriale via cavo, utilizzare il menu a schermo per modificare le impostazioni 1 o 2.

#### **1. MODALITÀ STANDBY (Impostazione predefinita di fabbrica: NORMALE)**

Per controllare il proiettore da un dispositivo esterno, selezionare [NETWORK STANDBY (Standby di

rete)] o [HDBaseT] for [STANDBY MODE (Modalità standby)].  $(\rightarrow$  pagin[a 41\)](#page-59-0)

#### **2. SPEGNIMENTO AUTOMATICO (impostazione predefinita: 0)**

Per controllare il proiettore da un dispositivo esterno, selezionare [0] per [AUTO POWER OFF (Spegnimento Autom.)]. ( $\rightarrow$  pagin[a 41\)](#page-59-0)

#### **Marchi**

- Microsoft, Windows e Internet Explorer sono tutti marchi o marchi registrati di Microsoft Corporation negli Stati Uniti e in / altri Paesi.
- I termini HDMI e HDMI High-Definition Multimedia Interface e il logo HDMI sono marchi o marchi registrati di HDMI Licensing Administrator, Inc. negli Stati Uniti e in altri Paesi.

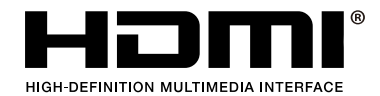

• HDBaseT™ e il logo HDBaseT Alliance sono marchi registrati di HDBaseT Alliance.

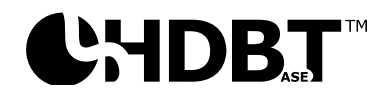

- DLP® e il logo DLP sono marchi di fabbrica o marchi di fabbrica registrati di Texas Instruments negli Stati Uniti e in altri Paesi.
- Il marchio e il logo PJLink sono marchi registrati in attesa di registrazione o sono già registrati in Giappone, negli Stati Uniti d'America e in altri Paesi e aree.
- CRESTRON e CRESTRON ROOMVIEW sono marchi o marchi registrati di Crestron Electronics, Inc. negli Stati Uniti e in altri Paesi.
- Ethernet è un marchio o marchio registrato di Fuji Xerox Co., Ltd.
- Gli altri nomi di prodotti e loghi aziendali menzionati nel presente manuale dell'utente possono essere marchi o marchi registrati dei rispettivi proprietari.
- Licenze software GPL/LGPL

Il prodotto include software concesso in licenza GNU General Public License (GPL), GNU Lesser General Public License (LGPL) e altri.

Per ulteriori informazioni su ciascun software, leggere il file "readme.pdf" all'interno della cartella "about GPL & LGPL" sul CD-ROM in dotazione.

## 1 Operazioni preliminari

## <span id="page-19-0"></span>**1 Operazioni preliminari**

#### <span id="page-19-1"></span>**1-1 Elenco di controllo della confezione**

Disimballare con cura il proiettore e verificare che siano inclusi i seguenti elementi:

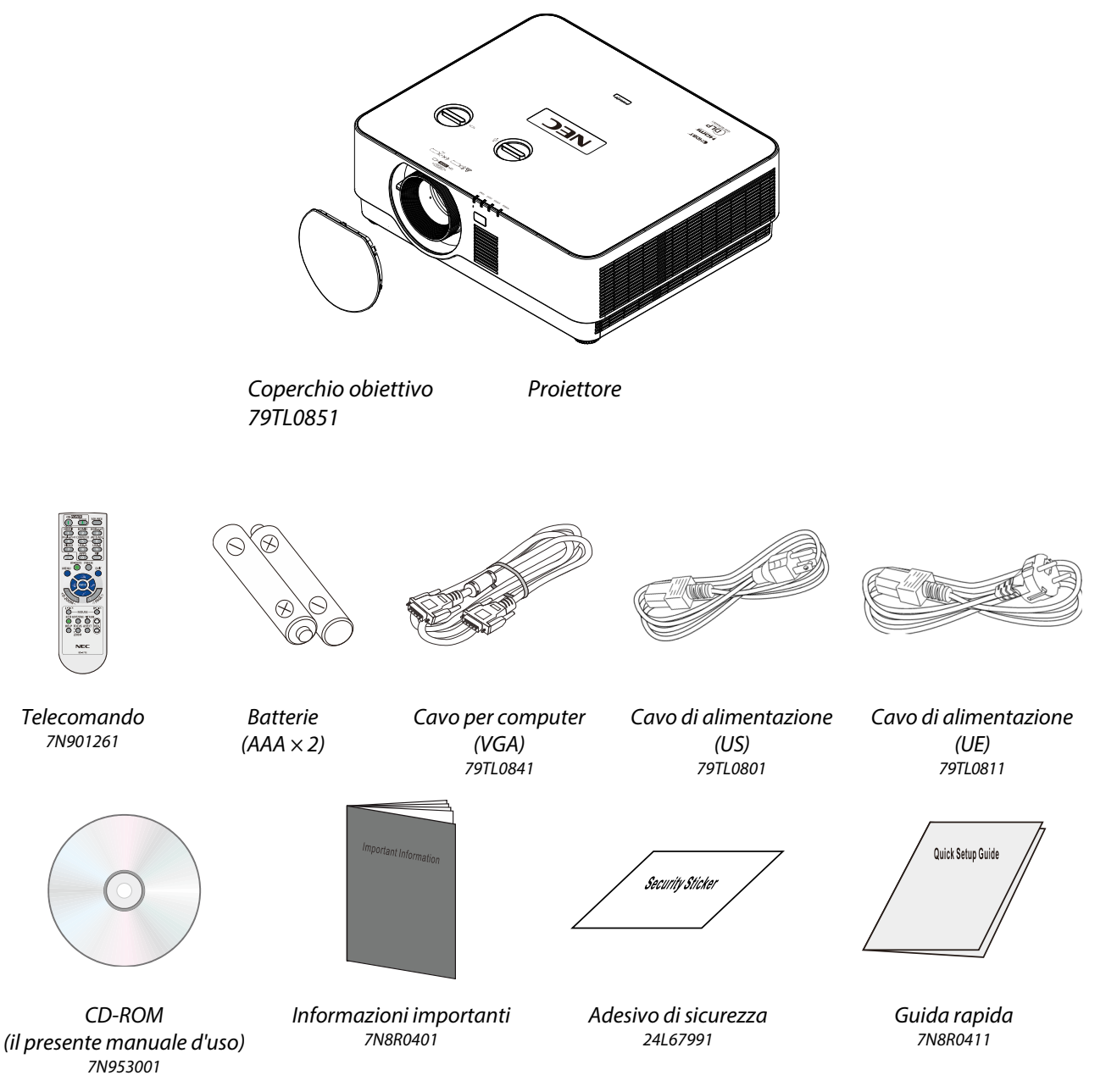

Contattare immediatamente il proprio rivenditore in caso di assenza di uno o più elementi, oppure se l'unità non dovesse funzionare. Si consiglia di conservare il materiale di imballaggio originale nel caso in cui si debba riportare l'apparecchio per l'assistenza in garanzia.

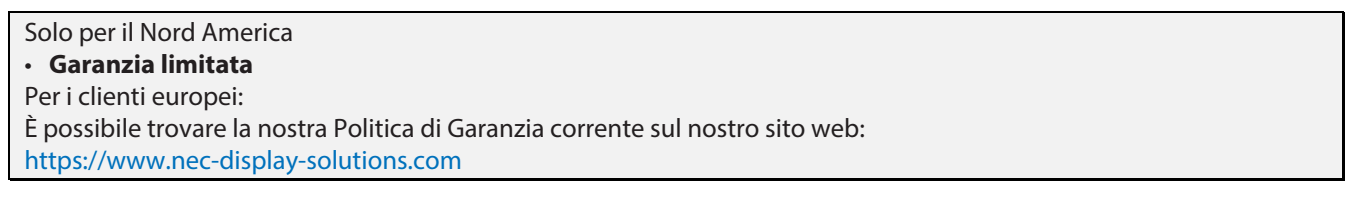

#### <span id="page-20-0"></span>**1-2 Vista dei componenti del proiettore**

#### <span id="page-20-1"></span>**Vista anteriore destra**

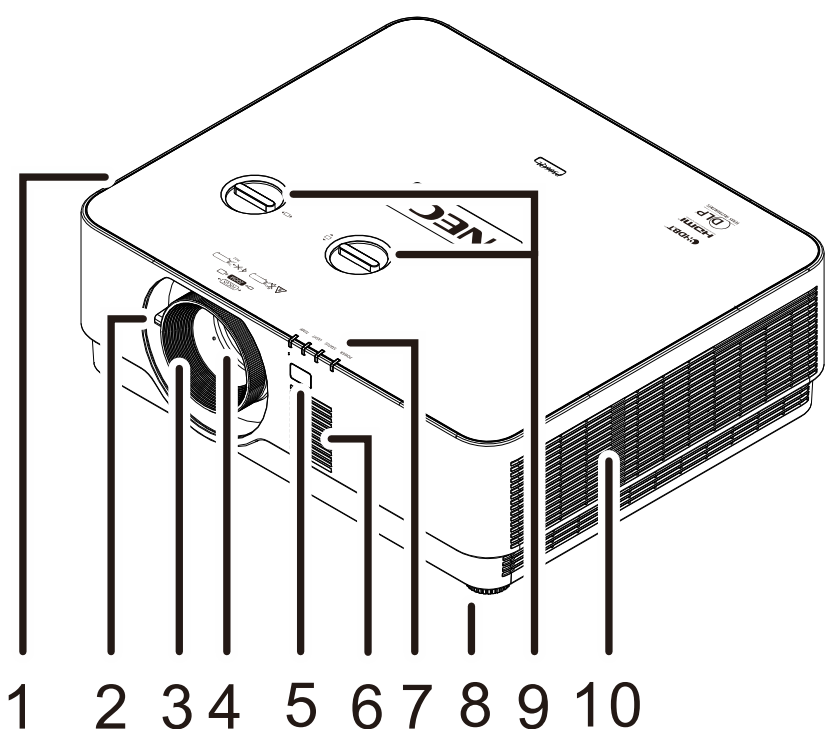

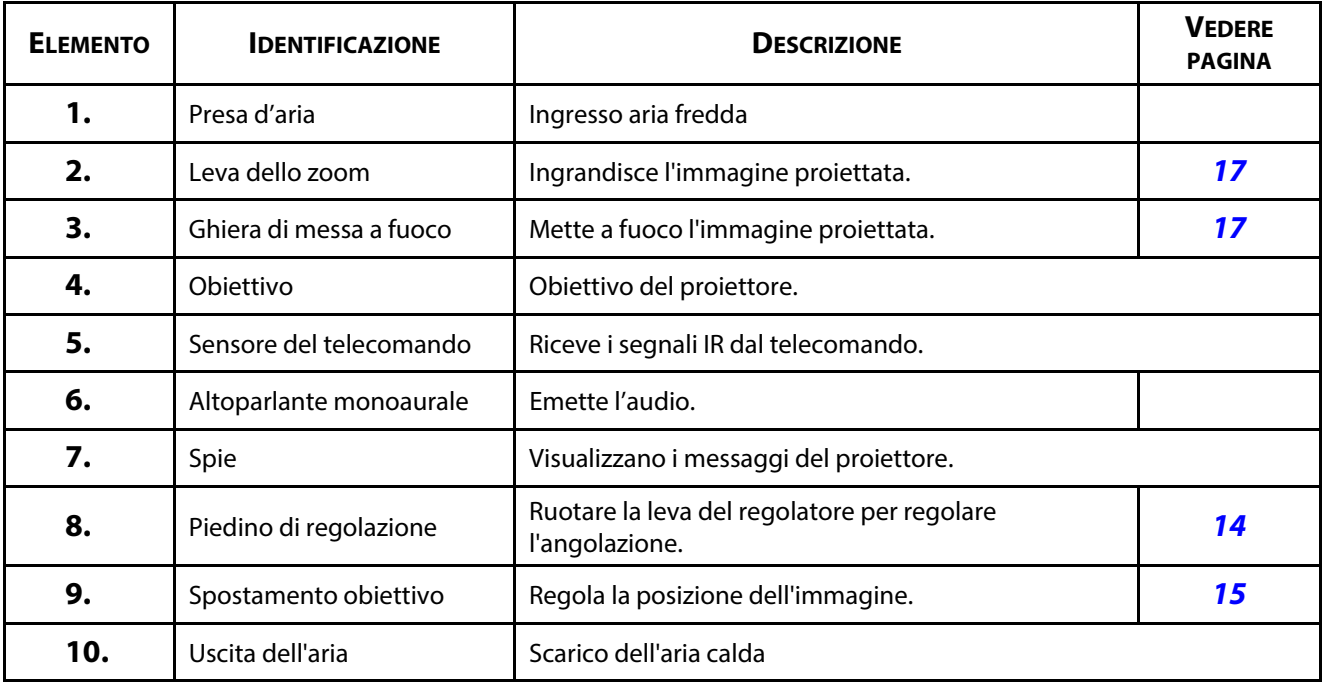

#### **Attenzione:**

Le bocchette di ventilazione del proiettore consentono una buona circolazione dell'aria, mantenendo fresca la sorgente luminosa del proiettore. Non ostruire le bocchette di ventilazione.

### <span id="page-21-0"></span>**Vista superiore**

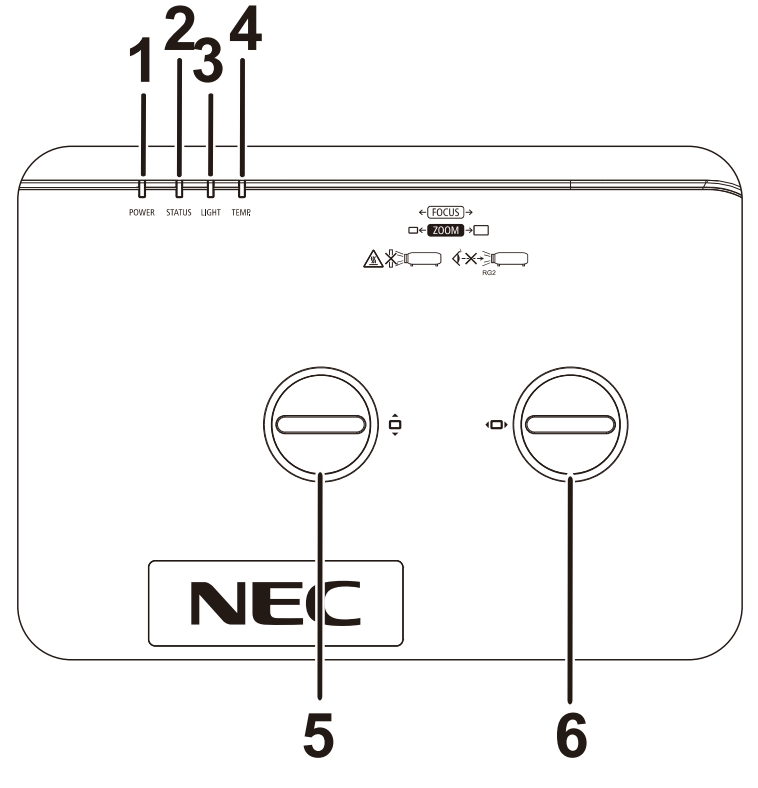

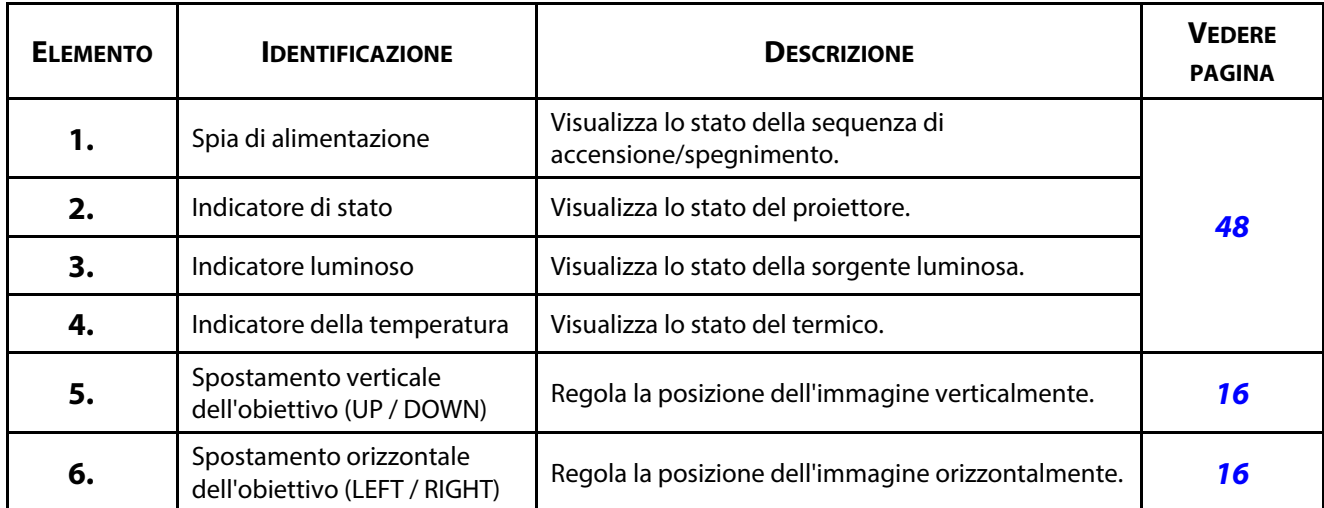

### <span id="page-22-0"></span>**Vista posteriore dei tasti OSD**

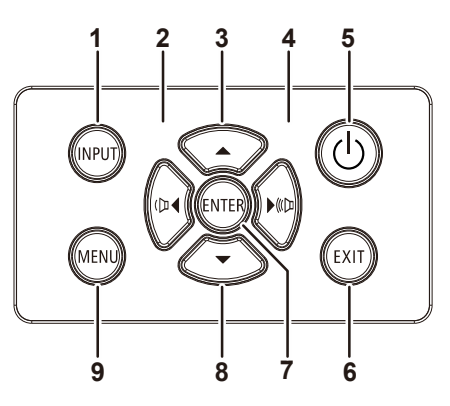

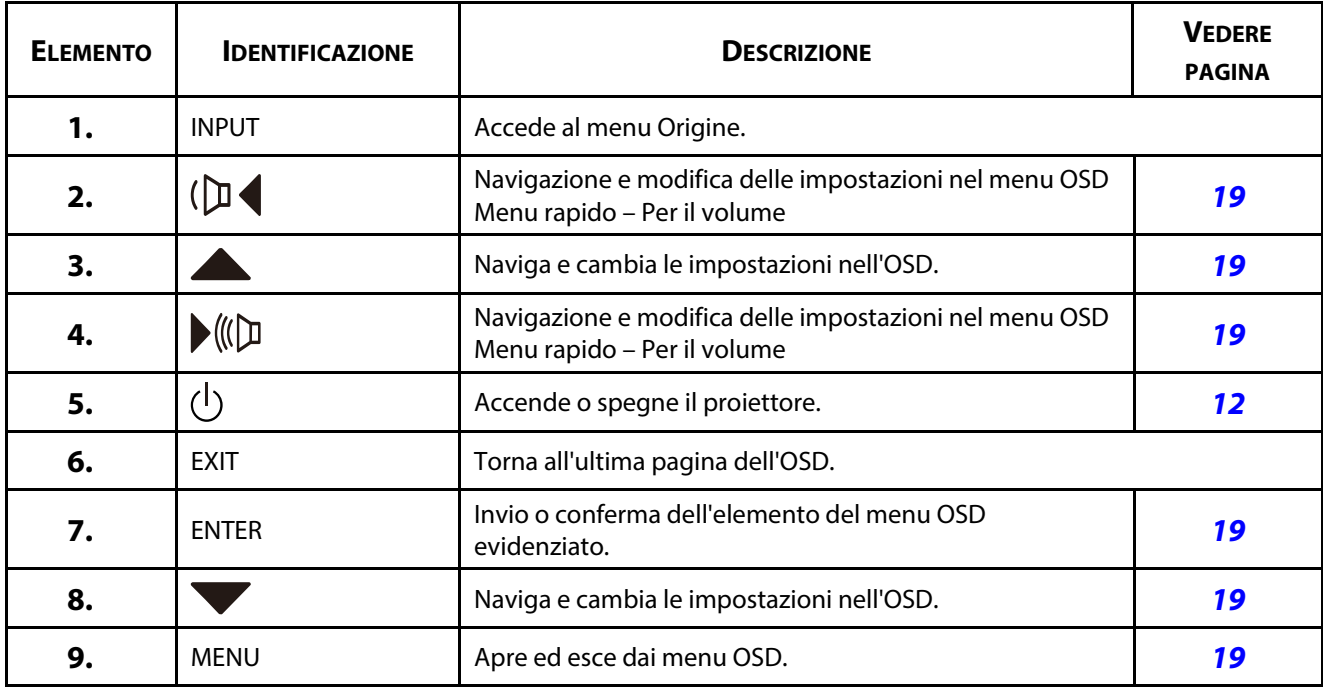

#### <span id="page-23-0"></span>**Vista posteriore (Pannello dei terminali)**

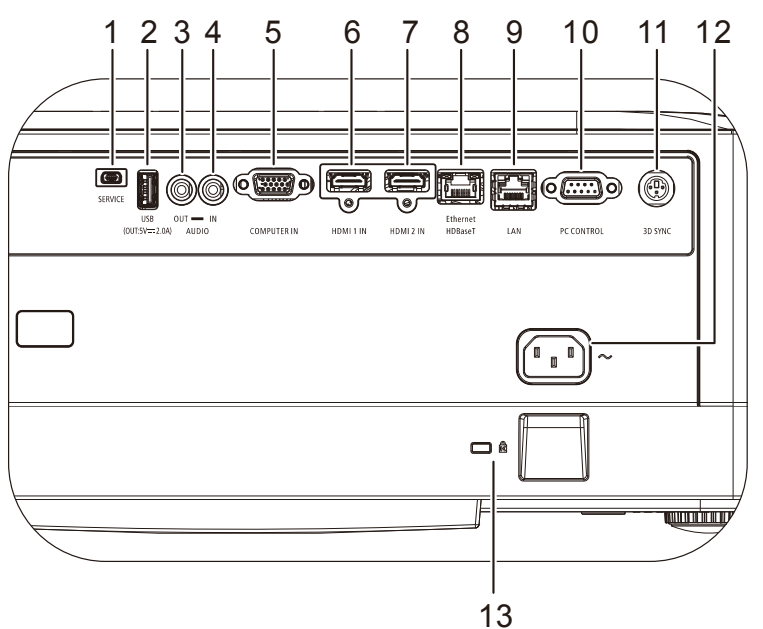

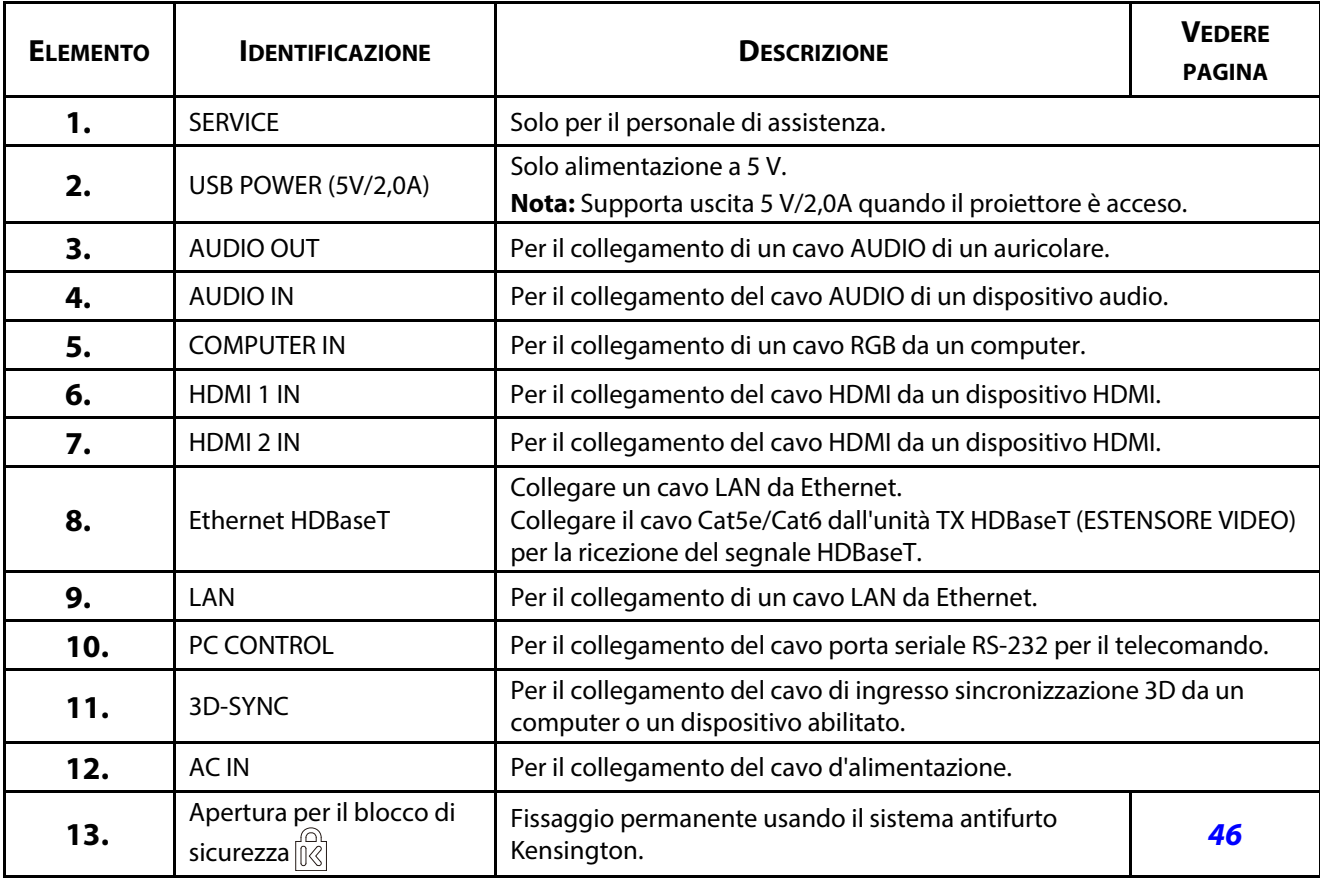

#### **Nota:**

Per usare questa funzione, bisogna inserire il connettore prima di accendere/spegnere il proiettore.

Utilizzare questo jack esclusivamente per l'uso previsto.

#### **Nota:**

Come precauzione di sicurezza, scollegare il proiettore e i dispositivi collegati prima di effettuare i collegamenti.

#### <span id="page-24-0"></span>**Vista dal basso**

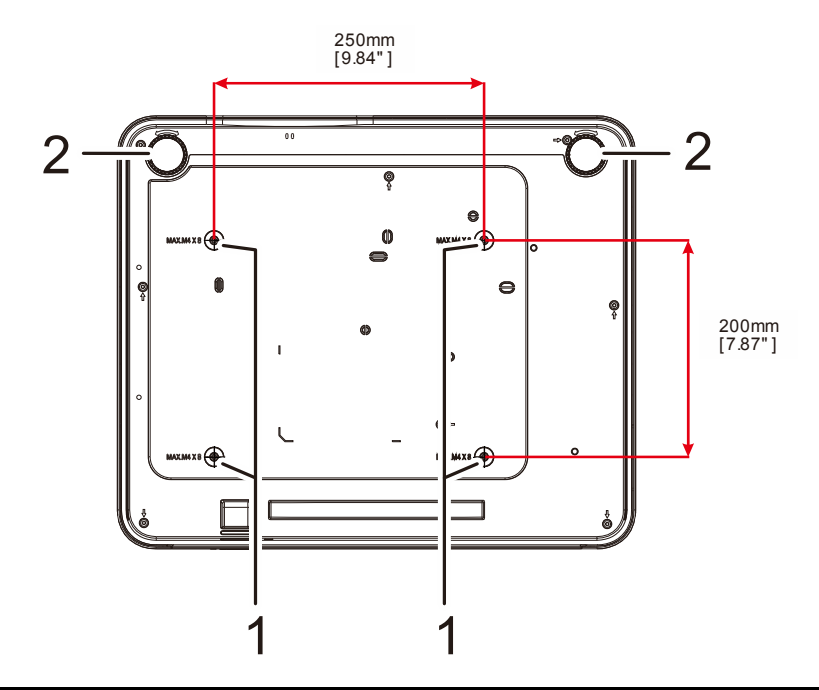

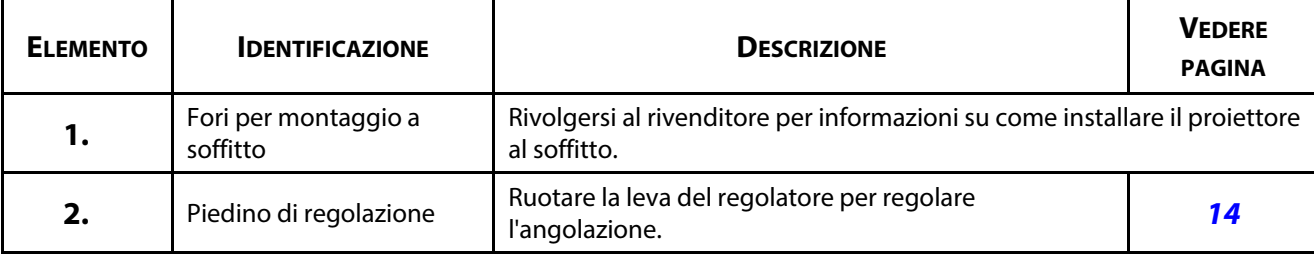

#### **Nota:**

Per l'installazione, assicurarsi di utilizzare esclusivamente supporti da soffitto UL Listed.

Per installazioni su soffitto, usare i supporti di montaggio approvati e viti M4 con una profondità massima di 8 mm (0,315").

La forma e la resistenza del supporto da soffitto devono essere adeguate. La capacità di carico del supporto da soffitto deve essere superiore al peso dell'apparecchiatura installata e, come precauzione supplementare, deve essere in grado di sostenere tre volte il peso dell'apparecchiatura per un periodo di 60 secondi.

#### <span id="page-25-0"></span>**Illustrazioni di riferimento per la base**

Richiedere l'intervento (a pagamento) di un installatore per la progettazione e la realizzazione di una base personalizzata da utilizzare per la proiezione verticale. Assicurarsi che la progettazione sia conforme alle seguenti condizioni:

- Utilizzare i 4 fori per viti sulla parte posteriore del proiettore per fissarlo alla base. Dimensione centrale del foro per vite: 250 × 200 mm Dimensioni del foro per vite sul proiettore: M4 con profondità massima di 8 mm
- Meccanismo di regolazione orizzontale (ad esempio, bulloni e dadi in 4 punti)
- Progettare la base in modo che non si rovesci facilmente.

L'illustrazione che mostra i requisiti dimensionali non corrisponde alla progettazione effettiva della base.

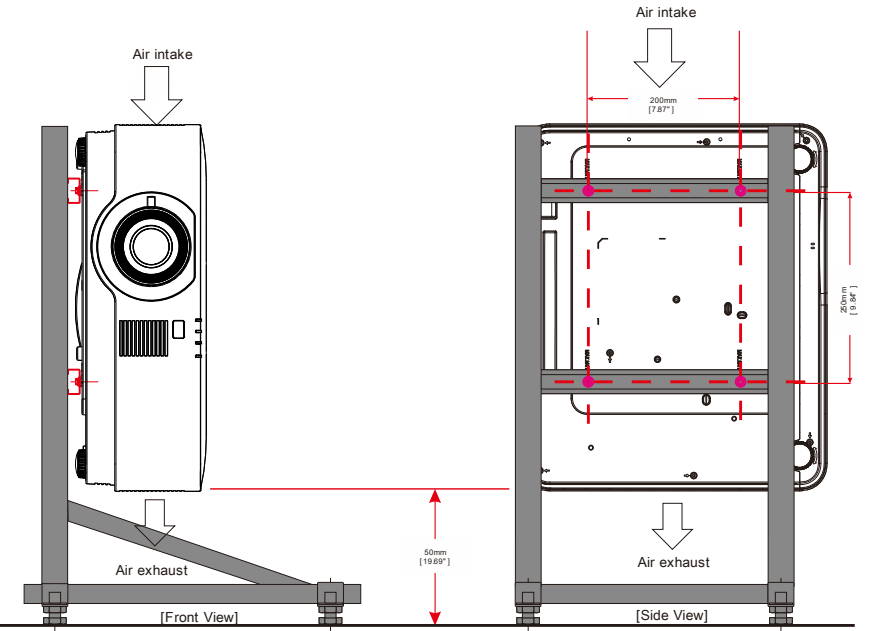

Horizontal adjuster

#### <span id="page-26-0"></span>**1-3 Specifiche del telecomando**

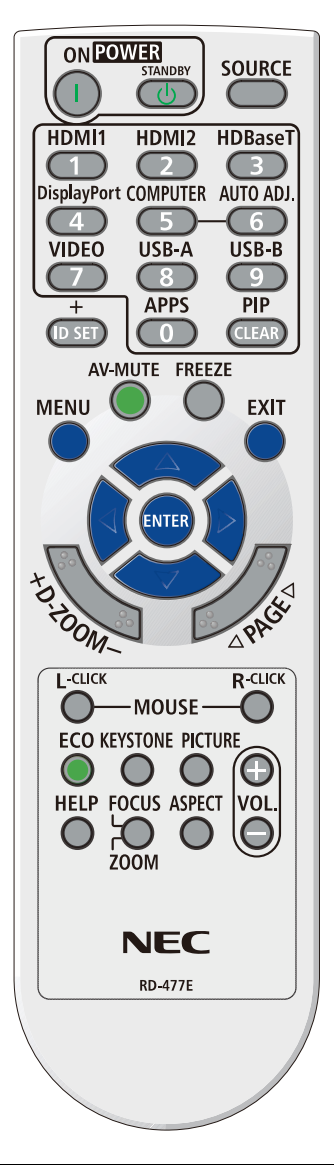

#### **Nota:**

**1.** Evitare di usare il proiettore con la luce fluorescente accesa. Alcune luci fluorescenti ad alta frequenza possono compromettere il funzionamento del telecomando.

**2.** Assicurarsi che non vi siano ostacoli tra il telecomando e il proiettore. In presenza di ostacoli tra il telecomando e il proiettore, il segnale potrebbe essere rimandato da alcune superfici riflettenti quali gli schermi del proiettore.

**3.** I tasti del proiettore hanno le stesse funzioni dei tasti del telecomando. Il presente manuale d'uso descrive le funzioni in base al telecomando.

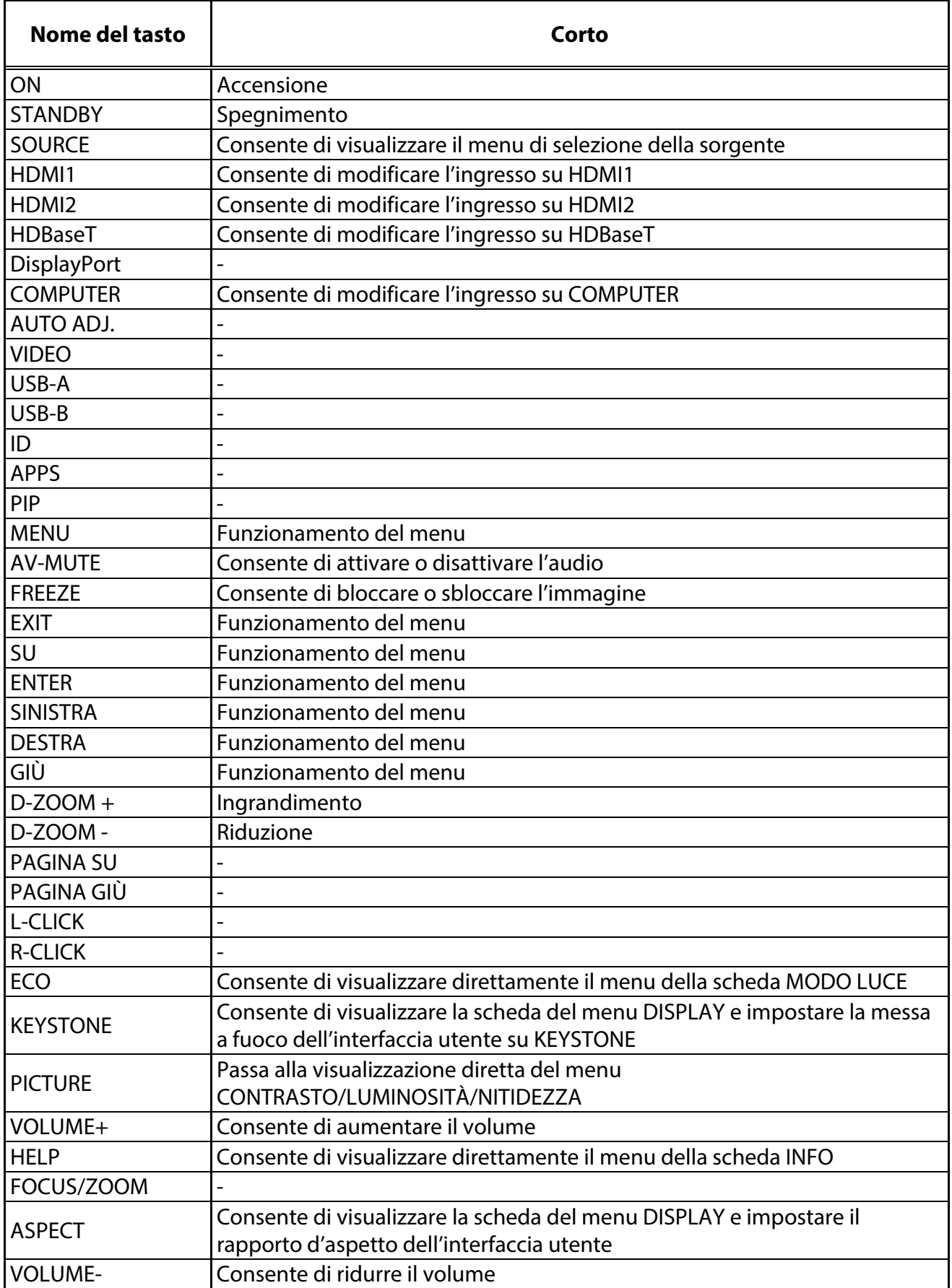

#### <span id="page-28-0"></span>**1-4 Distanza operativa del telecomando**

Il telecomando usa la trasmissione a raggi infrarossi per controllare il proiettore. Non è necessario puntare il telecomando direttamente verso il proiettore. A meno di non tenere il telecomando perpendicolare ai fianchi o dietro al proiettore, il telecomando funzionerà bene ad una distanza di circa 7 metri (23 piedi) con un'inclinazione di circa 30 gradi sopra o sotto il proiettore. Avvicinarsi un poco se il proiettore non risponde al telecomando.

#### <span id="page-28-1"></span>**1-5 Tasti del proiettore e del telecomando**

Il proiettore può funzionare usando il telecomando oppure i tasti nella parte superiore del proiettore. Tutte le operazioni possono essere eseguite col telecomando, mentre i tasti del proiettore hanno funzioni limitate.

## 2 Impostazione e funzionamento

## <span id="page-29-0"></span>**2 Impostazione e funzionamento**

#### <span id="page-29-1"></span>**2-1 Inserimento delle batterie del telecomando**

**1.** Togliere il coperchio del vano batteria facendolo scorrere nella direzione della freccia.

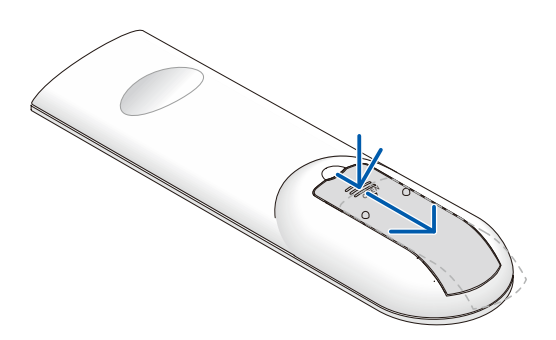

**2.** Inserire la batteria con il lato positivo rivolto verso l'alto.

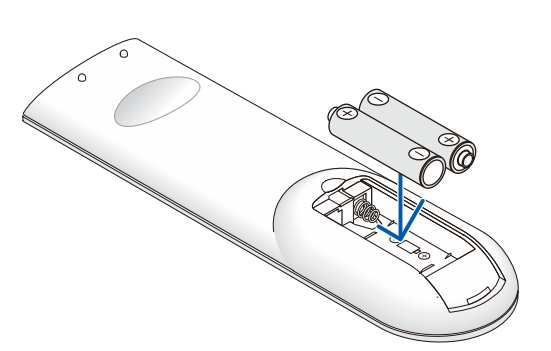

**3.** Riposizionare il coperchio.

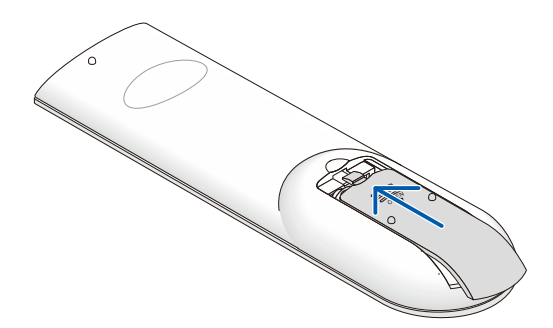

#### **Precauzioni sul telecomando**

- **1.** Utilizzare solo batterie AAA (si consigliano batterie alcaline).
- **2.** Smaltire le batterie usare in base alle normative locali.
- **3.** Togliere le batterie quando il proiettore non viene usato per periodi prolungati.
- **4.** RISCHIO DI ESPLOSIONE SE LA BATTERIA VIENE SOSTITUITA CON UNA DI TIPO NON CORRETTO.
- **5.** SMALTIRE LE BATTERIE USATE IN BASE ALLE ISTRUZIONI.

### <span id="page-30-0"></span>**2-2 Avvio e spegnimento del proiettore**

1. Collegare saldamente il cavo di alimentazione ed il cavo del segnale. Se collegato, il LED alimentazione lampeggia da verde a verde intenso.

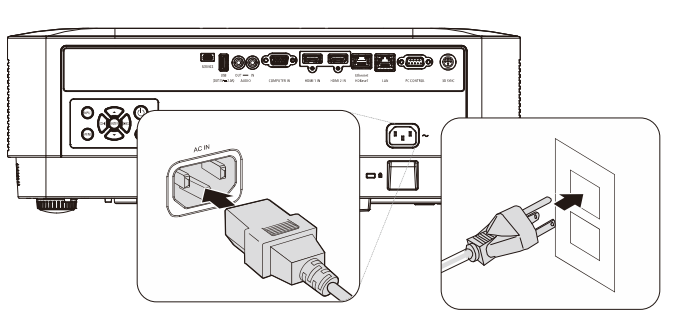

**2.** Accendere la sorgente luminosa premendo il tasto " $\bigcirc$ " sul proiettore oppure " $\bigcirc$ " sul telecomando.

Il LED PWR lampeggerà in blu.

La schermata di avvio verrà visualizzata in circa 30 secondi. La prima volta che si usa il proiettore, è possibile selezionare la lingua preferita dal menu rapido una volta visualizzata la schermata di avvio. (Vedere [Impostazione della lingua OSD](#page-38-0) a pagina 20)

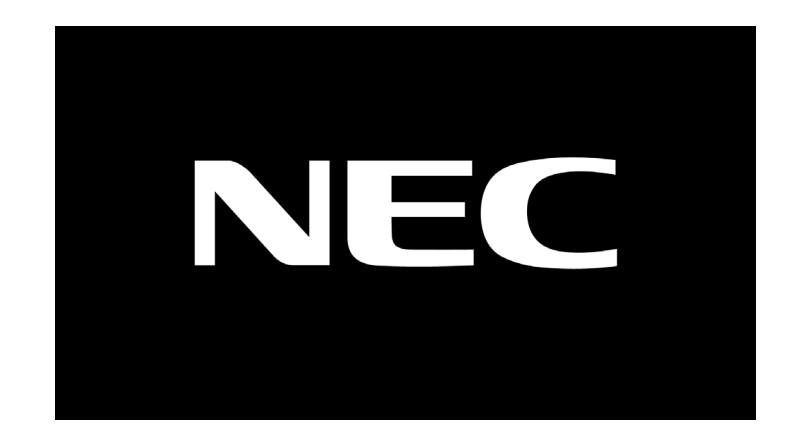

## *Attenzione:*

accertarsi di collegare il proiettore e il computer (sorgente del segnale) allo stesso punto di massa. Se il proiettore e il computer (sorgente del segnale) saranno collegati a punti di massa diversi, le fluttuazioni del potenziale di terra possono causare incendi o fumo.

#### 2 Impostazione e funzionamento

**3.** Se si collega più di un dispositivo in ingresso, premere il tasto **SOURCE** sul telecomando o il tasto INPUT sul proiettore e utilizzare i tasti ▲▼ per selezionare i dispositivi.

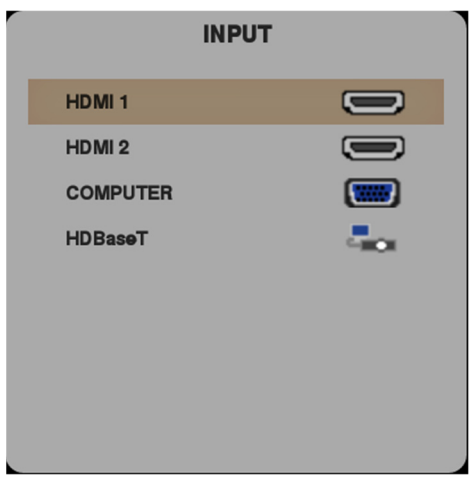

- HDMI 1: Compatibile High-Definition Multimedia Interface
- HDMI 2: Compatibile High-Definition Multimedia Interface
- COMPUTER: RGB analogico

• HDBaseT: Supporto per la distribuzione di contenuto video HD e audio digitale e funzione RS232, RJ45 e IR su cavo LAN CAT5e/6 standard.

Nota:

Si consiglia di utilizzare una unità TX HDBaseT (ESTENSORE VIDEO) certificata – Rextron (EVBMN-110L38) per la funzione HDBaseT e non si garantisce la risposta completa in caso di utilizzo di unità TX di altre marche.

Con un singolo cavo CAT5e HDBaseT, il proiettore supporta distanze di collegamento HDBaseT fino a 100 m/328ft.

**SPEGNIMENTO** 

**SIETE SICURI?** 

**4.** Quando appare il messaggio "SPEGNIMENTO SIETE SICURI", premere il tasto **POWER**. Il proiettore si spegne.

#### **Attenzione:**

Non scollegare il cavo di alimentazione finché il LED POWER smette di lampeggiare, ad indicare che il proiettore si è raffreddato.

#### <span id="page-32-0"></span>**2-3 Regolazione del livello del proiettore**

Annotare quanto segue per l'impostazione del proiettore.

- Il tavolo o il piedistallo del proiettore devono essere in piano e resistenti.
- Posizionare il proiettore in modo che sia perpendicolare allo schermo.
- Assicurarsi che i cavi siano in una posizione sicura. Si può infatti inciampare su di essi.
- **1.** Girare in senso antiorario i regolatori per sollevare il proiettore.

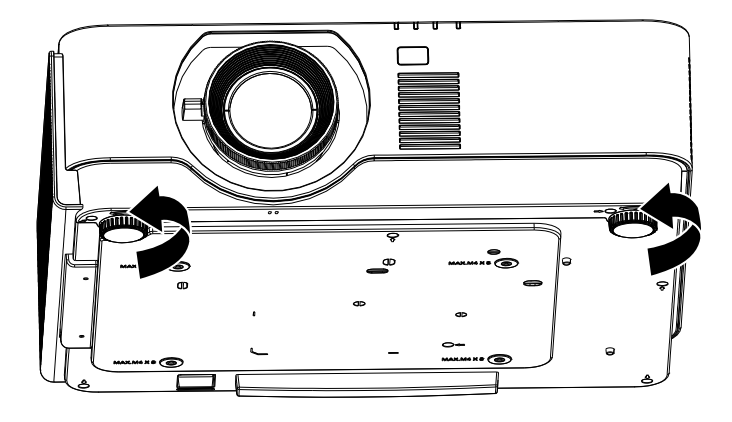

**2.** Sollevare il proiettore e girare in senso orario i regolatori per abbassare il proiettore.

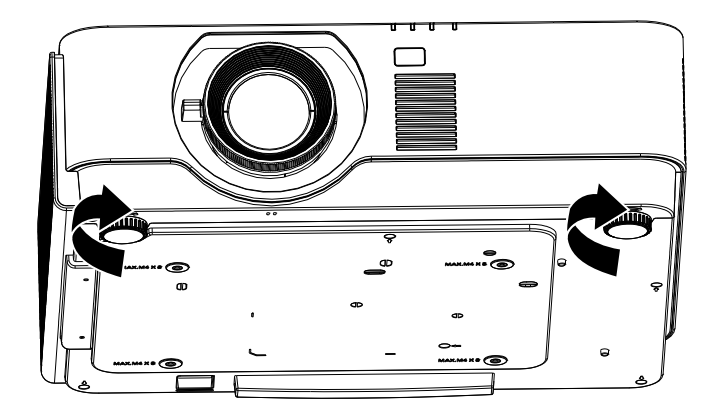

<span id="page-33-0"></span>**2-4 Regolazione della posizione dell'immagine proiettata mediante di spostamento dell'obiettivo** 

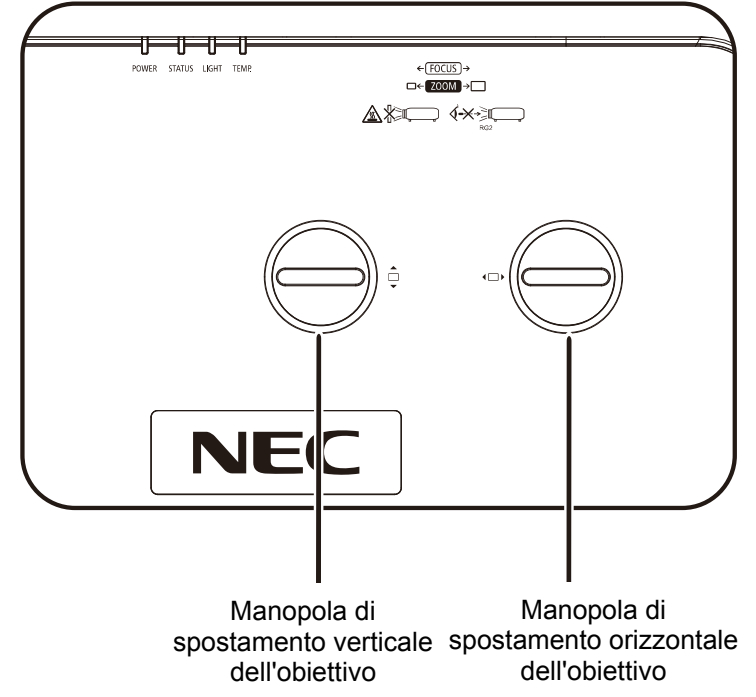

La funzione di spostamento dell'obiettivo consente lo spostamento dell'obiettivo per la regolazione della posizione dell'immagine proiettata sia in orizzontale che in verticale entro il range indicato di seguito.

Shift è un sistema univoco che consente lo spostamento dell'obiettivo pur mantenendo un rapporto di contrasto ANSI molto più elevato rispetto ai sistemi tradizionali.

#### **Nota:**

Non ruotare ulteriormente la manopola di spostamento dell'obiettivo quando si avverte un clic e premere leggermente la manopola per ruotare indietro.

#### <span id="page-34-0"></span>**Regolazione della posizione dell'immagine verticale**

L'altezza dell'immagine verticale può essere regolata a circa il 60 % della posizione offset per UHD. La regolazione dell'altezza dell'immagine verticale massima può essere limitata dalla posizione dell'immagine orizzontale. Ad esempio, non è possibile ottenere l'altezza della posizione dell'immagine verticale massima indicata in precedenza se la posizione dell'immagine orizzontale è al massimo. Consultare lo schema Gamma di spostamento di seguito per ulteriori chiarimenti.

#### <span id="page-34-1"></span>**Regolazione della posizione dell'immagine orizzontale**

È possibile regolare la posizione orizzontale dell'immagine a un massimo di circa il 20% per la larghezza dell'immagine per UHD. La regolazione dell'altezza dell'immagine orizzontale massima può essere limitata dalla posizione dell'immagine verticale. Ad esempio, non è possibile ottenere la posizione dell'immagine orizzontale massima se la posizione dell'immagine verticale è al massimo. Consultare lo schema Gamma di spostamento di seguito per ulteriori chiarimenti.

Schema Portata spostamento obiettivo

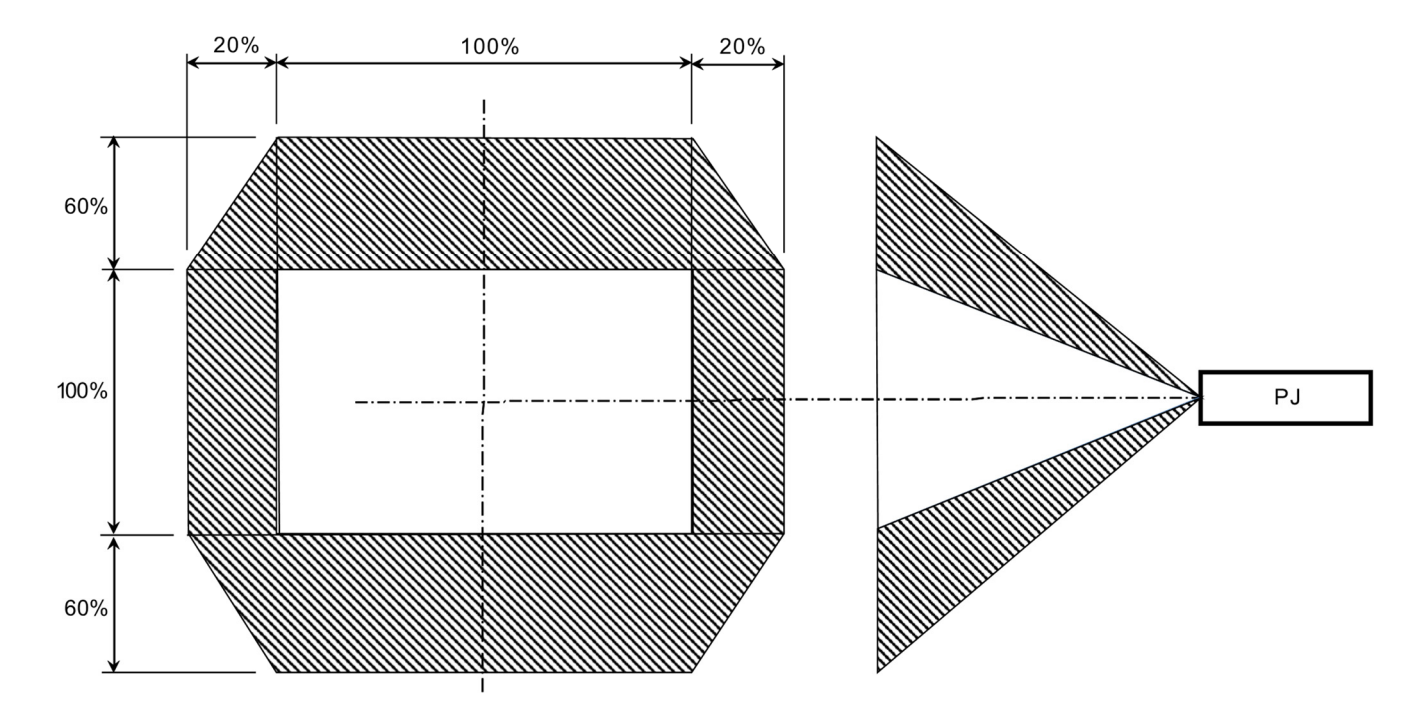

#### <span id="page-35-0"></span>**2-5 Regolazione dello zoom, messa a fuoco e distorsione**

- 1. Usare il controllo **zoom immagine**  $\Omega$  (solo sul proiettore) per ridimensionare l'immagine proiettata e le dimensioni dello schermo.
- **2.** Usare il controllo di **messa a fuoco immagine** (solo sul proiettore) per mettere a fuoco **B**l'immagine proiettata.

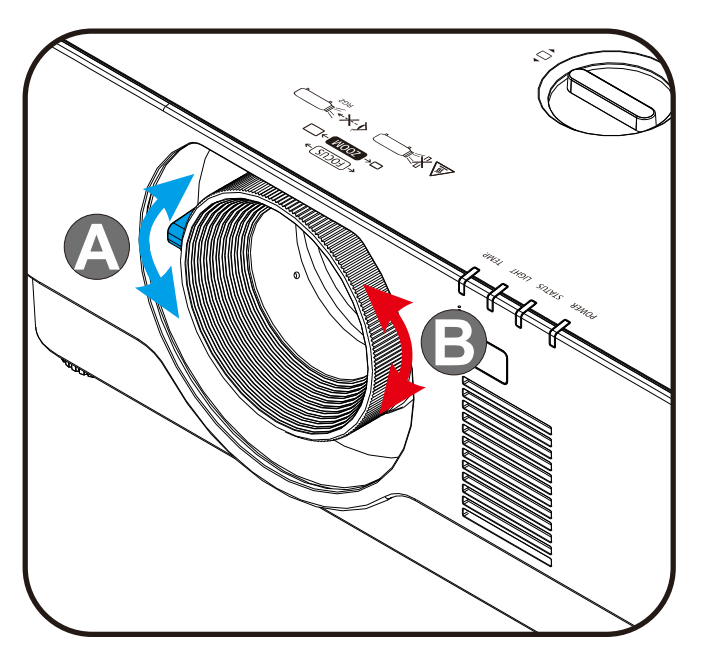

**3.** Premere il tasto **Keystone** e i tasti ▲▼ (sul telecomando) per selezionare la correzione verticale.

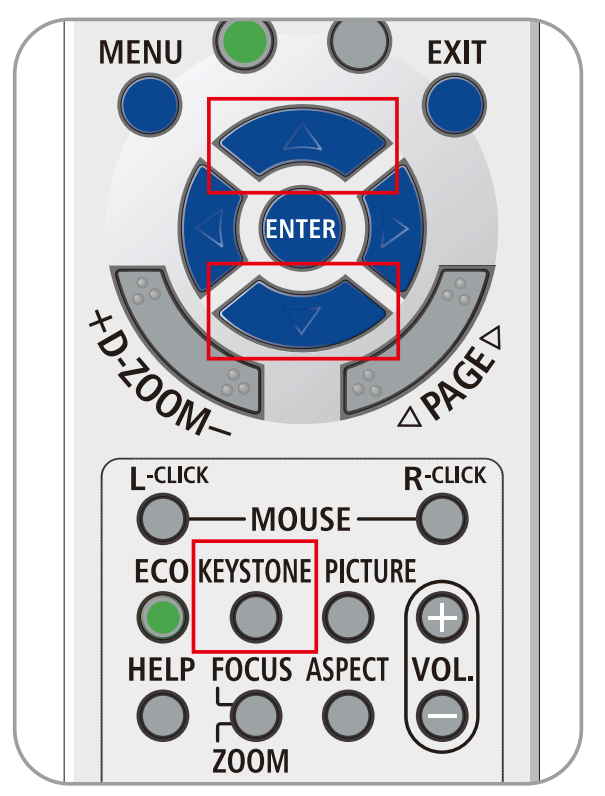
# **2-6 Regolazione del volume**

**1.** Premere i tasti **Volume +/-** sul telecomando o premere i tasti  $(D \blacktriangleleft / D \triangleleft E)$  tastierino per alzare o ridurre il **Volume +/-**.

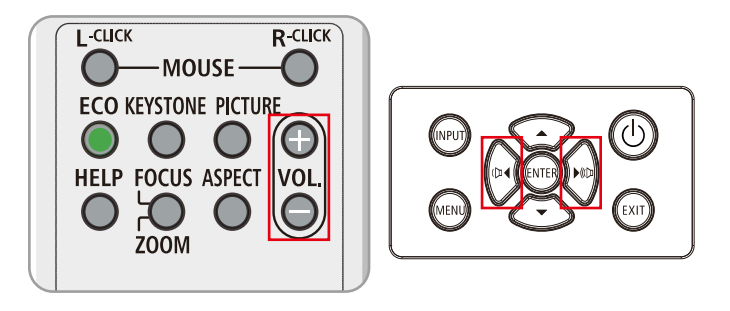

2. Il comando del volume appare sul display

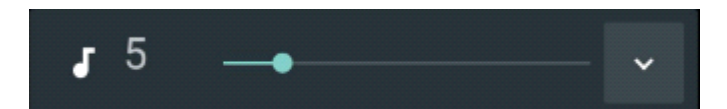

**3.** Premere il tasto **AV-MUTE** per disattivare l'immagine e il volume (questa funzione è disponibile solo sul telecomando).

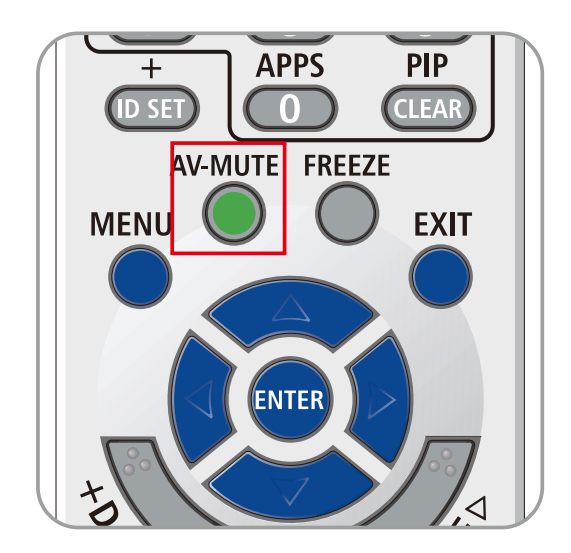

# **3 Impostazioni del menu OSD**

# **3-1 Comandi del menu OSD**

Il proiettore dispone di un OSD che consente di effettuare le regolazioni dell'immagine e modificare varie impostazioni.

## **Spostamento tra gli OSD**

È possibile utilizzare i tasti cursore del telecomando o i tasti del proiettore per spostarsi ed apportare modifiche all'OSD. L'illustrazione seguente mostra i tasti corrispondenti sul proiettore.

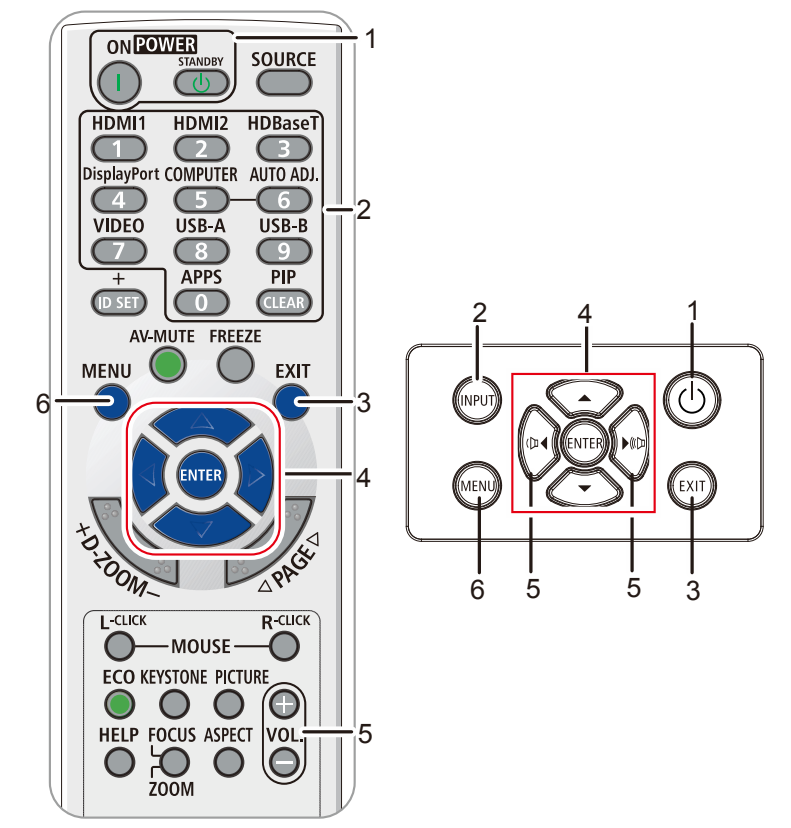

- 1. Per accedere all'OSD, premere il tasto **MENU**.
- 2. Vi sono sei menu. Premere i tasti cursore ◄ / ► per spostarsi tra i menu.
- 3. Premere i tasti cursore ▲ / ▼ per sostarsi verso l'alto e il basso in un menu.
- 4. Premere i tasti cursore ◄ / ► per modificare i valori delle impostazioni.
- 5. Premere il tasto **MENU** per chiudere l'OSD o uscire da un menu secondario. Premere il tasto **EXIT** per tornare al menu precedente.

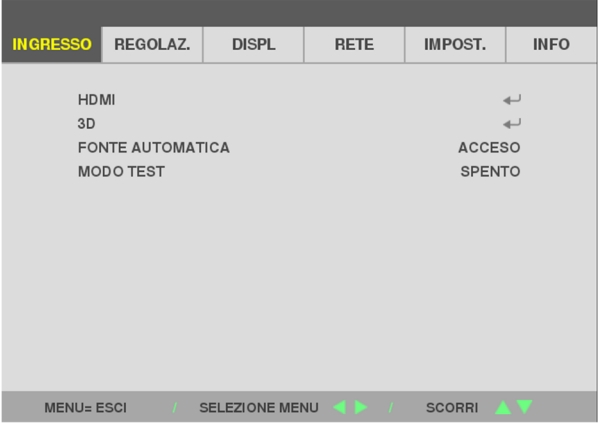

#### **Nota:**

In base alla sorgente video, non tutte le voci dell'OSD sono disponibili. Ad esempio gli elementi **Horizontal/Vertical Position** (Posizione orizzontale/verticale) nel menu **Computer** possono essere modificato solo se si è connessi a un PC. Non è possibile accedere alle voci non disponibili, le quali sono riportate in grigio.

## **3-2 Impostazione della lingua OSD**

Impostare la lingua OSD in base alle proprie preferenze prima di continuare.

- 1. Premere il tasto **MENU**. Premere il tasto cursore ◄► per spostarsi su **IMPOST.**
- 2. Premere il tasto cursore ▲▼ finché non viene evidenziato **LINGUA**.

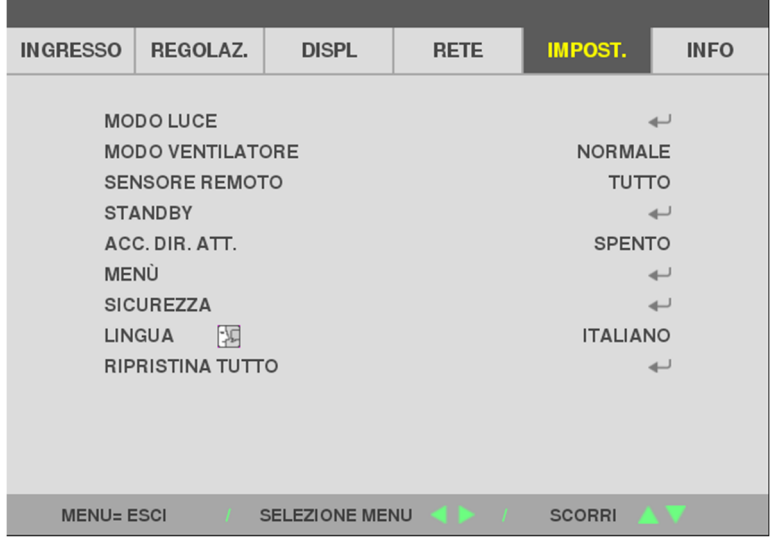

3. Premere il tasto cursore finché non viene evidenziata la lingua desiderata.

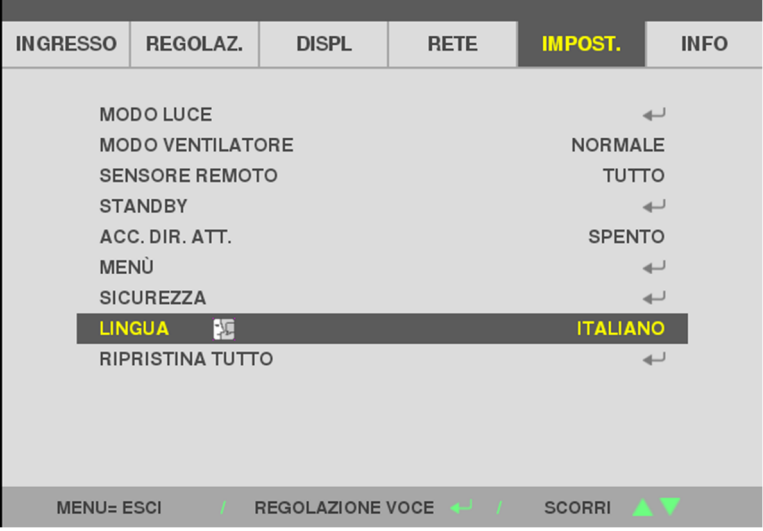

4. Premere il tasto MENU per chiudere l'OSD.

# **3-3 Panoramica del menu OSD**

Utilizzare la seguente illustrazione per trovare rapidamente un'impostazione o determinare la gamma di un'impostazione.

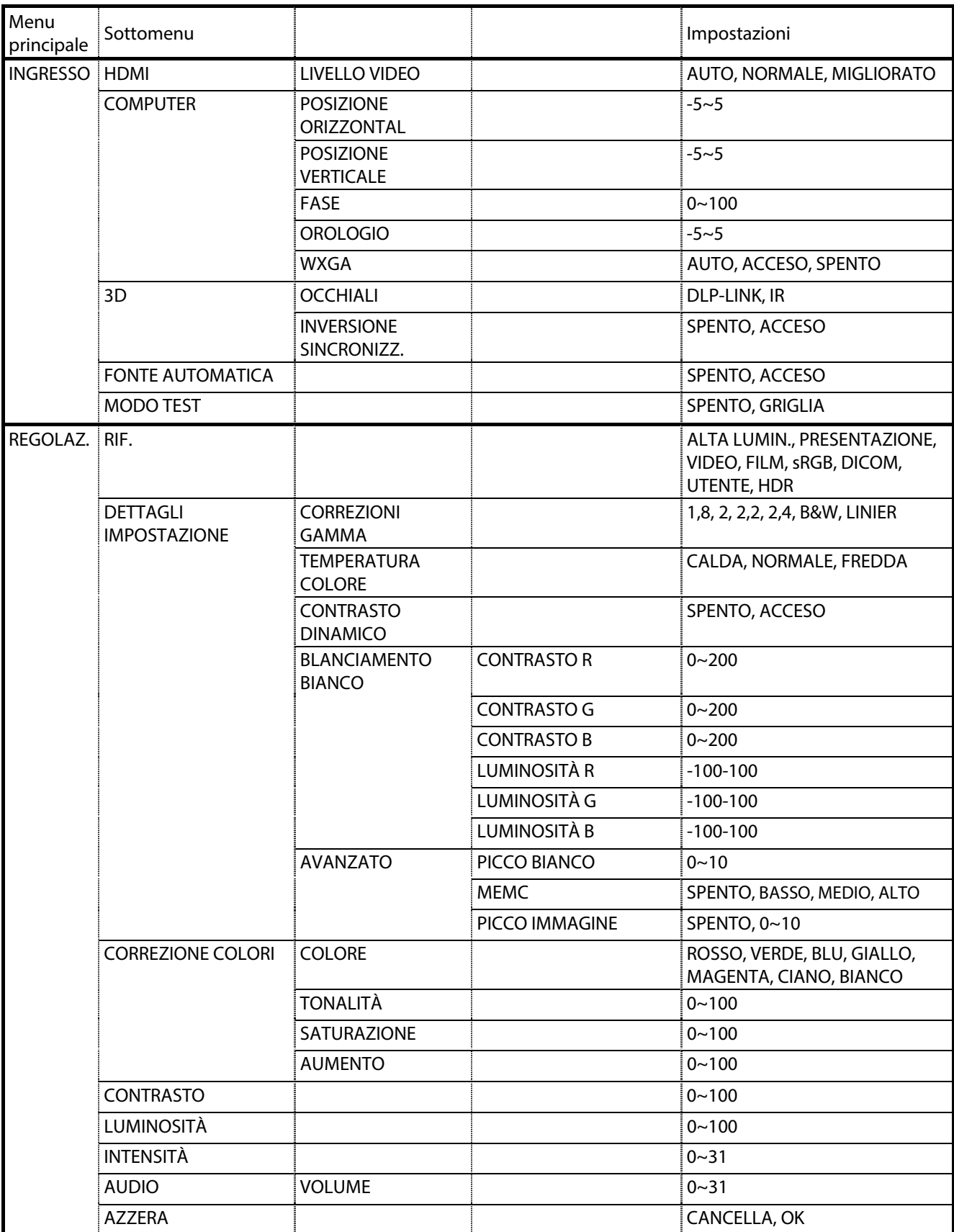

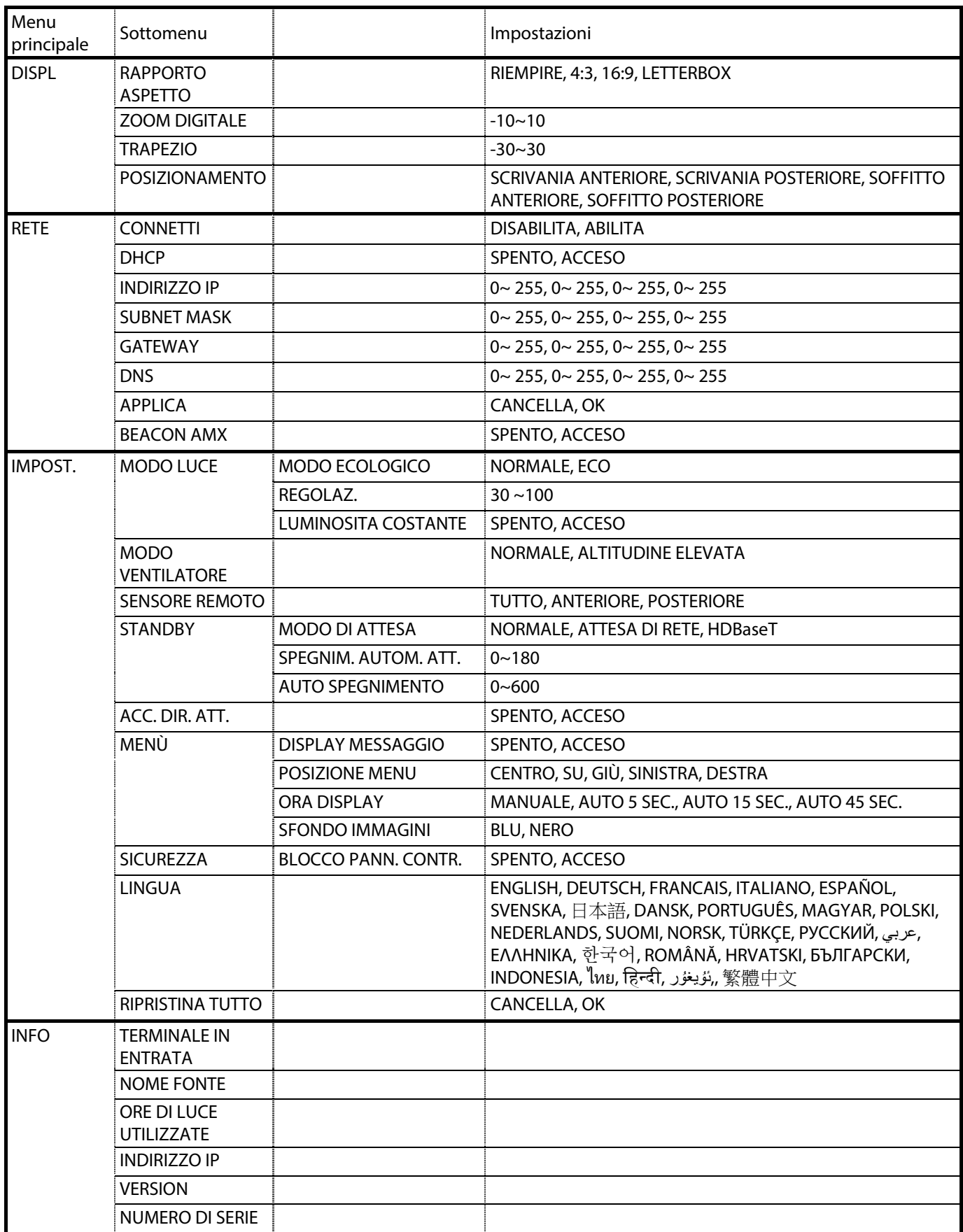

## **3-4 Menu INGRESSO**

#### **Attenzione**

Tutti i parametri della modalità di visualizzzione saranno salvati nella modalità utente quando vengono cambiati.

Premere il tasto **MENU** per aprire il menu **OSD**. Premere il tasto cursore ◄► per spostarsi al menu **INGRESSO**. Premere il tasto cursore ▲▼ per spostarsi verso l'alto e il basso nel menu **INGRESSO**. Premere ◄► per accedere e modificare i valori per le impostazioni.

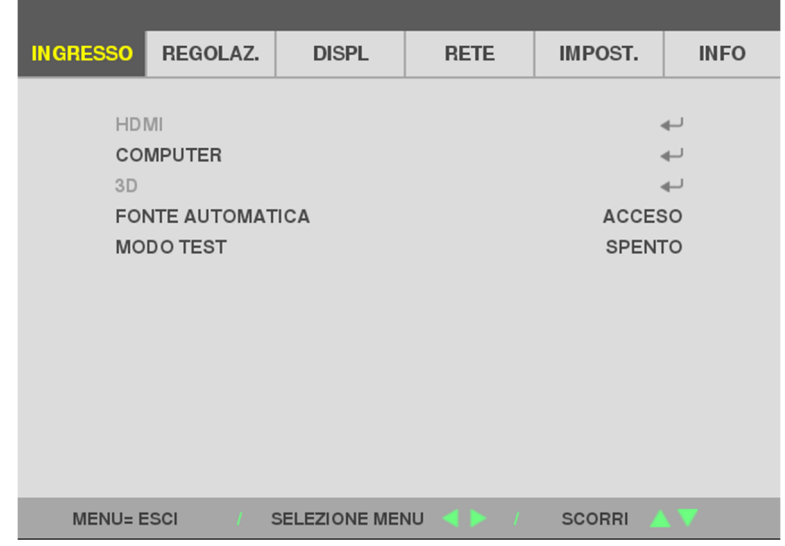

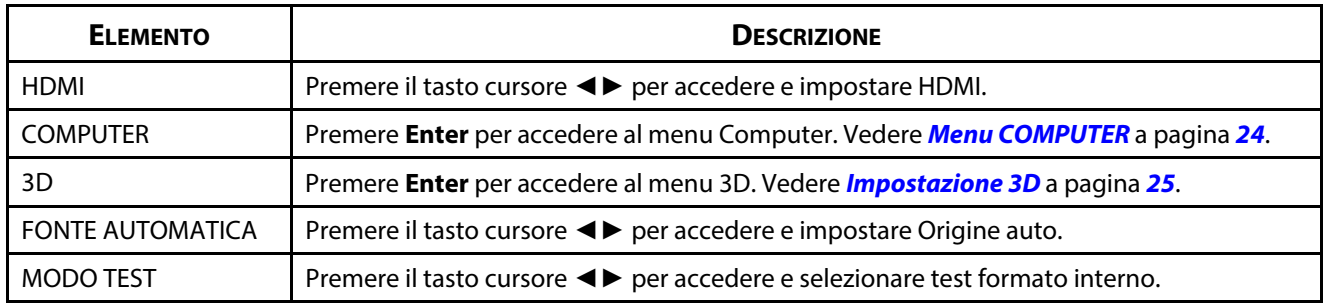

#### **Nota:**

Per utilizzare la funzione 3D, abilitare Play Movie (Riproduci film) nell'impostazione 3D del lettore DVD nel menu 3D Disc (Disco 3D).

## <span id="page-42-0"></span>**Menu COMPUTER**

Premere il tasto **Menu** per aprire il menu **OSD**. Premere i tasti cursore ◄ per portarsi al menu **REGOLAZIONE**. Premere ▼▲ per spostarsi sul menu **COMPUTER** e quindi premere **Enter** o ►. Premere ▼▲ per spostarsi verso l'alto o il basso nel menu **COMPUTER**.

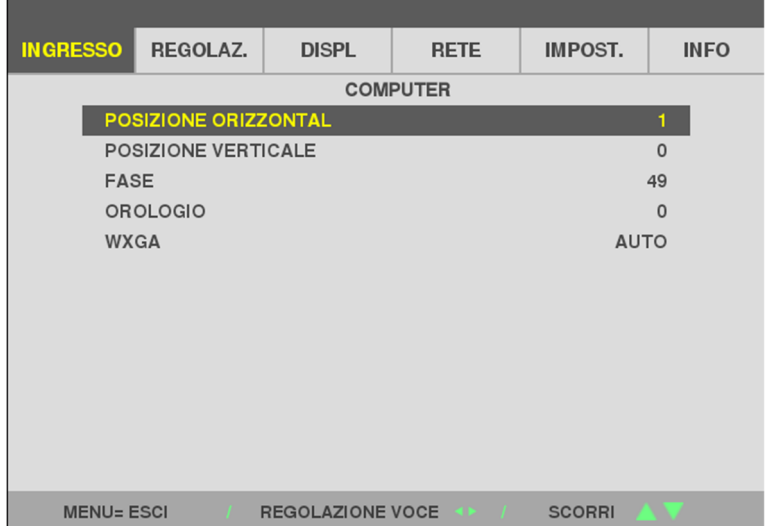

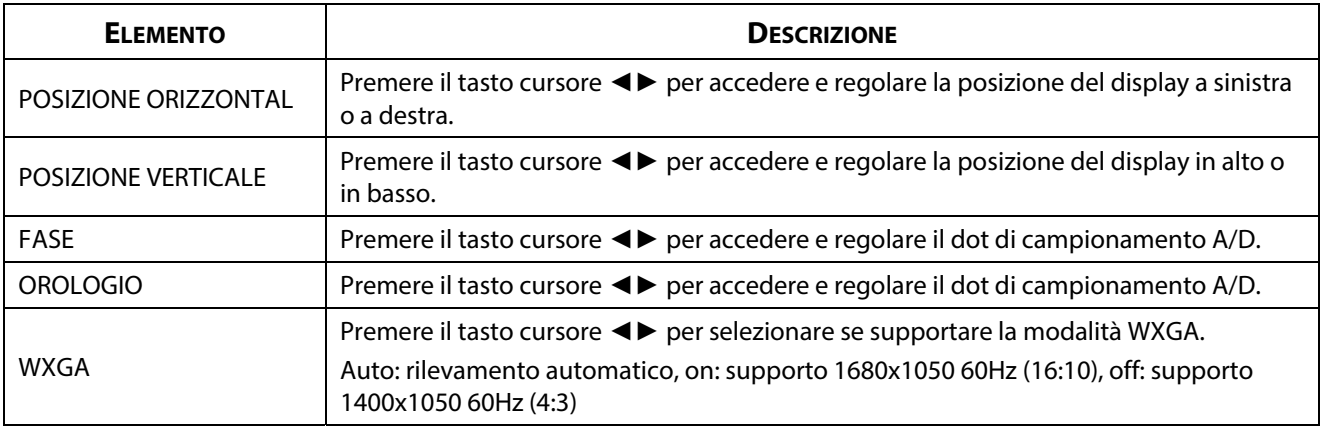

#### <span id="page-43-0"></span>**Impostazione 3D**

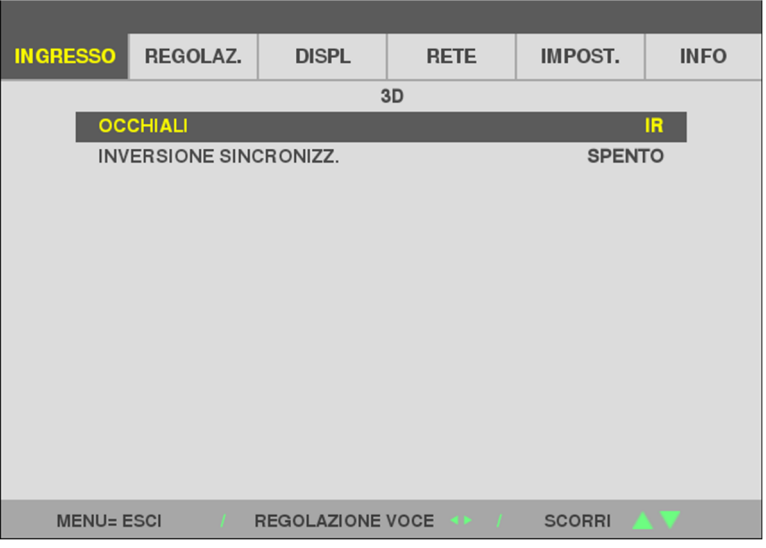

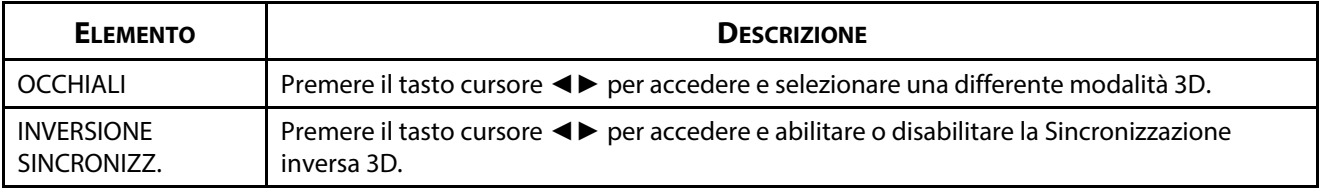

#### **Nota:**

- 1. La voce del menu OSD 3D di colore grigio se non vi è una sorgente 3D adeguata. Si tratta di un'impostazione predefinita.
- 2. Quando il proiettore ad una sorgente 3D adeguata, la voce del menu OSD 3D è abilitata per la selezione.
- 3. Usare occhiali 3D per la visione di immagini 3D.
- 4. Sono necessari contenuti 3D di un DVD 3D o di un file multimediale 3D.
- 5. Abilitare la sorgente 3D (alcuni contenuti di un DVD 3D potrebbero disporre di selezione On-Off 3D).
- 6. Sono necessari occhiali a cristalli liquidi 3D DLP Link o 3D IR. Con occhiali a cristalli liquidi 3D IR, è necessario installare un driver sul PC e connettere una emissione USB.
- 7. La modalità 3D del menu OSD deve corrispondere al tipo di occhiali (3D DLP Link o IR).
- 8. Accendere gli occhiali. In genere, gli occhiali dispongono di un interruttore di accensione/spegnimento. Ogni tipo di occhiali dispone di istruzioni di configurazione. Attenersi alle istruzioni di configurazione in dotazione con gli occhiali per terminare la procedura di configurazione.
- 9. 3D passivo non supportato tramite ingresso/uscita sincronizzazione 3D.

10.Sono necessari circa 30 secondi per abilitare o disabilitare la funzione 3D.

#### **Nota:**

Poiché vari tipi di occhiali (occhiali a cristalli liquidi DLP Link o IR) dispongono di istruzioni di configurazione, attenersi alla guida per terminare la procedura di configurazione.

## **3-5 Menu REGOLAZ.**

Premere il tasto **MENU** per aprire il menu **OSD**. Premere il tasto cursore ◄► per spostarsi al menu **REGOLAZ.**. Premere il tasto cursore ▲▼ per spostarsi verso l'alto e il basso nel menu **REGOLAZ.**. Premere ◄► per accedere e modificare i valori per le impostazioni.

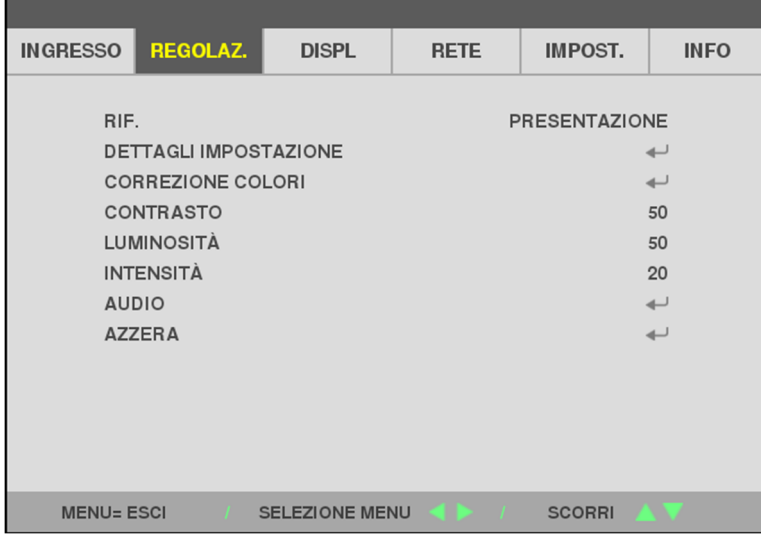

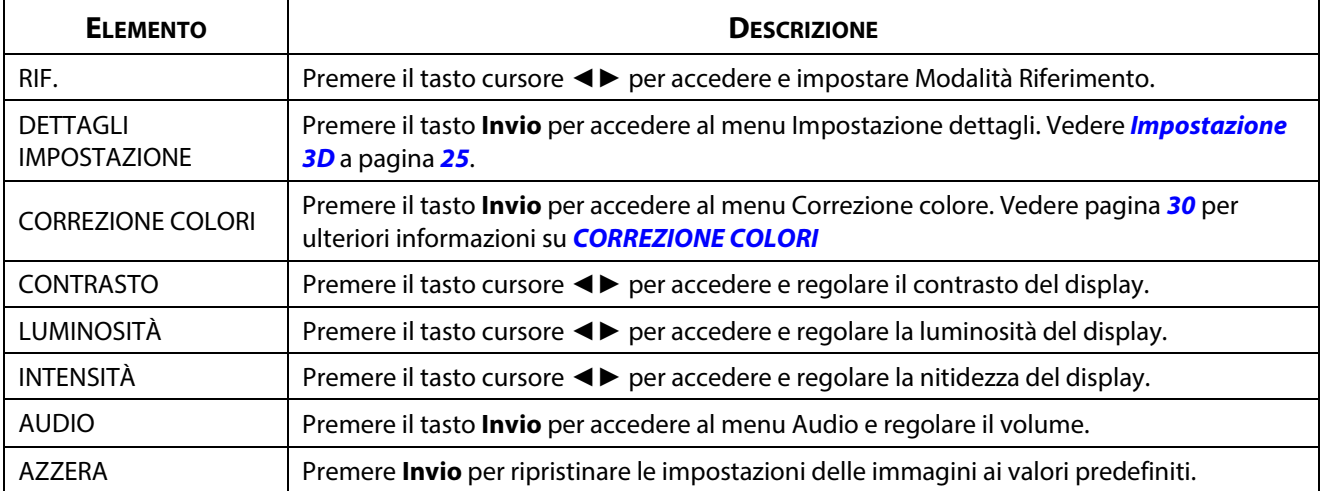

### **Menu DETTAGLI IMPOSTAZIONE**

Premere il tasto **MENU** per aprire il menu **OSD**. Premere i tasti ◄► per spostarsi sul menu **REGOLAZ.** Premere ▲▼ per passare al menu **DETTAGLI IMPOSTAZIONE**, quindi premere **Invio** o ►. Premere ▲▼ per spostarsi verso l'alto o il basso nel menu **DETTAGLI IMPOSTAZIONE**.

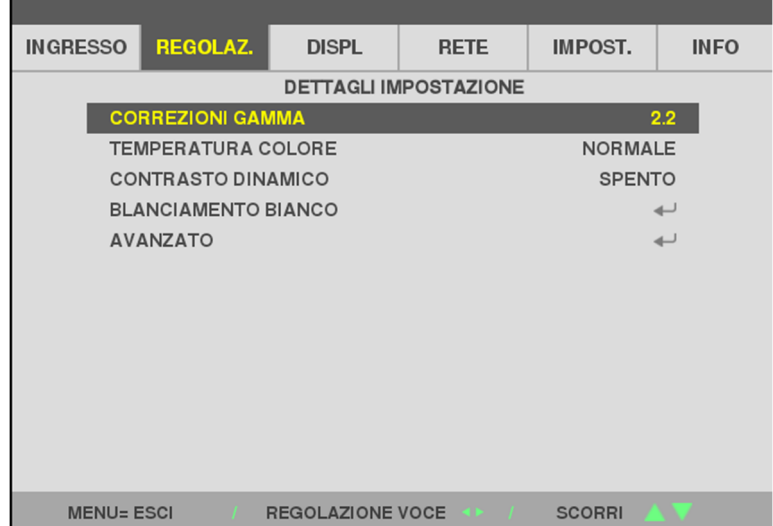

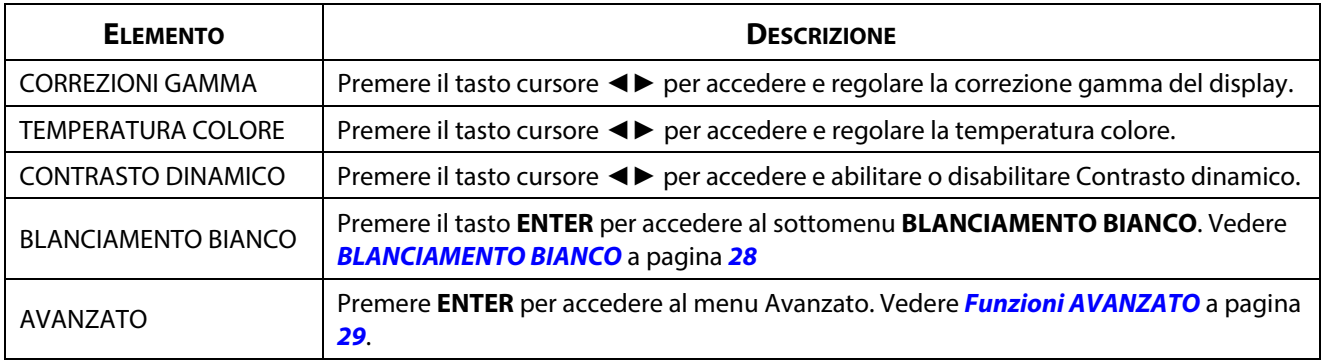

# <span id="page-46-0"></span>**BLANCIAMENTO BIANCO**

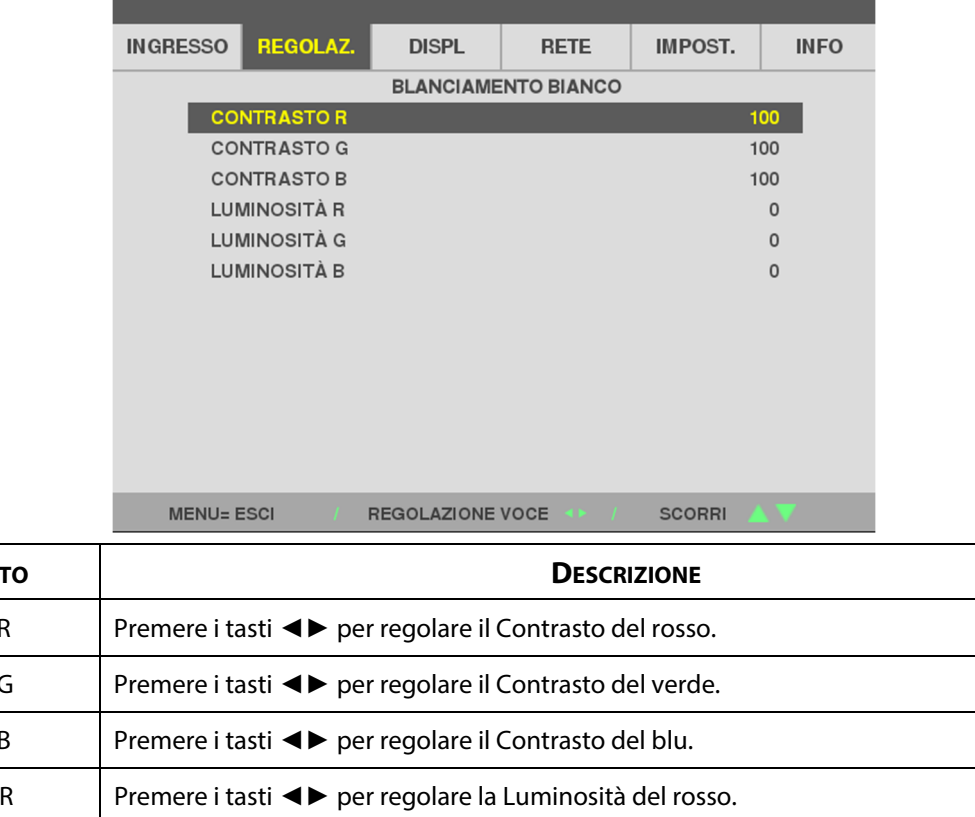

Premere il tasto **ENTER** per accedere al sottomenu **BLANCIAMENTO BIANCO**.

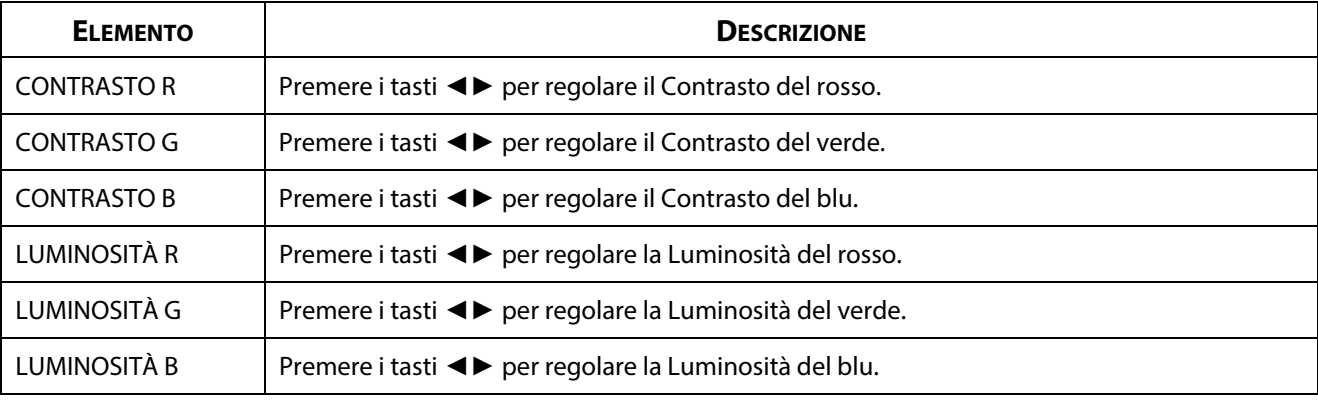

## <span id="page-47-0"></span>**Funzioni AVANZATO**

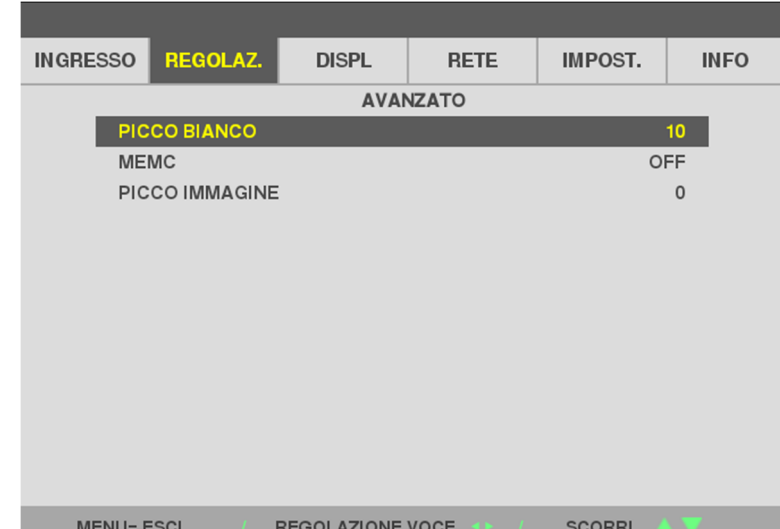

Premere il tasto **Invio** per accedere al menu secondario **AVANZATO**.

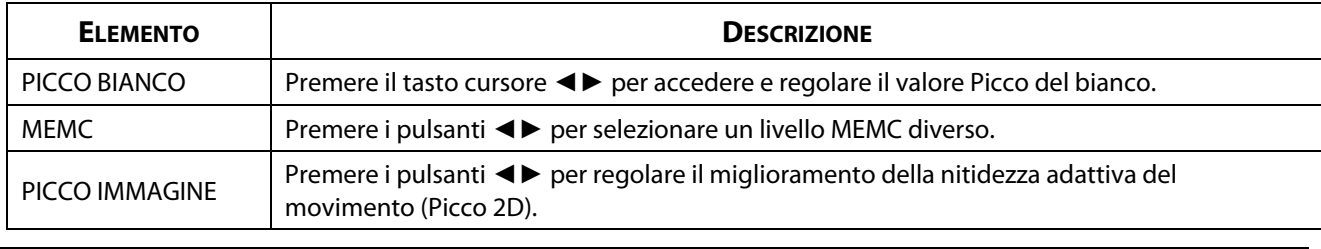

## *Nota:*

PICCO IMMAGINE funziona quando il terminale di ingresso è HDMI 1/2 o HDBaseT.

## <span id="page-48-0"></span>**CORREZIONE COLORI**

Premere il tasto **Menu** per aprire il menu **OSD**. Premere i tasti ◄► per spostarsi sul menu **REGOLAZ.**. Premere ▼▲ per passare al menu **CORREZIONE COLORI**, quindi premere **Invio** o ►. Premere ▼▲ per spostarsi verso l'alto o il basso nel menu **CORREZIONE COLORI**.

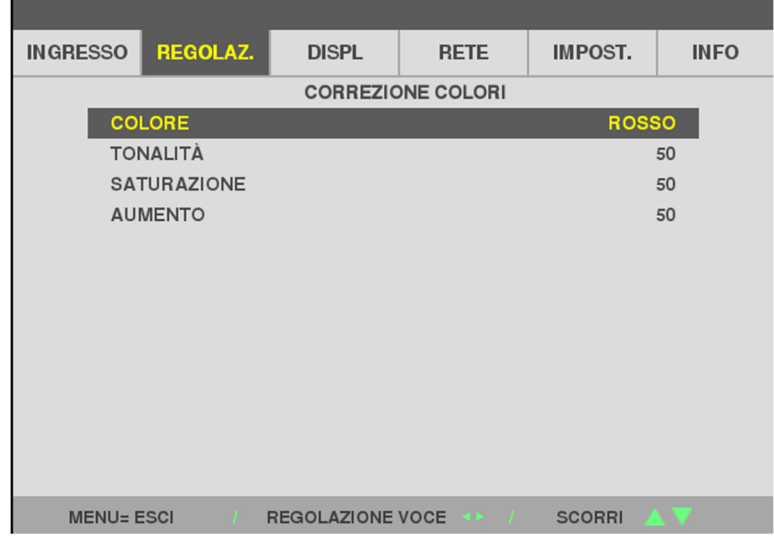

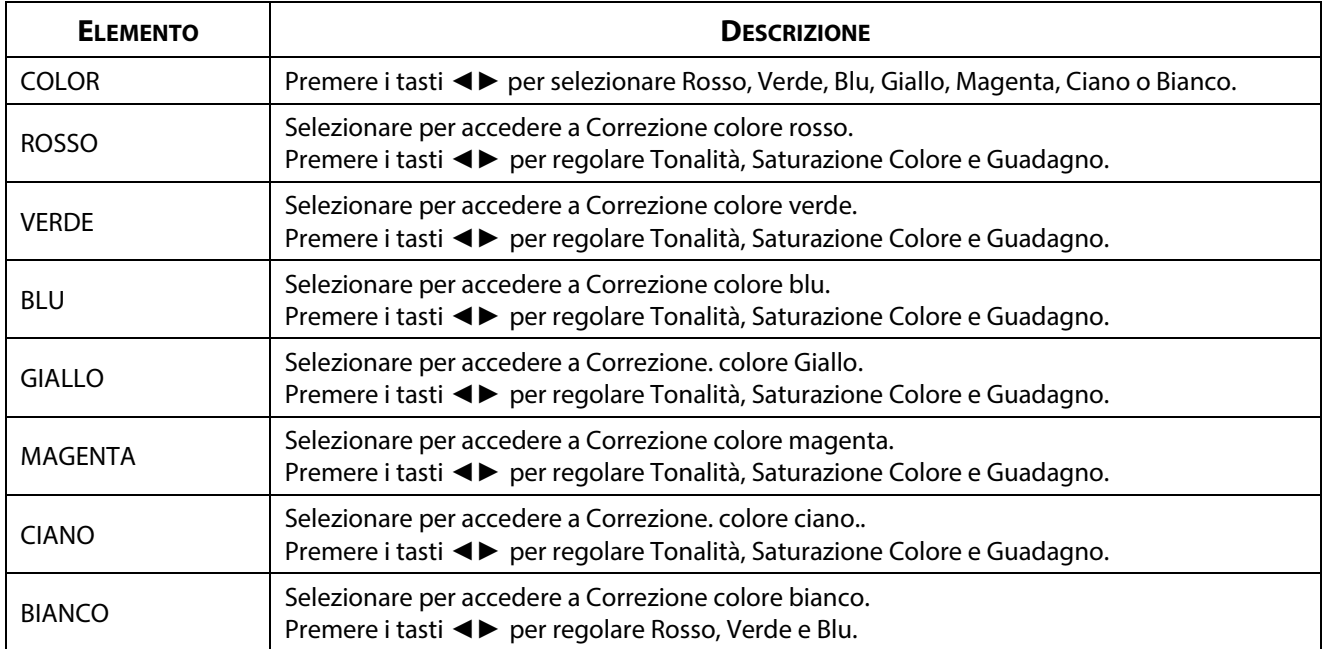

## **3-6 Menu DISPL**

Premere il tasto **MENU** per aprire il menu **OSD**. Premere il tasto cursore ◄► per spostarsi al menu **DISPL**. Premere il tasto cursore ▲▼ per spostarsi verso l'alto e il basso nel menu **DISPL**. Premere ◄► per accedere e modificare i valori per le impostazioni.

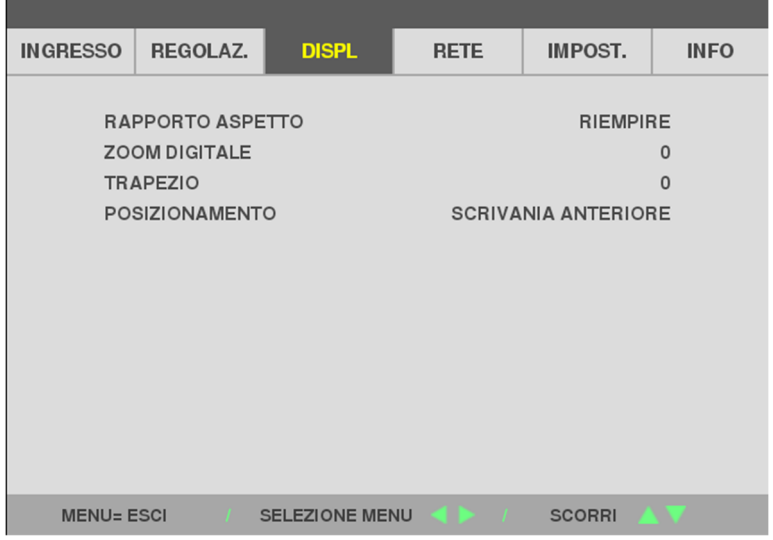

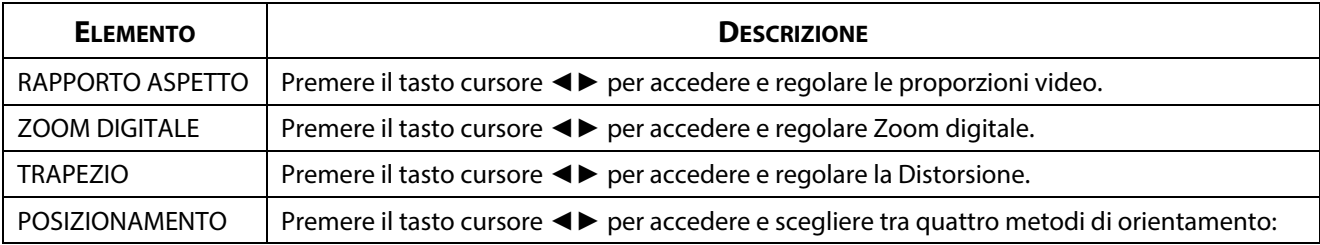

#### **Nota:**

il rapporto d'aspetto predefinito "RIEMPI" viene impostato per adattarsi alla risoluzione nativa (16:9) del proiettore. Se la risoluzione in ingresso non è un RAPPORTO D'ASPETTO 16:9, come ad esempio 1280 x 1024 (4:3), l'immagine sarà ridimensionata a RIEMPI 16:9 risultando distorta.

## **3-7 Menu RETE**

Premere il tasto **MENU** per aprire il menu **OSD**. Premere il tasto cursore ◄► per spostarsi al menu **RETE**. Premere il tasto cursore ▲▼ per spostarsi verso l'alto e il basso nel menu **RETE**. Premere ◄► per accedere e modificare i valori per le impostazioni.

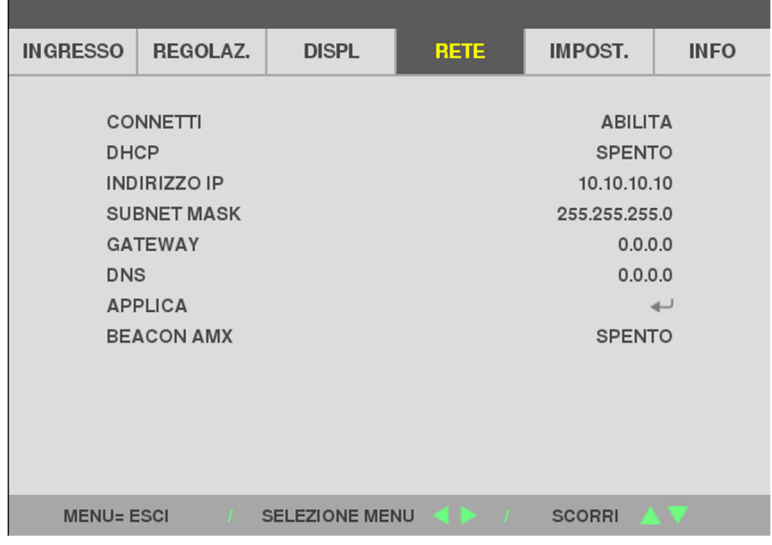

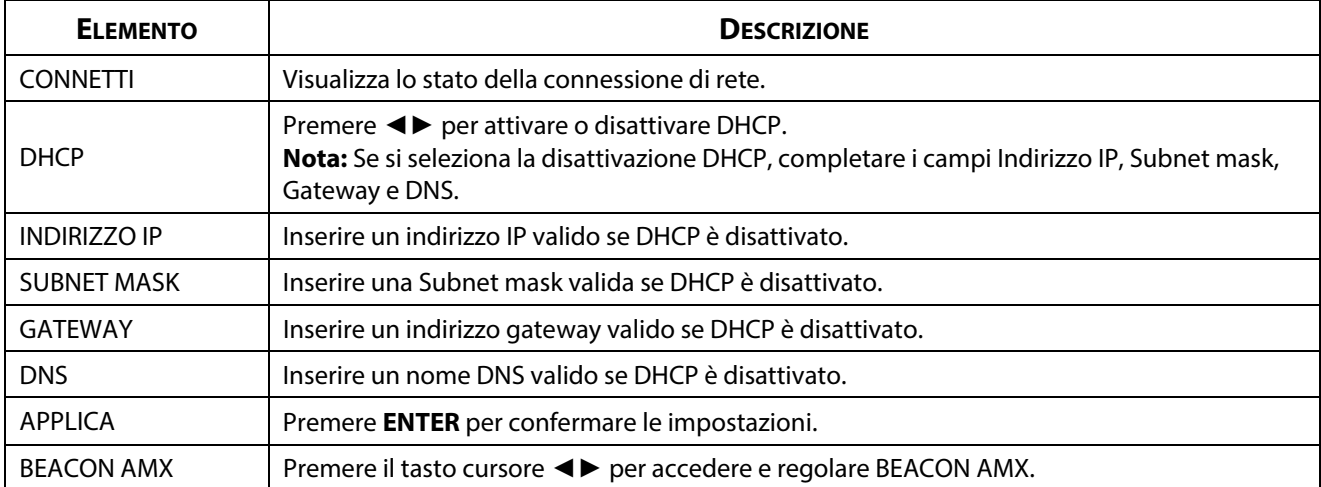

## **LAN\_RJ45**

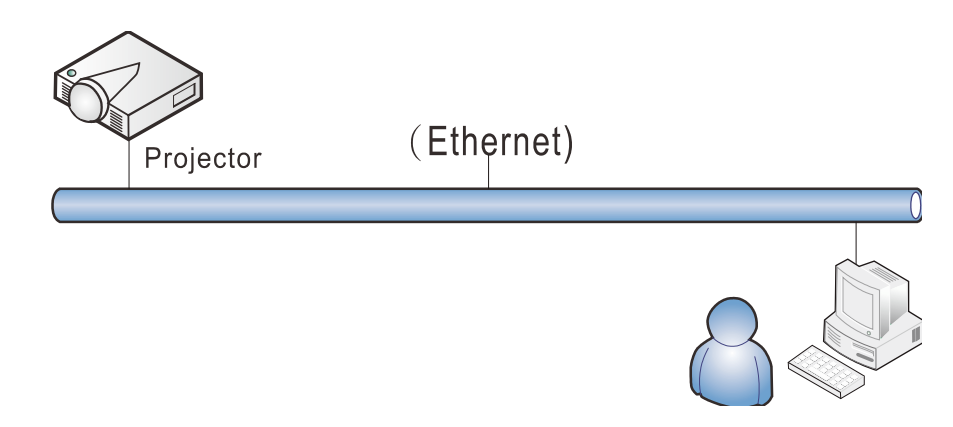

## **Funzionalità del terminale LAN via cavo**

È inoltre possibile effettuare il controllo remoto e il monitoraggio di un proiettore da un PC (o notebook) tramite LAN cablata. La compatibilità con Crestron / AMX (Device Discovery), consente non solo la gestione collettiva del proiettore in una rete, ma anche la gestione da un pannello di controllo tramite la schermata di un browser da PC (o Laptop).

#### **Dispositivi esterni supportati**

Questo proiettore è supportato tramite comandi specifici della centralina della Crestron Electronics ed il software correlato (p.es. RoomView ®).

<http://www.crestron.com/>

Questo proiettore è supportato da AMX ( Device Discovery ).

<http://www.amx.com/>

Questo proiettore supporta tutti i comandi di PJLink Class1 (Versione 1.00).

<http://pjlink.jbmia.or.jp/english/>

Per maggiori dettagli informativi sui diversi tipi di dispositivi esterni ch si possono collegare alla porta LAN/RJ45 per il telecomando del proiettore, così come il supporto dei comandi associati per ciascun dispositivo esterno, si prega di mettersi in contatto direttamente con il team dell'Assistenza tecnica.

## **LAN\_RJ45**

1. Collegare un cavo RJ45 alle porte RJ45 del proiettore e del PC (laptop).

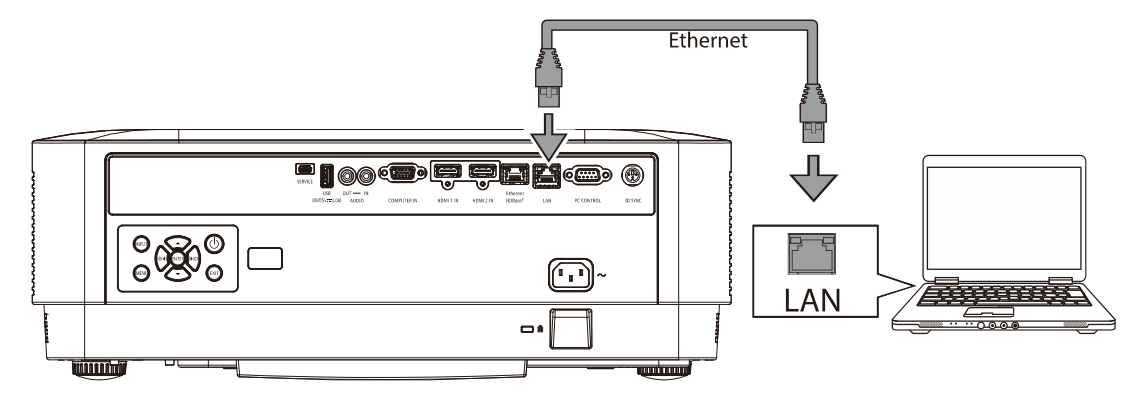

2. Sul computer (Laptop), selezionare Start → Impostazioni →Rete e Internet →Ethernet →Modifica opzioni adattatore.

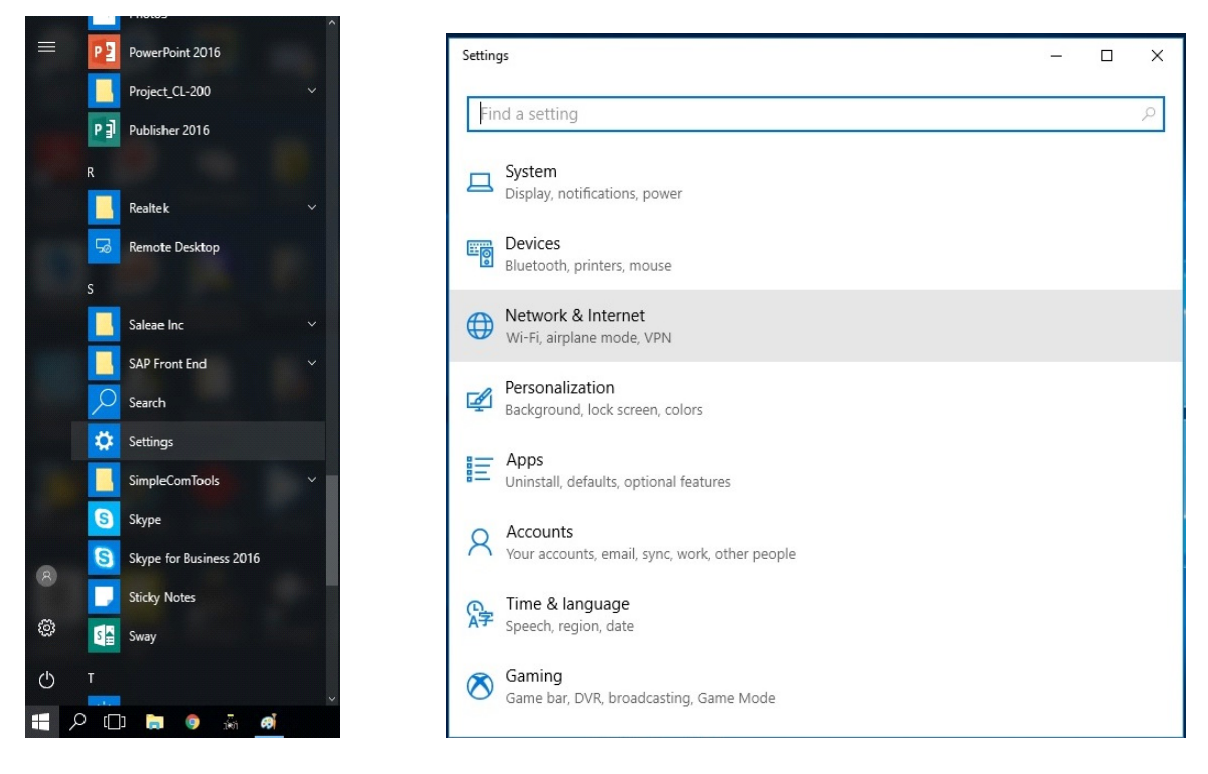

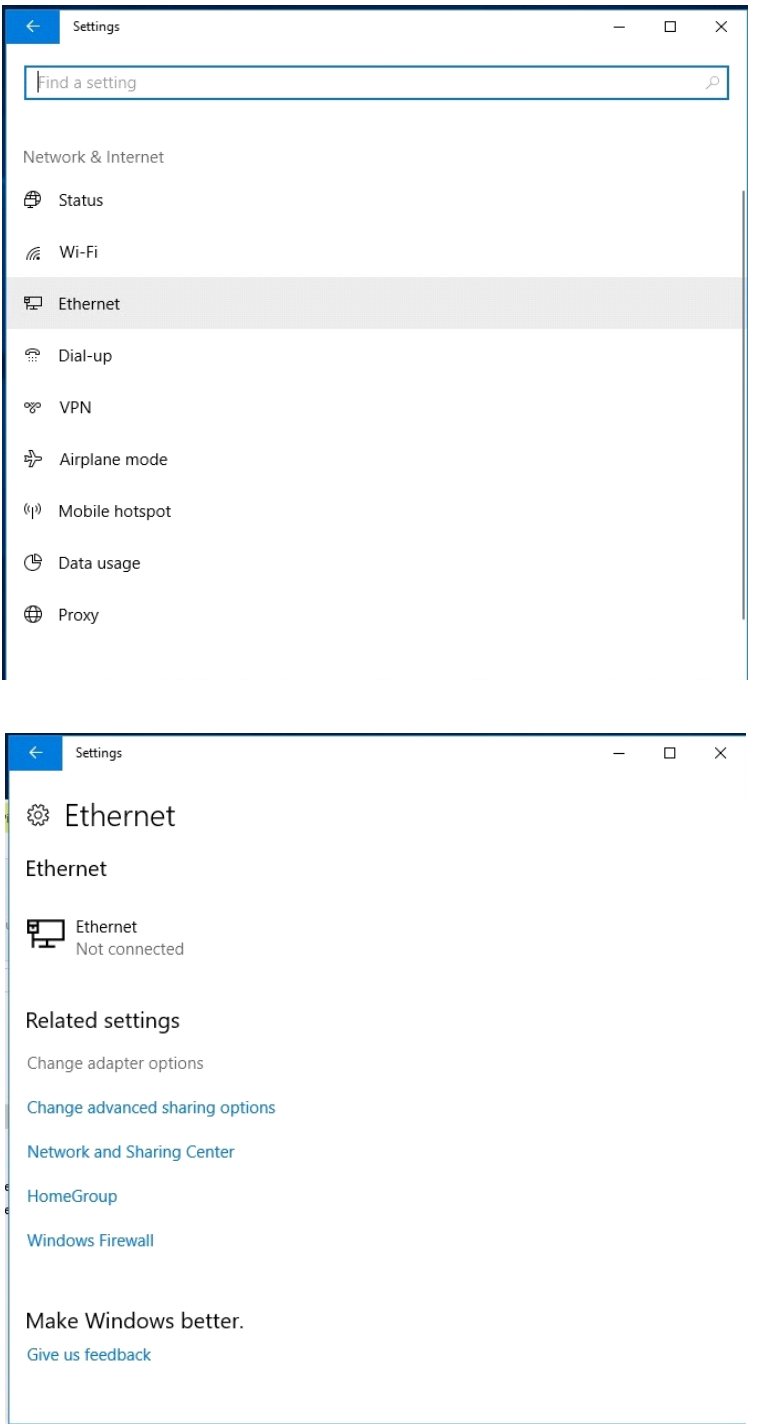

3. Fare clic con il tasto destro su Ethernet e selezionare Proprietà.

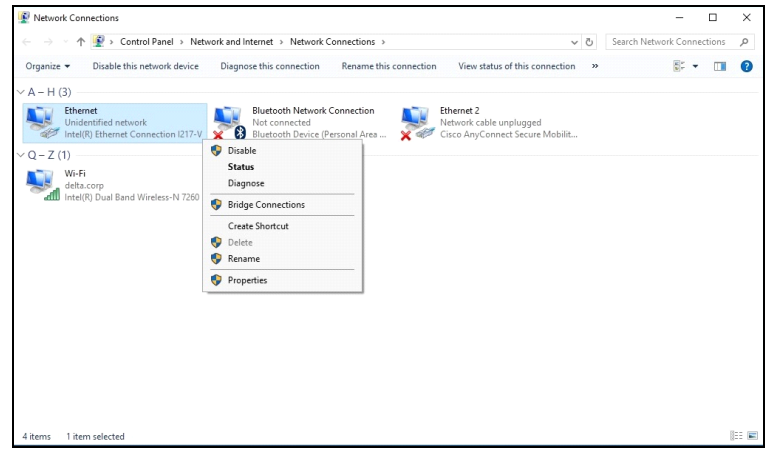

- 4. Nella finestra Proprietà, selezionare la scheda Rete e selezionare Protocollo internet (TCP/IP).
- 5. Fare clic su Proprietà.

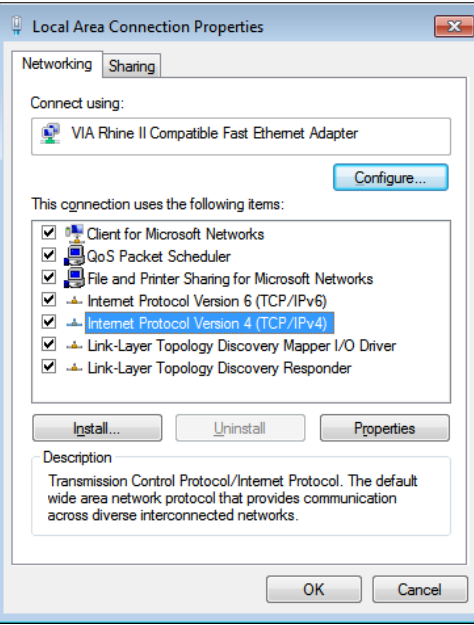

6. Fare clic su Usa il seguente indirizzo IP e compilare l'indirizzo IP e la Subnet mask, quindi fare clic su OK.

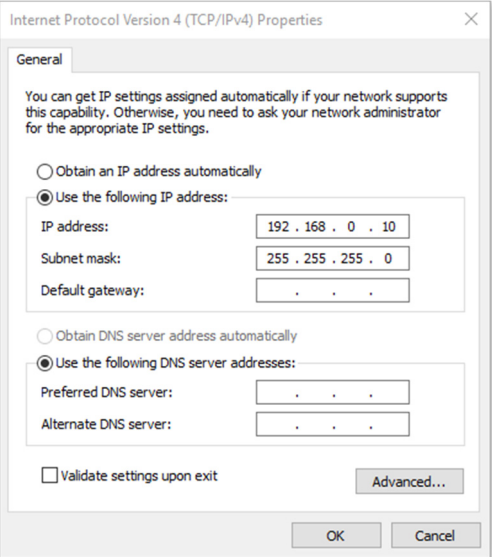

- 7. Premere il tasto Menu sul proiettore.
- 8. Selezionare→ Impost. 2→ Avanzato 1 → Rete
- 9. Dopo l'accesso a Rete, inserire quanto segue:
	- DHCP: Off
	- ▶ Indirizzo IP: 192.168.0.10
	- ▶ Subnet Mask: 255.255.255.0
	- Gateway: 0.0.0.0
	- ▶ DNS Server: 0.0.0.0
- 10. Premere ← (Enter) / ► per confermare le impostazioni.

Aprire un browser web

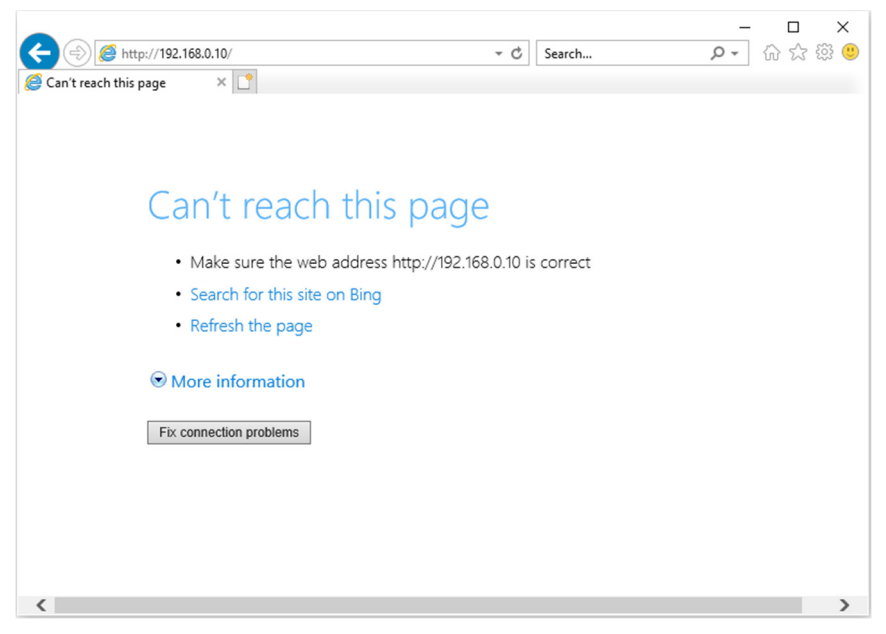

11. Nella barra degli indirizzi, inserire l'indirizzo IP: 192.168.0.10.

12. Premere  $\blacktriangleleft$  (Enter) / $\blacktriangleright$ .

Il proiettore ora è configurato per la gestione remota. La funzione LAN/RJ45 viene visualizzata come segue:

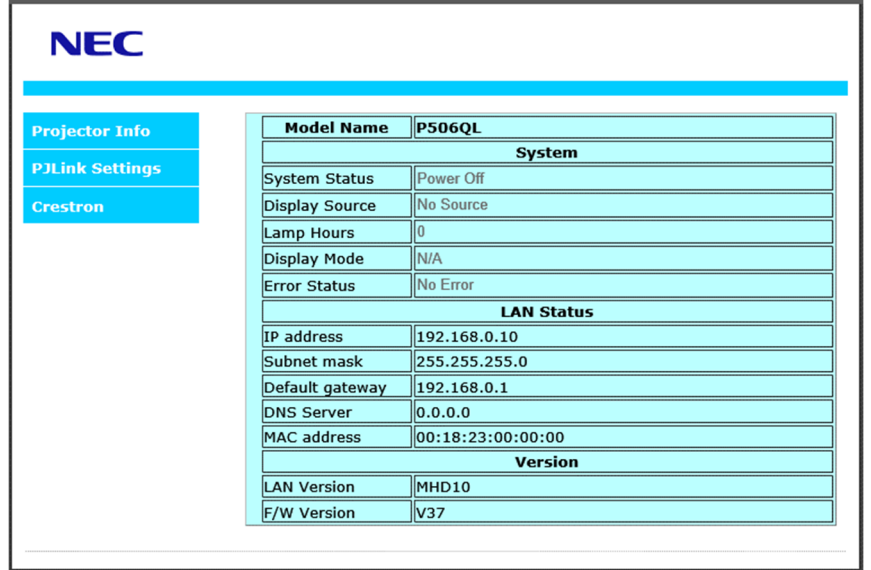

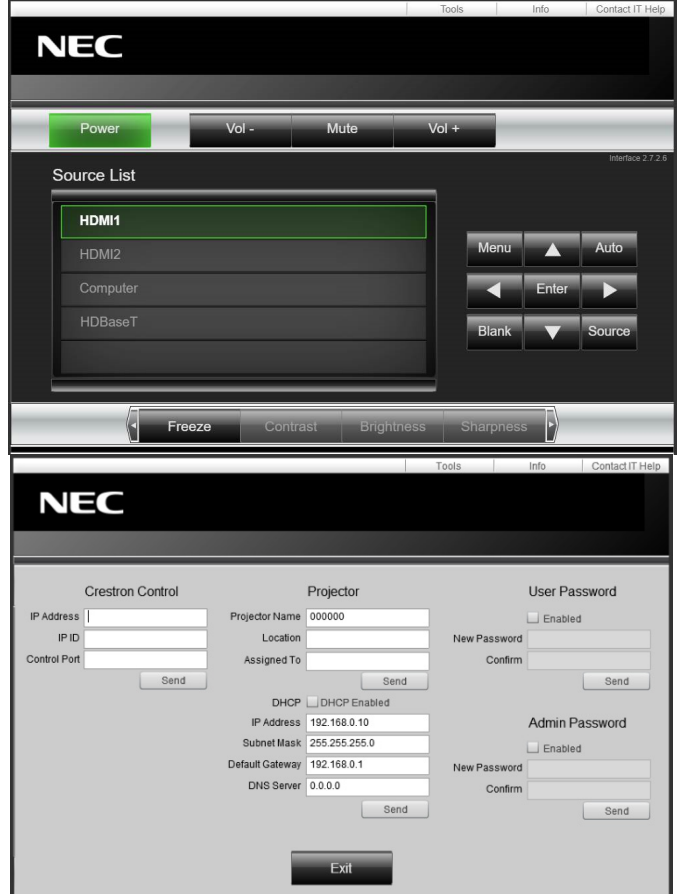

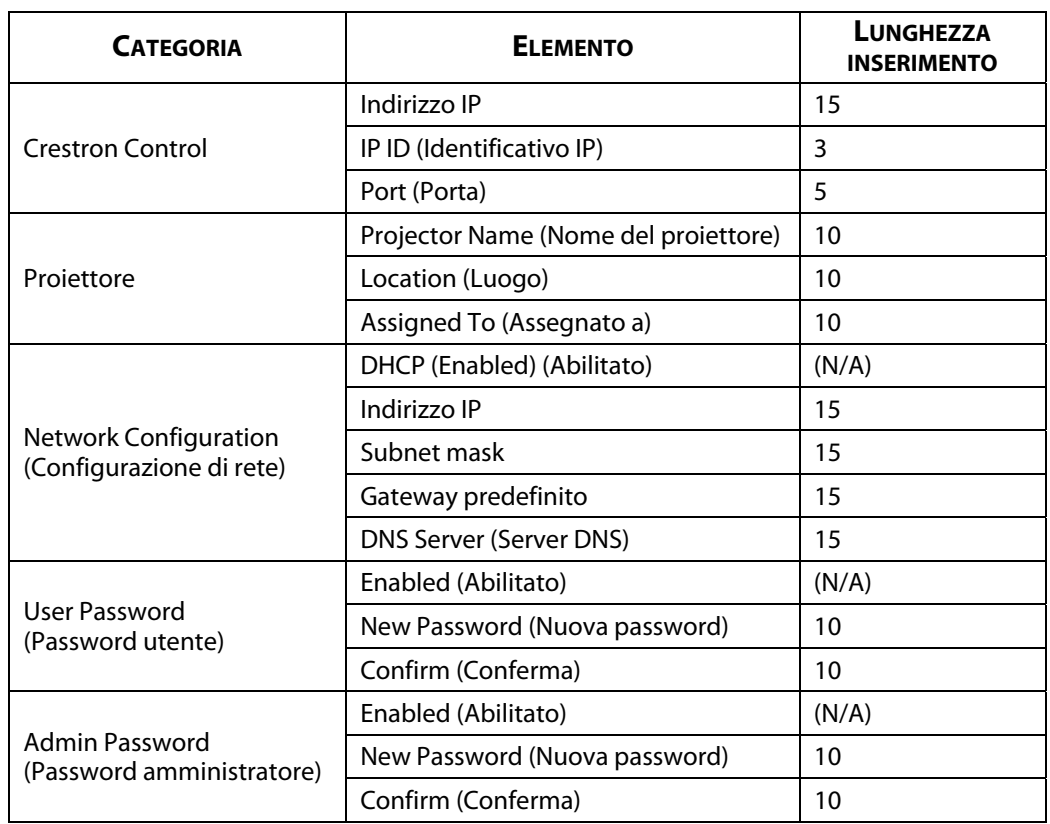

Per ulteriori informazioni, visitare il sit[o http://www.crestron.com.](http://www.crestron.com/) 

## **3-8 IMPOST.**

Premere il tasto **MENU** per aprire il menu **OSD**. Premere il tasto cursore ◄► per spostarsi al menu **IMPOST.**. Premere il tasto cursore ▲▼ per spostarsi verso l'alto e il basso nel menu **IMPOST.**. Premere ◄► per accedere e modificare i valori per le impostazioni.

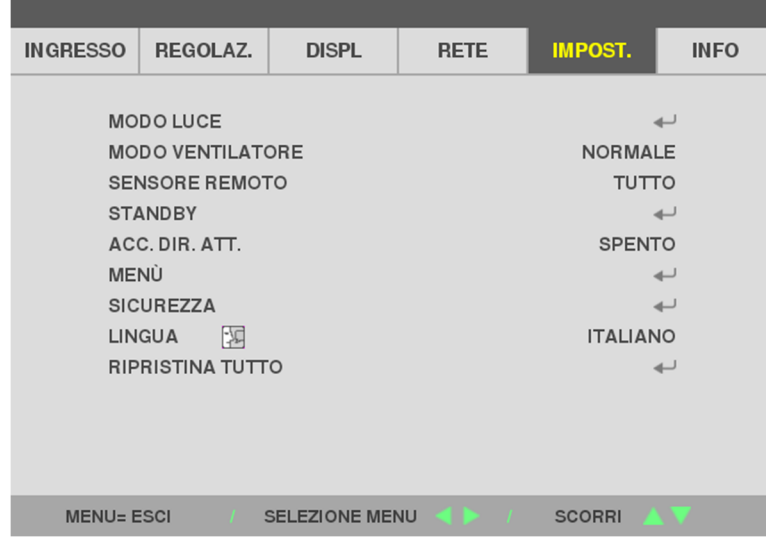

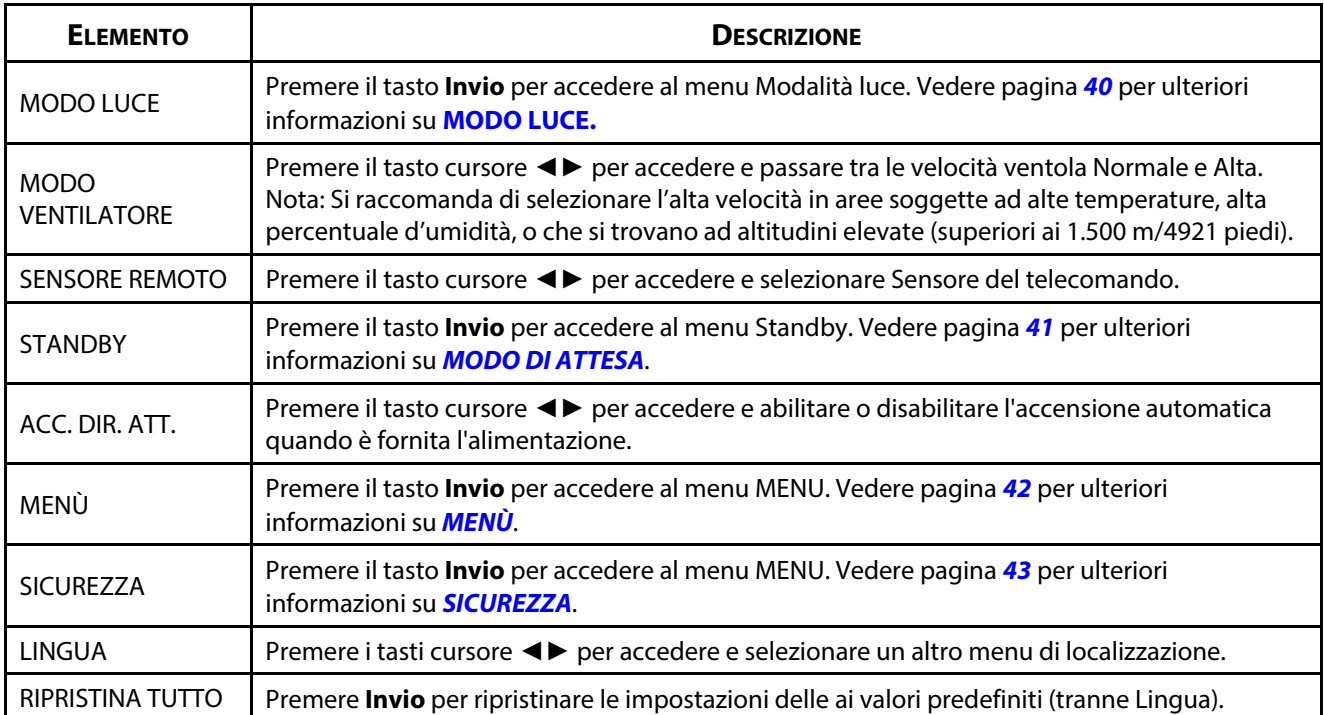

### <span id="page-58-0"></span>**MODO LUCE**

Premere il tasto **MENU** per aprire il menu **OSD**. Premere i tasti ◄► per spostarsi sul menu **IMPOST.**. Premere ▲▼ per passare al menu **MODO LUCE**, quindi premere **Invio** o ►. Premere ▲▼ per spostarsi verso l'alto o il basso nel menu **MODO LUCE**.

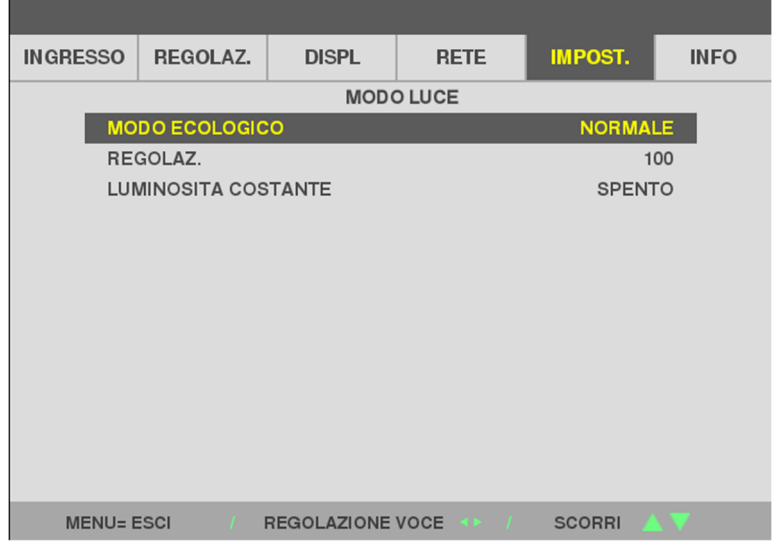

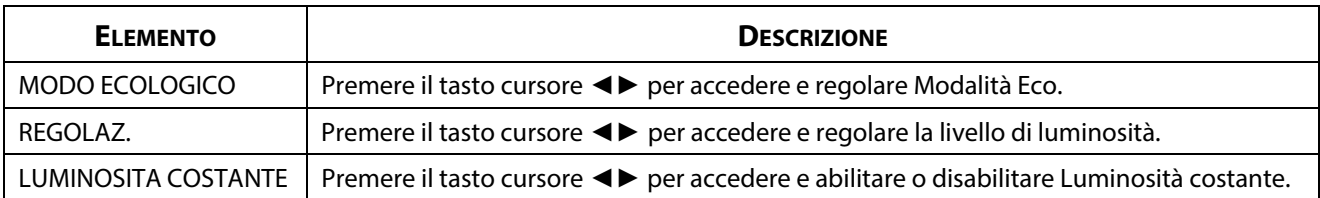

### <span id="page-59-0"></span>**MODO DI ATTESA**

Premere il tasto **MENU** per aprire il menu **OSD**. Premere i tasti ◄► per spostarsi sul menu **IMPOST.**. Premere ▲▼ per passare al menu **MODO DI ATTESA**, quindi premere **Invio** o ►. Premere ▲▼ per spostarsi verso l'alto o il basso nel menu **MODO DI ATTESA**.

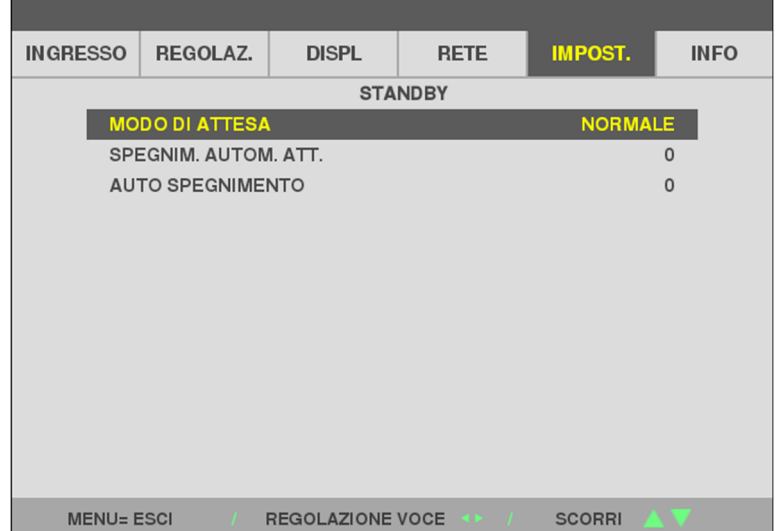

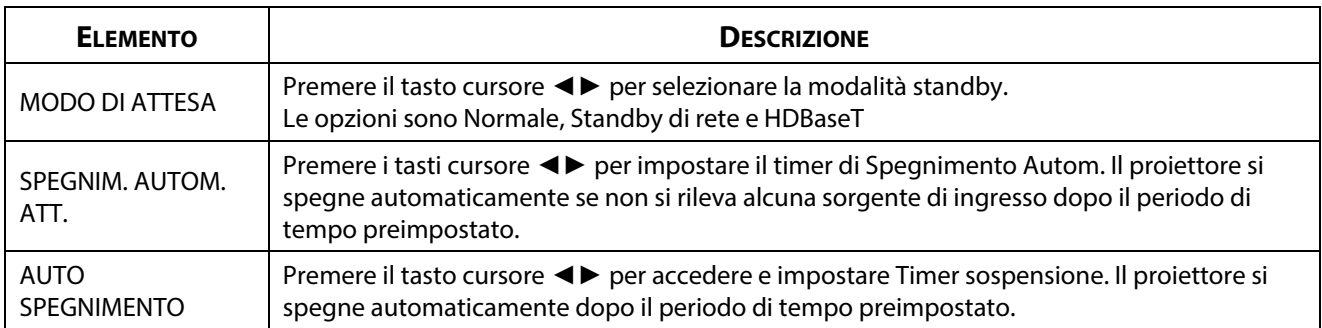

## <span id="page-60-0"></span>**MENÙ**

Premere il tasto **MENU** per aprire il menu **OSD**. Premere i tasti ◄► per spostarsi sul menu **IMPOST.**. Premere ▲▼ per passare al menu **MENÙ**, quindi premere **Invio** o ►. Premere ▲▼ per spostarsi verso l'alto o il basso nel menu **MENÙ**.

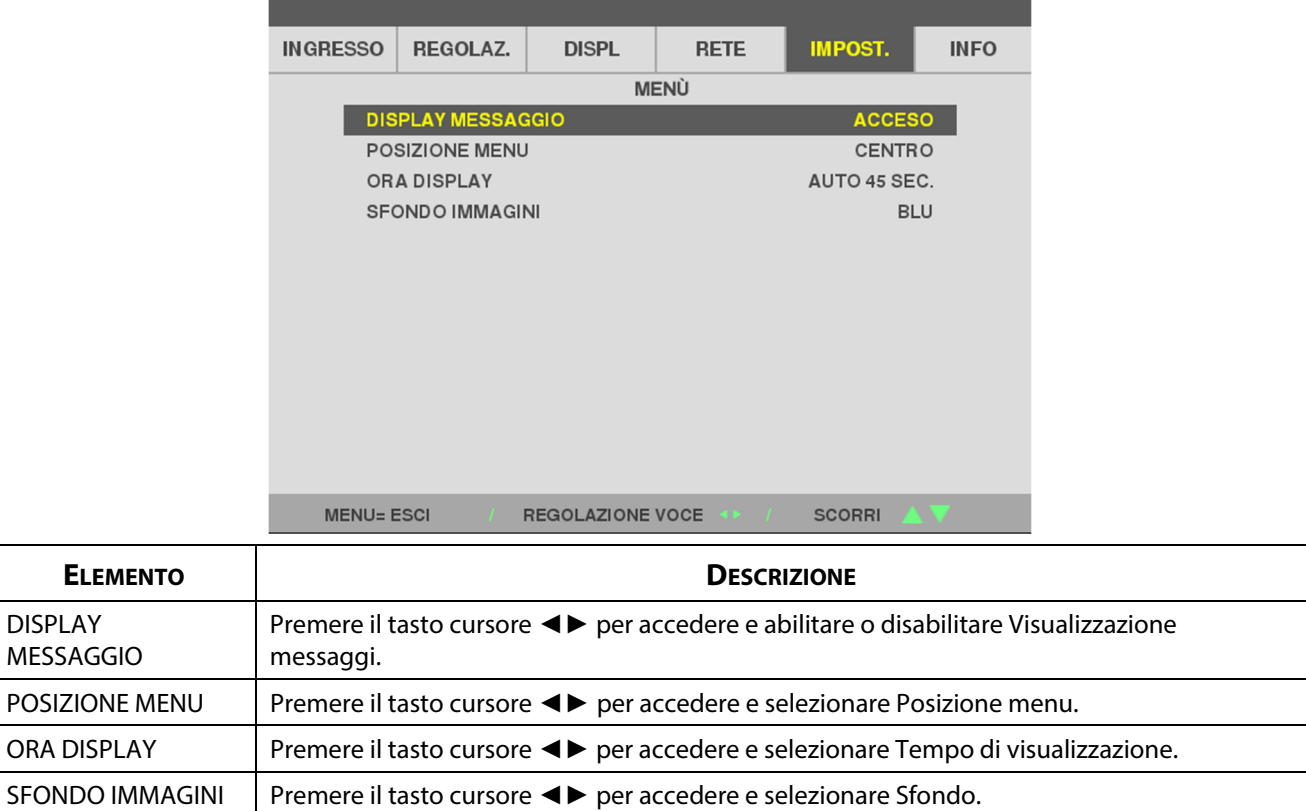

### <span id="page-61-0"></span>**SICUREZZA**

**ELEMENTO** 

Premere il tasto **MENU** per aprire il menu **OSD**. Premere i tasti ◄► per spostarsi sul menu **IMPOST.**. Premere ▲▼ per passare al menu **SICUREZZA**, quindi premere **Invio** o ►. Premere ▲▼ per spostarsi verso l'alto o il basso nel menu **SICUREZZA**.

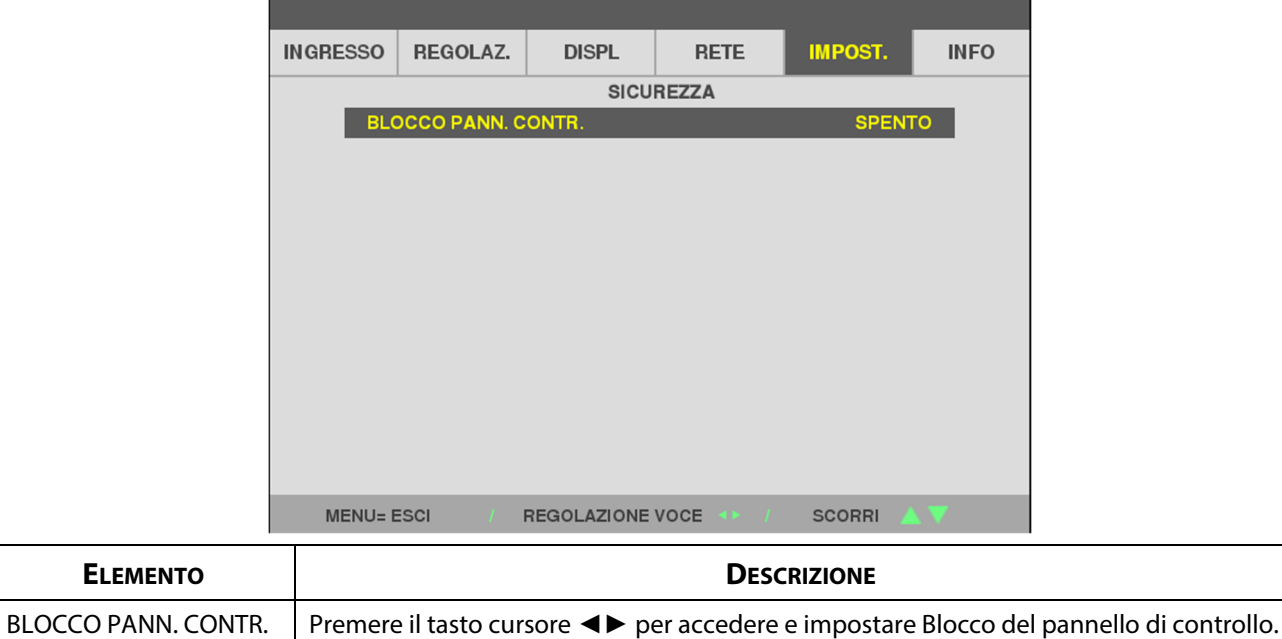

## **3-9 INFO Menu**

Premere il tasto **MENU** per aprire il menu **OSD**. Premere il tasto cursore ◄► per spostarsi al menu **INFO**. Premere il tasto cursore ▲▼ per spostarsi verso l'alto e il basso nel menu **INFO**.

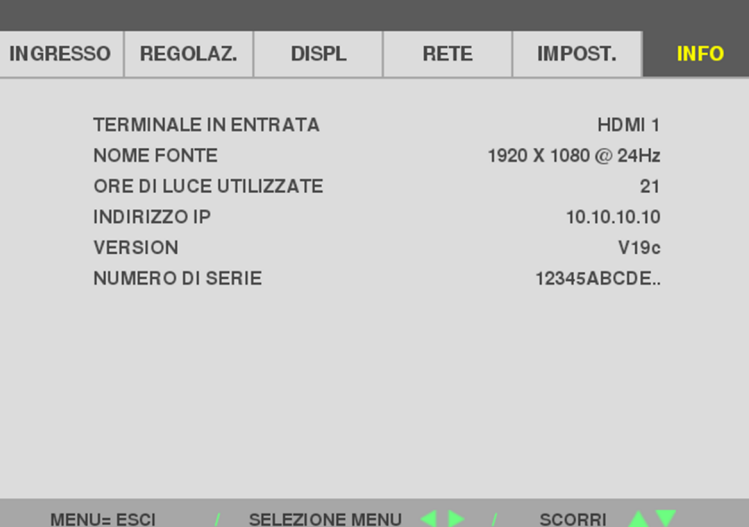

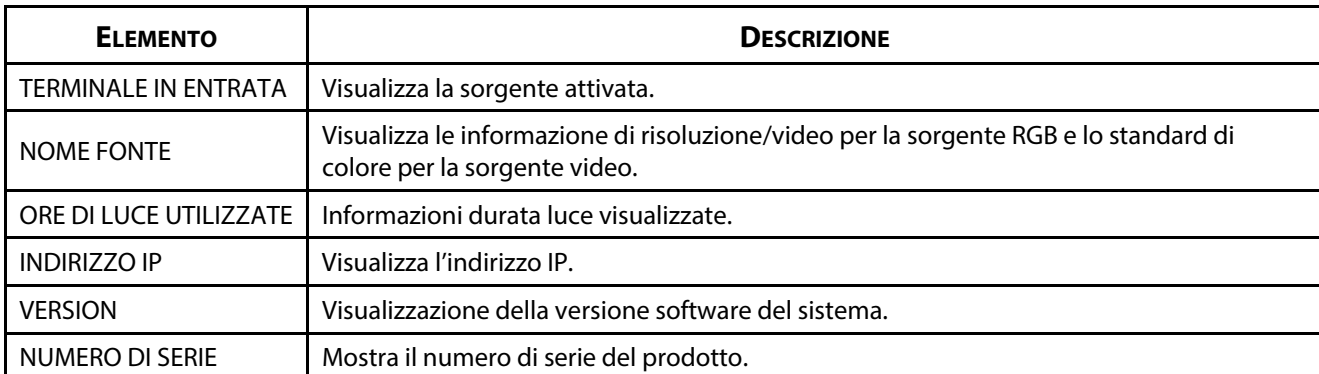

# 4 Manutenzione e sicurezza

# **4 Manutenzione e sicurezza**

# **4-1 Pulizia del proiettore**

La pulizia del proiettore per rimuovere polvere e sporcizia garantirà un funzionamento senza problemi.

# **Avviso:**

**1.** Assicurarsi di spegnere e scollegare il proiettore almeno 30 minuti prima della pulizia. In caso contrario, potrebbero verificarsi gravi ustioni.

**2.** Utilizzare solo un panno inumidito per la pulizia. Evitare che l'acqua penetri nelle bocchette di ventilazione del proiettore.

**3.** Se un po' di acqua dovesse penetrare all'interno del proiettore durante la pulizia, lasciarlo scollegato in un ambiente ben ventilato per diverse ore prima dell'uso.

**4.** Se molta acqua dovesse penetrare all'interno del proiettore durante la pulizia, portare il proiettore a riparare.

## **Pulizia dell'obiettivo**

Si possono acquistare prodotti per la pulizia dell'obiettivo in molti negozi fotografici. Per la pulizia dell'obiettivo del proiettore, fare riferimento a quanto segue. Rimuovere il copriobiettivo prima di pulire l'obiettivo.

- 1. Applicare un po' di prodotto per la pulizia dell'obiettivo ottico su un panno morbido pulito (non applicare il prodotto direttamente sull'obiettivo).
- 2. Strofinare leggermente l'obiettivo con moto circolare.

# **Attenzione:**

**1.** Non usare detergenti abrasivi o solventi.

**2.** Per impedire lo scolorimento, evitare che il prodotto penetri nella struttura del proiettore.

## **Pulizia della struttura**

Per pulire la struttura del proiettore, fare riferimento a quanto segue.

- 1. Eliminare la polvere con un panno umido pulito.
- 2. Inumidire un panno con acqua tiepida e un detersivo delicato (come quello per lavare i piatti), quindi pulire la struttura.
- 3. Sciacquare il detergente dal panno e detergere nuovamente il proiettore.

# **Attenzione:**

Per evitare lo scolorimento della struttura, non utilizzare prodotti abrasivi a base di alcol.

# **4-2 Uso del blocco fisico**

## **Uso dello slot di sicurezza**

Se la sicurezza preoccupa, attaccare il proiettore ad un oggetto fisso usando un cavo di sicurezza e l'apposito passante.

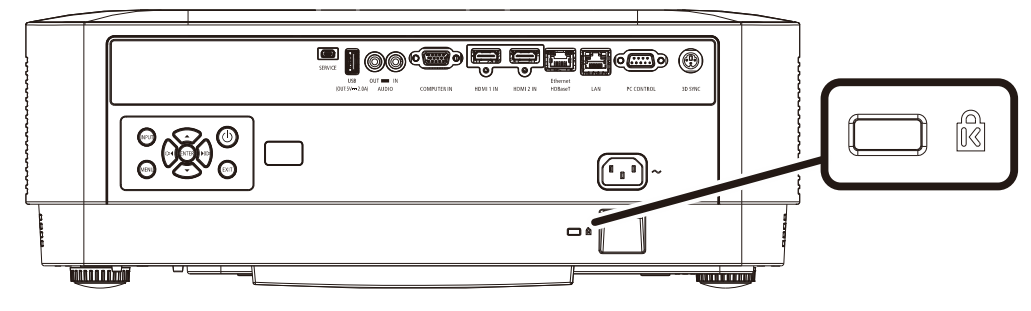

#### **Nota:**

Rivolgersi al rivenditore per i dettagli sull'acquisto di un cavo di sicurezza Kensington idoneo.

Il blocco di sicurezza corrisponde al sistema di sicurezza MicroSaver di Kensington. Per eventuali commenti in merito, contattare: Kensington, 2853 Campus Drive, San Mateo, CA 94403, U.S.A. Tel: 800-535-4242, [http://www.Kensington.com.](http://www.kensington.com/) 

#### **Uso del blocco con barra di sicurezza**

Oltre alla funzione di protezione con password ed al sistema antifurto Kensington, la barra di sicurezza aiuta a proteggere il proiettore dall'uso non autorizzato.

Fare riferimento all'immagine che segue.

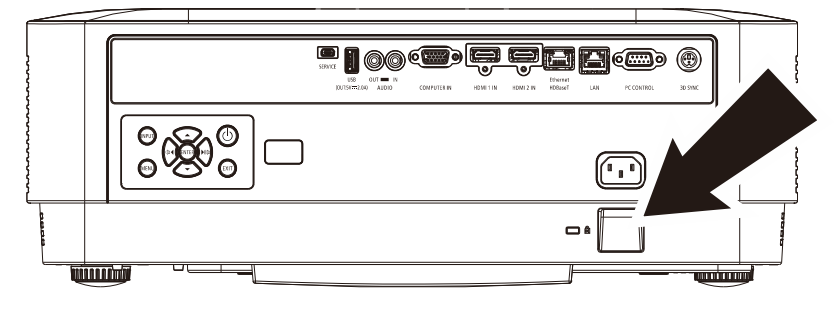

# **5 Risoluzione dei problemi**

# **5-1 Problemi comuni e soluzioni**

Queste linee guida forniscono suggerimenti per affrontare i problemi che si possono verificare durante l'utilizzo del proiettore. Se il problema persiste, contattare il rivenditore per l'assistenza.

Spesso, dopo aver trascorso del tempo a risolvere i problemi, la causa potrebbe essere dovuta ad un collegamento allentato. Controllare quanto segue prima di procedere alle soluzioni relative al problema.

- Utilizzare un altro dispositivo elettrico per verificare che la presa elettrica funzioni.
- Assicurarsi che il proiettore sia acceso.
- Assicurarsi che tutti i collegamenti siano saldi.
- Assicurarsi che il dispositivo collegato sia acceso.
- Accertarsi che il PC collegato non sia in modalità sospensione.
- Assicurarsi che un notebook collegato sia configurato per un display esterno. (Di solito basta premere una combinazione del tasto Fn sul notebook.

# **5-2 Suggerimenti per la risoluzione dei problemi**

All'interno di ciascuna sezione specifica per il problema, effettuare le operazioni nell'ordine suggerito. Ciò consente di risolvere il problema in modo più rapido.

Cercare di individuare il problema ed evitare la sostituzione di parti non difettose. Ad esempio, se si sostituiscono le batterie e il problema persiste, inserire di nuovo le batterie originali e passare alla fase successiva.

Tenere un registro delle operazioni effettuate durante la risoluzione dei problemi: Le informazioni possono essere utili quando si contatta l'assistenza tecnica o per parlare con il personale di assistenza.

## **5-3 Messaggi di errore dei LED**

**STATUS** 

**POWER** 

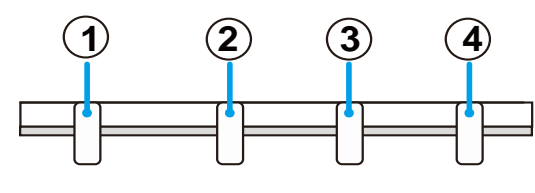

**LIGHT** 

**TEMP** 

① LED DI ALIMENTAZIONE

- ② LED DI STATO
- ③ LED LUCE
- ④ LED TEMPERATURA

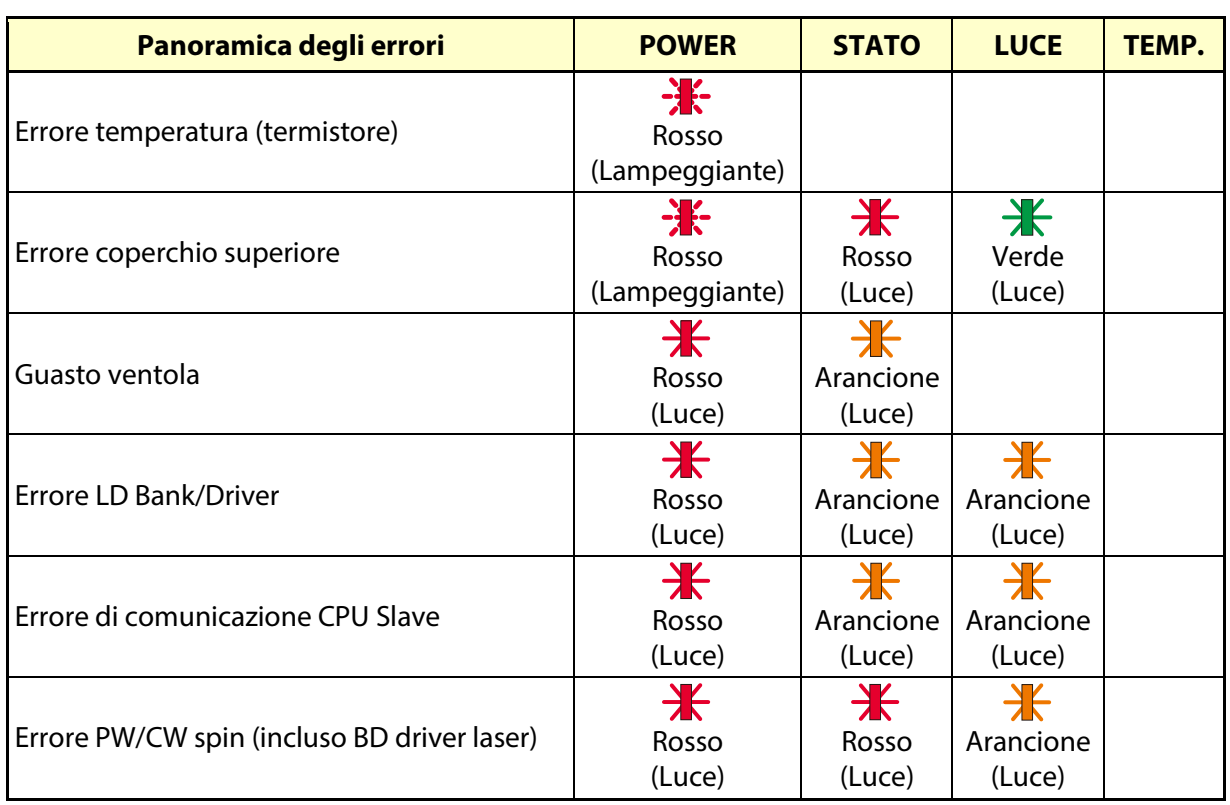

## **5-4 Problemi con le immagini**

#### *Problema: sullo schermo non appare alcuna immagine*

- 1. Verificare le impostazioni sul notebook o sul PC.
- 2. Spegnere tutte le apparecchiature e riaccenderle nell'ordine corretto.

#### *Problema: l'immagine è sfocata*

- 1. Regolare **Focus (Messa a fuoco)** sul proiettore.
- 2. Premere il tasto Auto del telecomando o sul proiettore.
- 3. Assicurarsi che la distanza dal proiettore allo schermo sia entro l'intervallo specificato
- 4. Verificare che l'obiettivo del proiettore sia pulito.

#### *Problema: l'immagine è più larga nella parte superiore o superiore (effetto di distorsione trapezoidale)*

- 1. Posizionare il proiettore in modo che sia perpendicolare allo schermo.
- 2. Usare il tasto Keystone sul telecomando o sul proiettore per correggere il problema.

#### *Problema: l'immagine è invertita*

Controllare l'impostazione Orientamento sul menu DISPLAY dell'OSD.

#### *Problema: l'immagine è striata*

Per garantire che il problema non sia causato da una scheda video del PC collegata, collegare ad un altro computer

#### **Problema: l'immagine è piatta, senza contrasto**

Regolare l'impostazione Contrasto sul menu Regolazione dell'OSD.

#### **Problema: il colore dell'immagine proiettata non corrisponde all'immagine della sorgente**

Regolare le impostazioni Temperatura Colore e Gamma sul menu Regolazione > Impostazioni dettagli dell'OSD.

## **5-5 Problemi della sorgente luminosa**

#### **Problema: non vi è luce dal proiettore**

- 1. Verificare che il cavo di alimentazione sia collegato saldamente.
- 2. Assicurarsi che la fonte di alimentazione sia buona provandola con un altro dispositivo elettrico.
- 3. Riavviare il proiettore nell'ordine corretto e verificare che il LED Power sia acceso.

## **5-6 Problemi al telecomando**

#### **Problema: il proiettore non risponde al telecomando**

- 1. Rivolgere il telecomando verso il sensore remoto del proiettore.
- 2. Assicurarsi che non vi siano ostacoli tra il telecomando e il proiettore.
- 3. Spegnere tutte le luci fluorescenti della stanza.
- 4. Controllare la polarità della batteria.
- 5. Sostituire le batterie.
- 6. Spegnere gli altri dispositivi a infrarossi nelle vicinanze.
- 7. Far eseguire il controllo del telecomando.

### **5-7 Problemi audio**

#### **Problema: assenza di audio**

- 1. Regolare il volume sul telecomando.
- 2. Regolare il volume della sorgente audio.
- 3. Controllare il collegamento del cavo audio.
- 4. Testare l'uscita audio della sorgente con altri altoparlanti.
- 5. Far riparare il proiettore.

#### **Problema: distorsione audio**

- 1. Controllare il collegamento del cavo audio.
- 2. Testare l'uscita audio della sorgente con altri altoparlanti.
- 3. Far riparare il proiettore.

## **5-8 Riparazione del proiettore**

Se non si è in grado di risolvere il problema, portare il proiettore a riparare. Imballare il proiettore nel cartone originale. Aggiungere una descrizione del problema ed un elenco di controllo delle operazioni eseguite durante il tentativo di soluzione dello stesso: Tali informazioni possono essere utili al personale d'assistenza. Per l'assistenza, portare il proiettore nel punto vendita di acquisto.

# **5-9 Domande e risposte relative a HDMI**

#### **D. Qual è la differenza tra un cavo HDMI "Standard" e un cavo HDMI "High-Speed"?**

Di recente, HDMI Licensing Administrator, Inc ha annunciato che i cavi saranno testati come Standard o High-Speed.

I cavi HDMI standard (o "categoria 1") sono stati testati per velocità di 75 Mhz o fino a 2,25 Gbps, ovvero l'equivalente di un segnale 720p/1080i.

I cavi HDMI High Speed (o di "categoria 2") sono stati testati per velocità di 340 Mhz o fino a 10,2 Gbps, corrispondente alla larghezza di banda più elevata attualmente a disposizione su un cavo HDMI, e sono in grado di gestire segnali 1080p compresi quelli con maggiore intensità di colore e/o frequenza di aggiornamento dalla sorgente. I cavi High-Speed sono inoltre in grado di adattare display a risoluzione più elevata, quali monitor cinematografici WQXGA (con risoluzione di 2560 x 1600).

#### **D. Come si possono stendere cavi HDMI superiori ai 10 metri?**

Vi sono vari adattatori HDMI che funzionano su soluzioni HDMI ed estendono la distanza effettiva di un cavo dai tipici 10 metri fino a lunghezze superiori. Tali compagnie producono diverse soluzioni che includono cavi attivi (componenti elettronici attivi integrati in cavi che incrementano ed estendono il segnale del cavo), ripetitori, amplificatori e soluzioni CAT5/6 e in fibra.

#### **D. Come si può rilevare se il cavo dispone di certificato HDMI?**

Tutti i prodotti HDMI devono essere certificati dal produttore come componenti della HDMI Compliance Test Specification. Tuttavia, in alcuni casi, sono disponibili cavi recanti il logo HDMI che non sono stati testati adeguatamente. HDMI Licensing Administrator, Inc si impegna ad investigare tali casi al fine di garantire un uso corretto nel mercato del marchio HDMI. Si consiglia agli utenti di acquistare i cavi da una fonte rispettabile e da una compagnia attendibile.

Per ulteriori informazioni, consultare http://www.hdmi.org/learningcenter/faq.aspx#49

# **6 Specifiche**

# **6 Specifiche**

# **6-1 Specifiche**

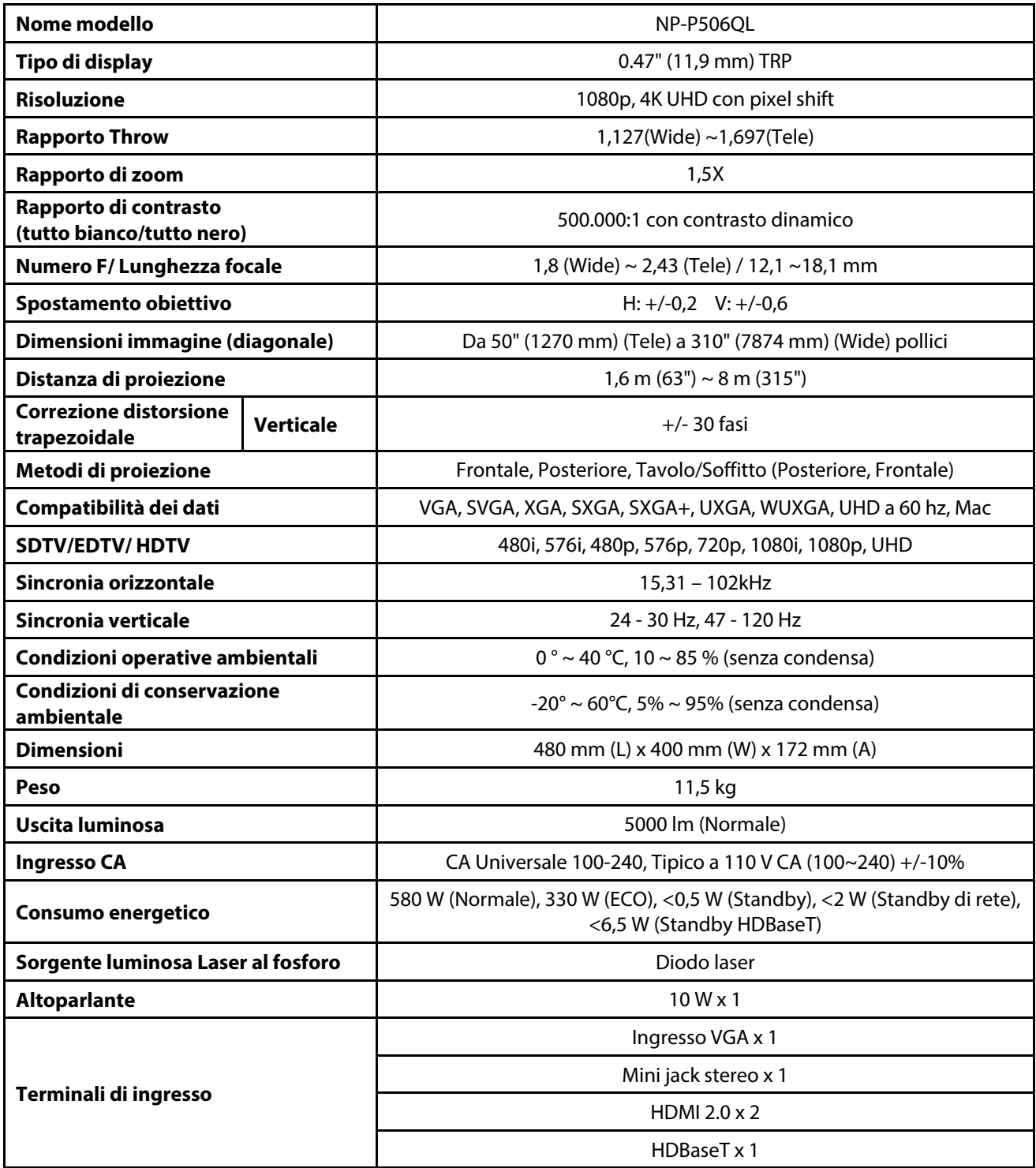

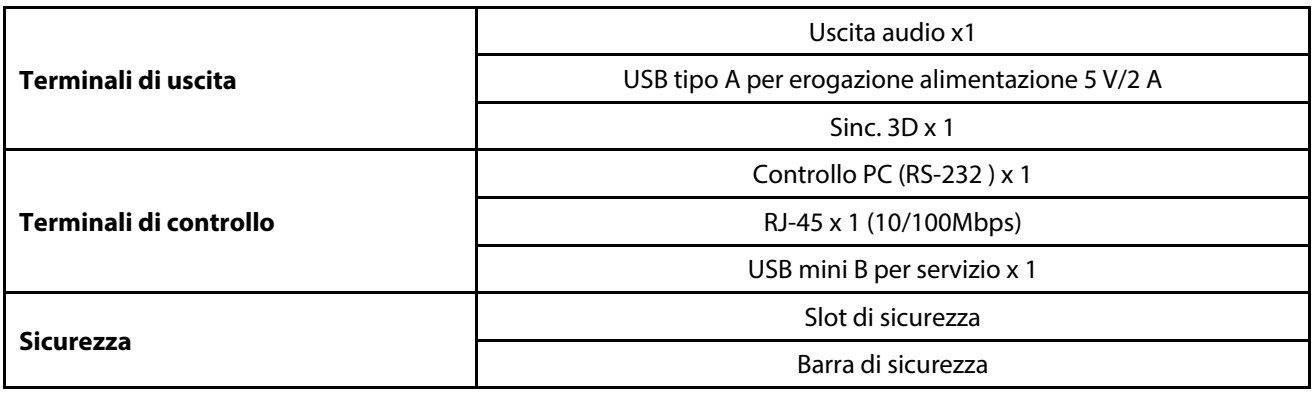

**Nota:** 

• Per domande relative alle specifiche del prodotto rivolgersi al distributore locale.

Per informazioni aggiuntive visitare:

USA: https://www.necdisplay.com/

Europa: https://www.nec-display-solutions.com/

Globale:: https://www.nec-display.com/global/index.html

Per informazioni sui nostri accessori opzionali, visitare il nostro sito web o consultare la nostra brochure.

Le specifiche sono soggette a modifiche senza preavviso.

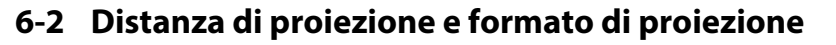

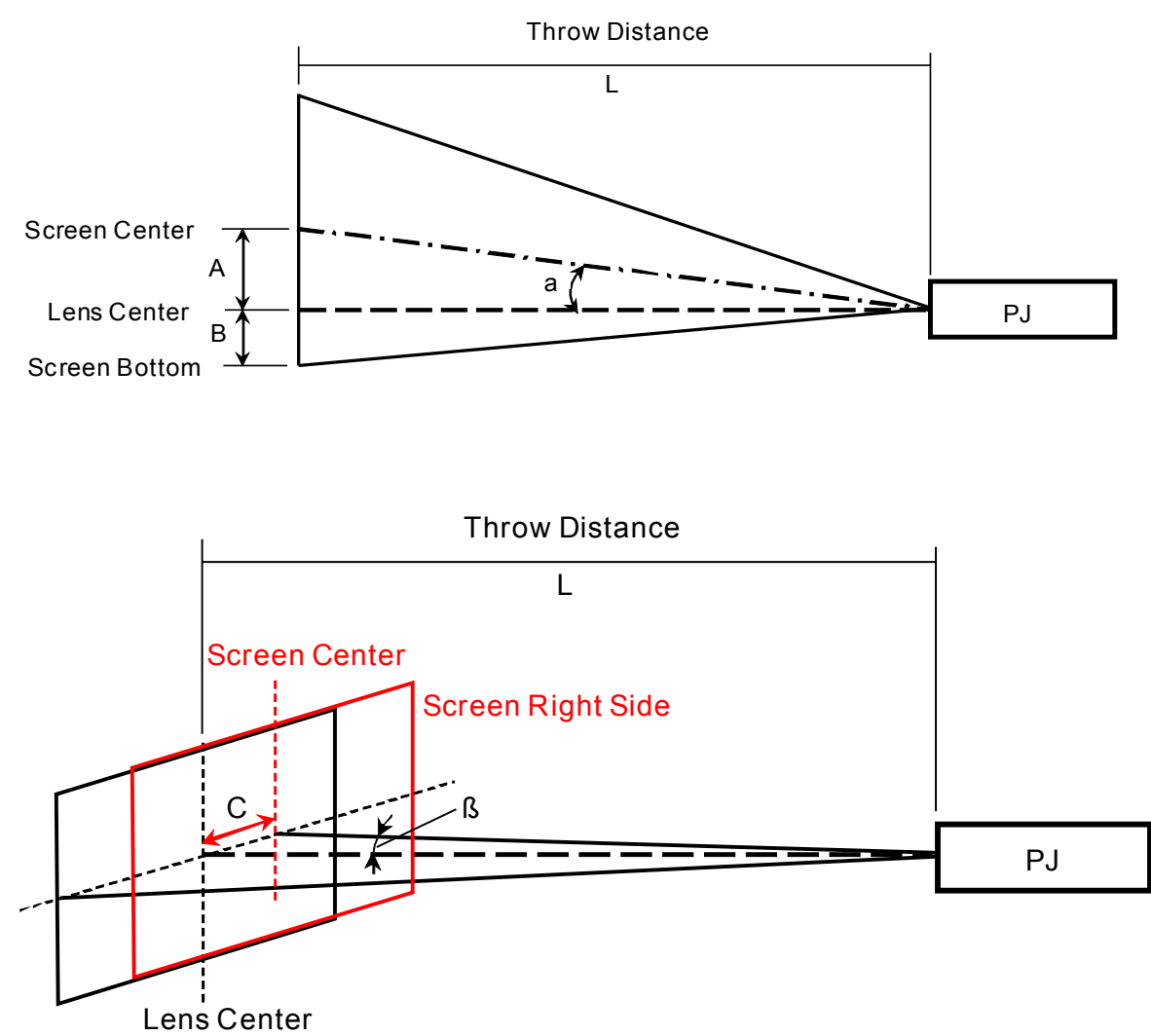

A= distanza verticale tra il centro dell'obiettivo e il centro dello schermo

B= distanza verticale tra il centro dell'obiettivo e la parte inferiore dello schermo (parte superiore dello schermo per l'installazione a soffitto)

L= distanza di proiezione

α= angolo di proiezione

**NOTA:** La distanza può variare del +/-5%
### **Distanza di proiezione e tabella dimensioni**

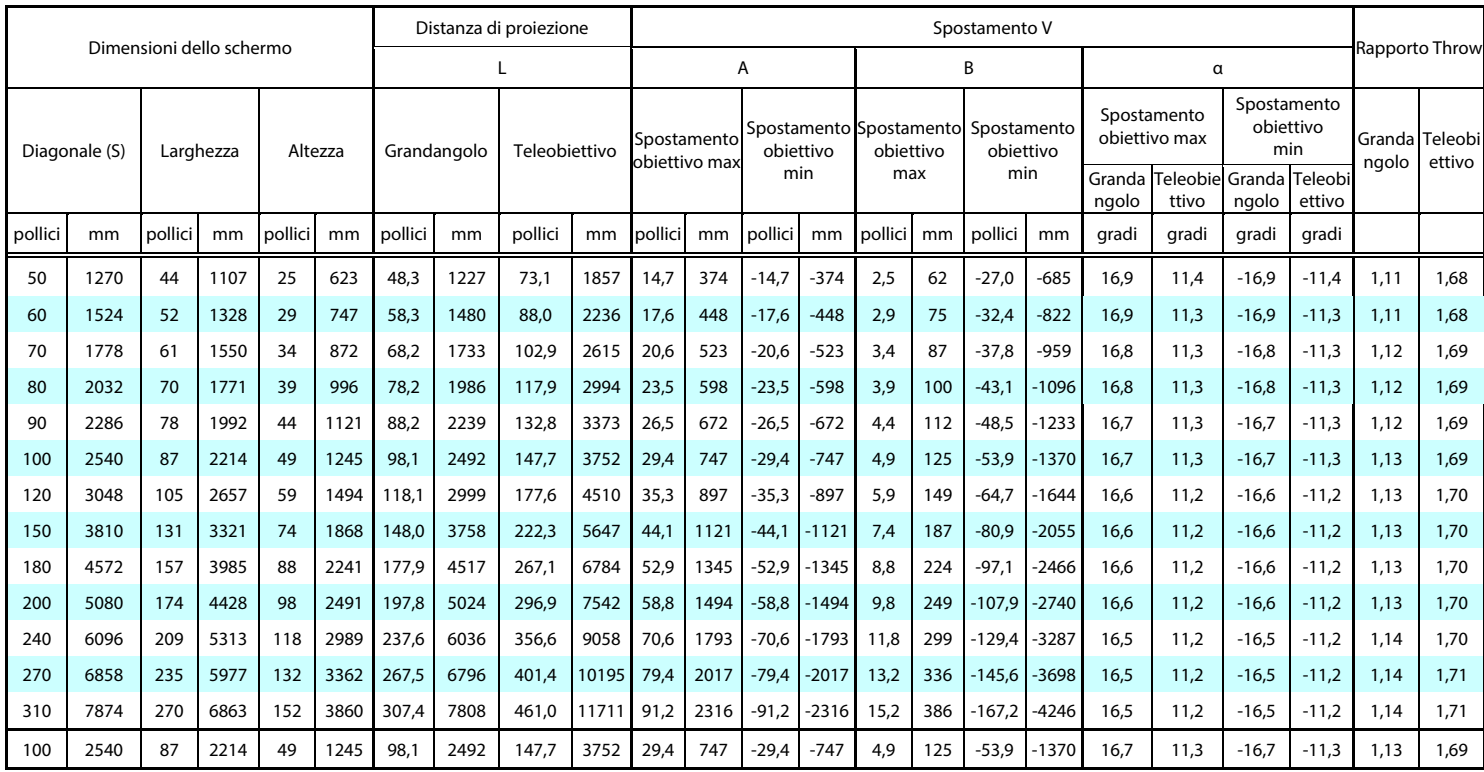

※Quando la parte inferiore dello schermo è inferiore della parte centrale dell'obiettivo, il valore di B è negativo.

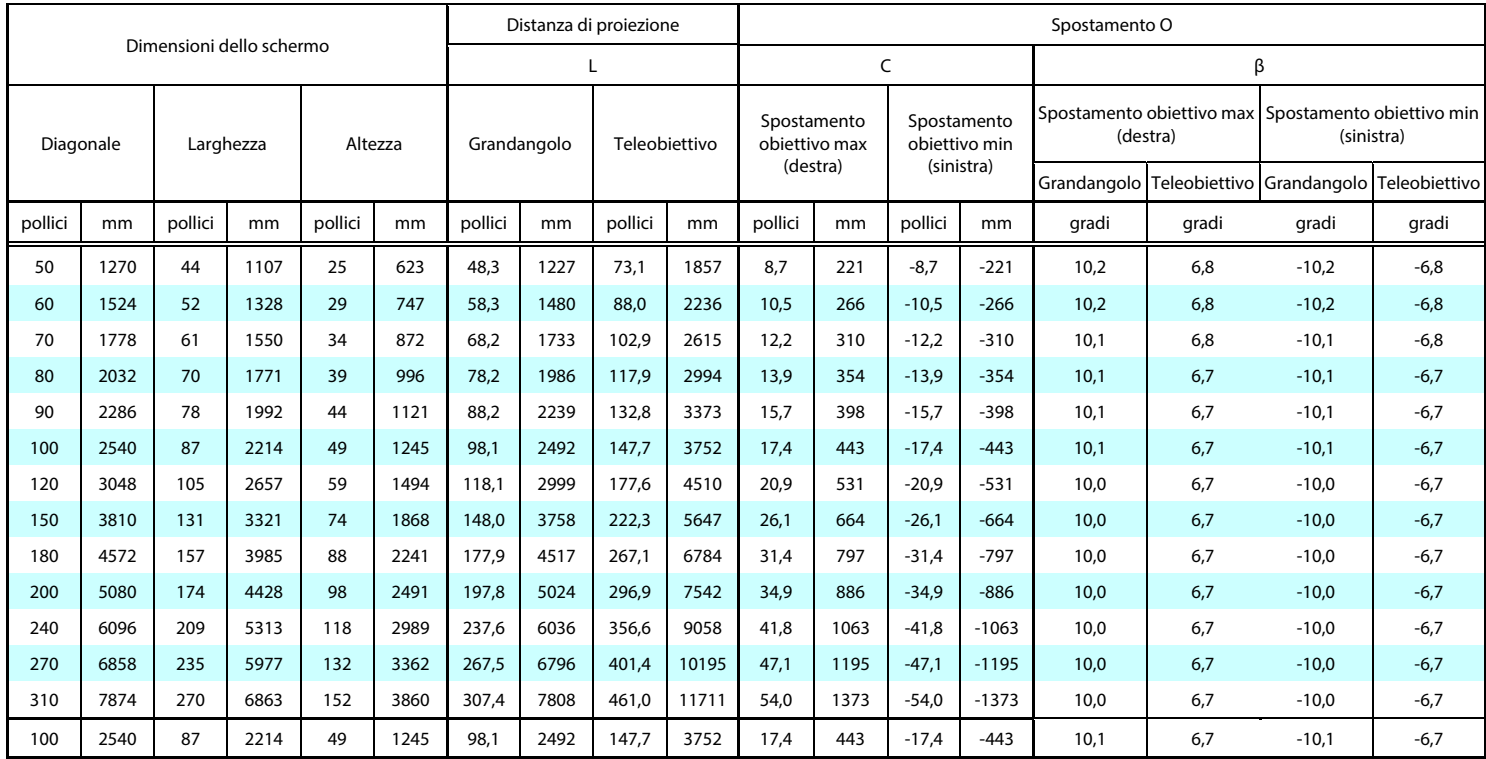

### **6-3 Tabella modalità tempi**

### **Tabella della frequenza supportata**

L'unità determina automaticamente segnali PC per selezionare la risoluzione appropriata. Alcuni segnali potrebbero richiedere la regolazione manuale.

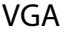

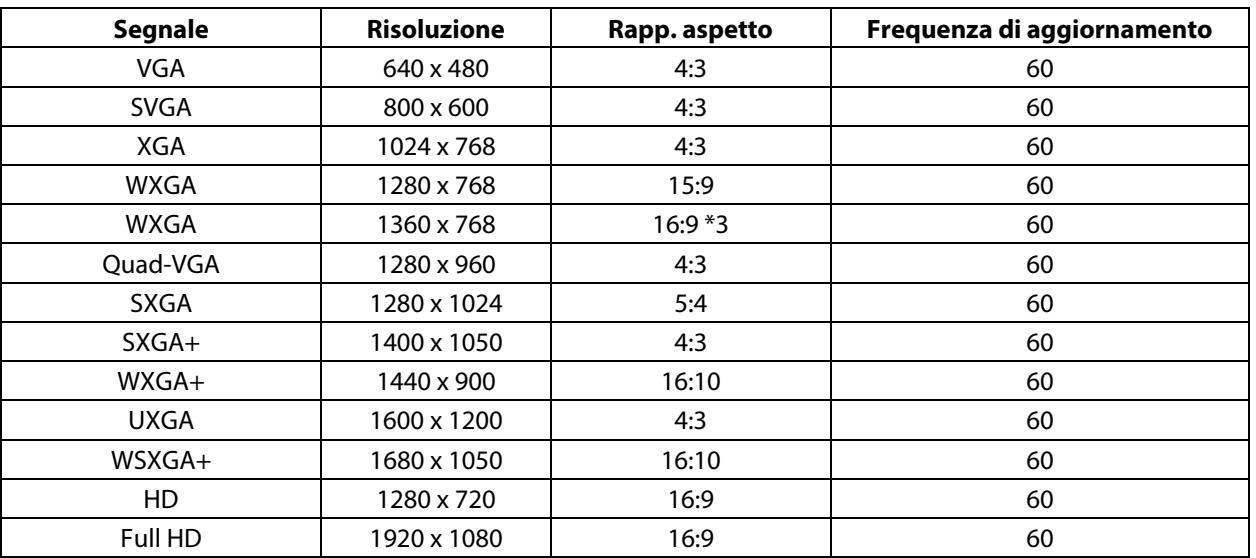

HDMI

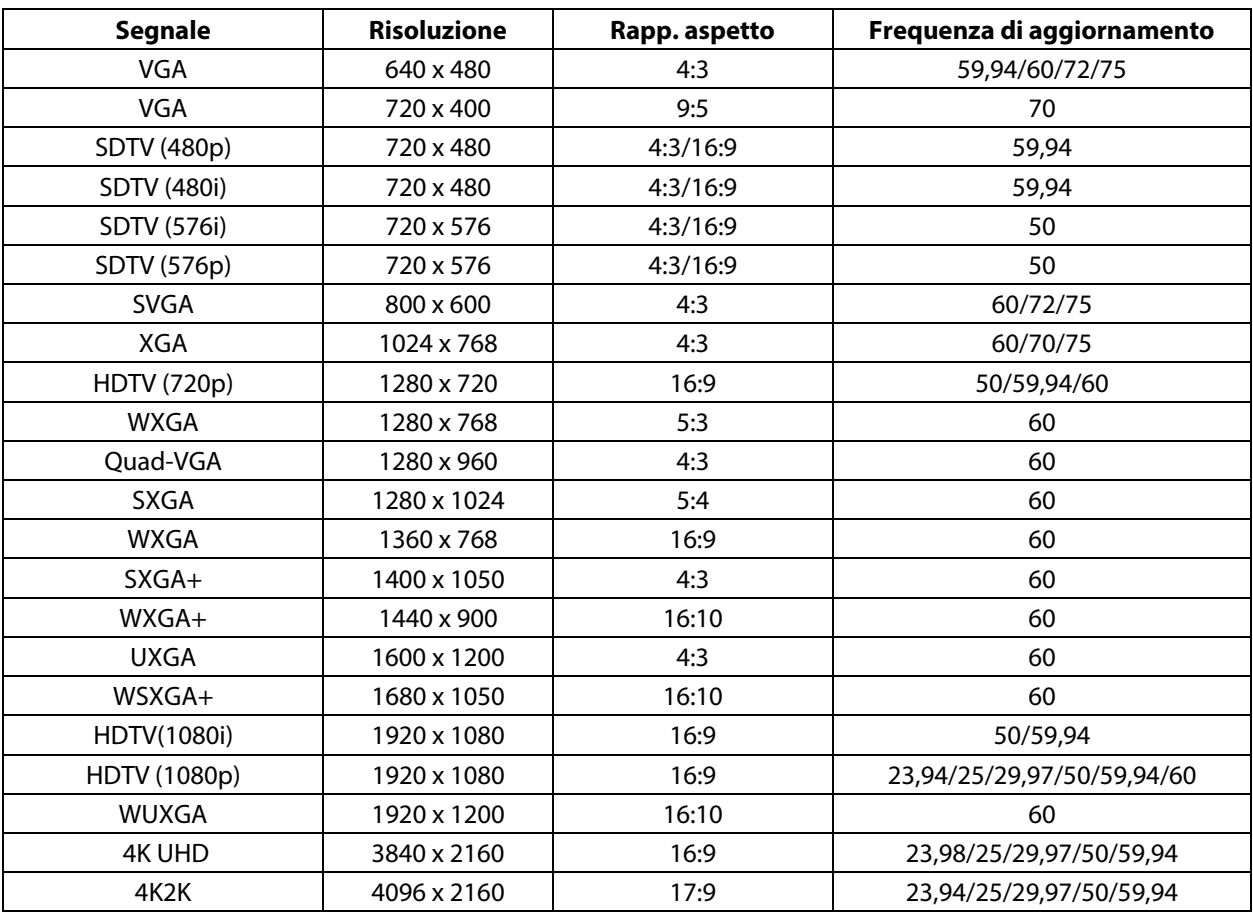

HDBaseT

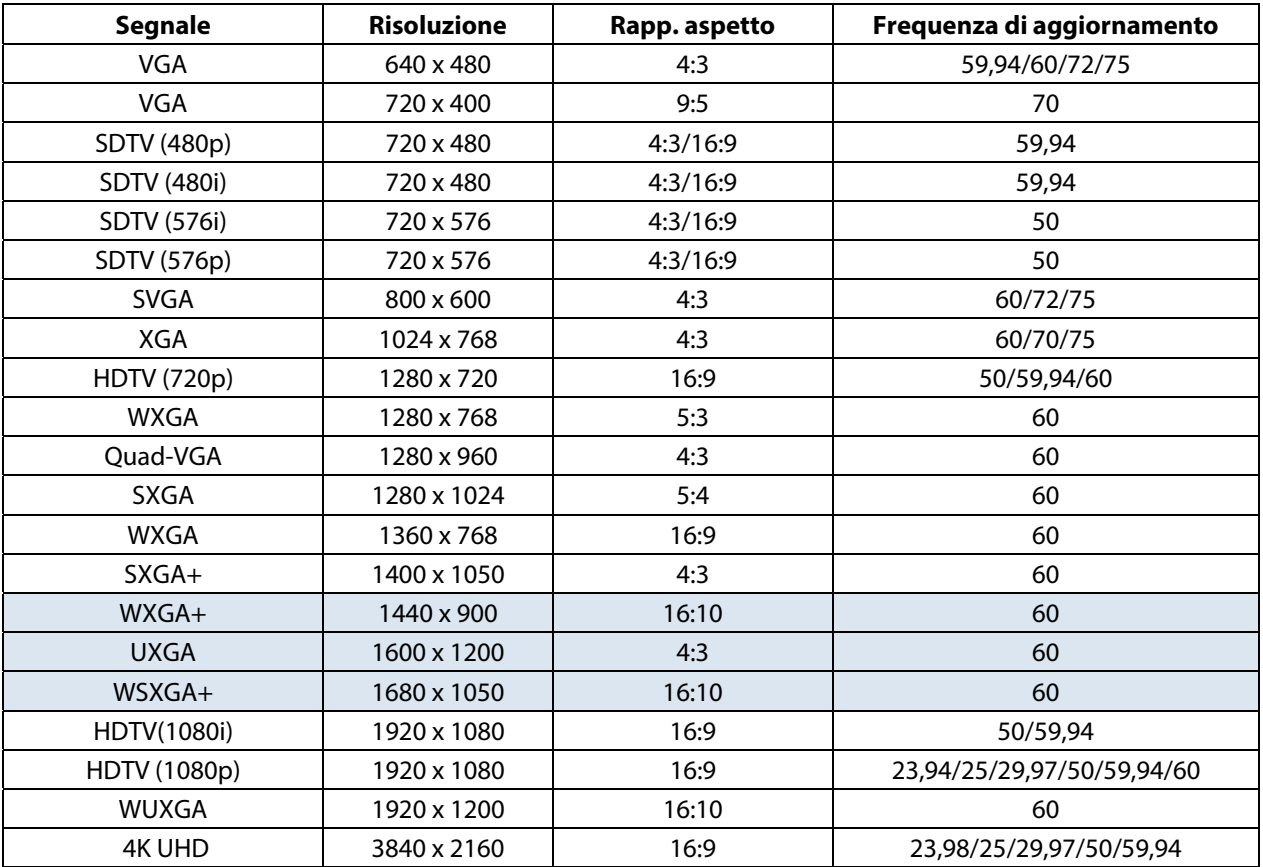

### **Tabella della frequenza supportata Per modalità 3D**

L'unità determina automaticamente segnali PC per selezionare la risoluzione appropriata. Alcuni segnali potrebbero richiedere la regolazione manuale.

Tabella di compatibilità video 3D reale

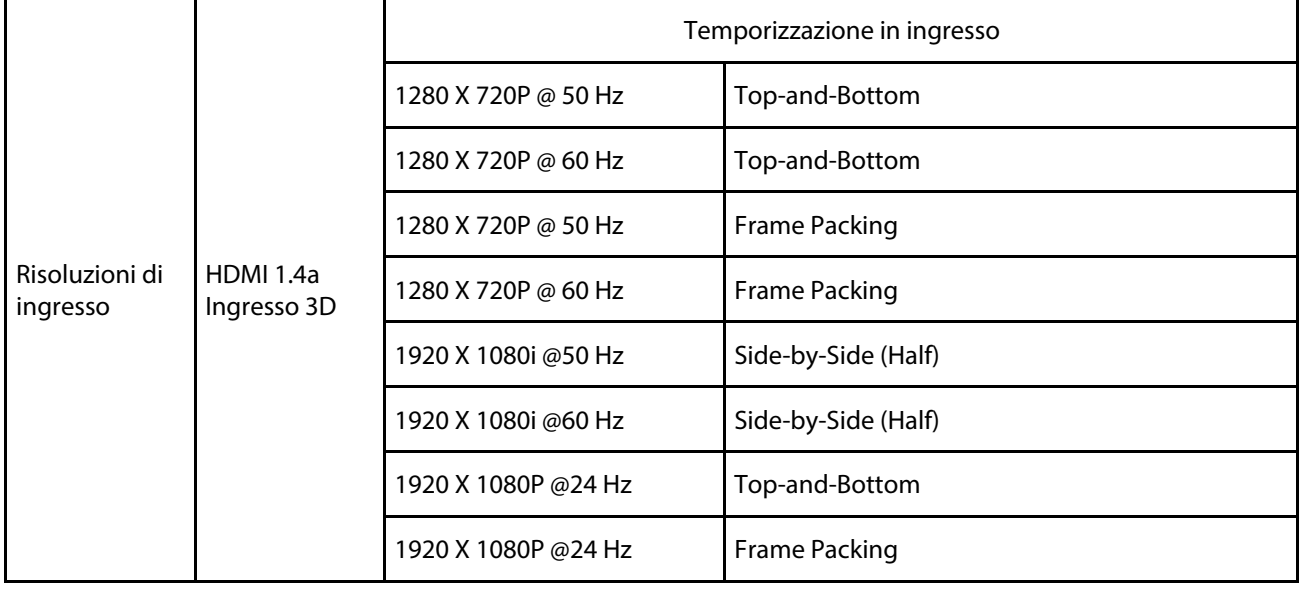

**Nota:** 

Gli occhiali 3D devono essere supportati a 144 Hz.

### **6-4 Dimensioni del proiettore**

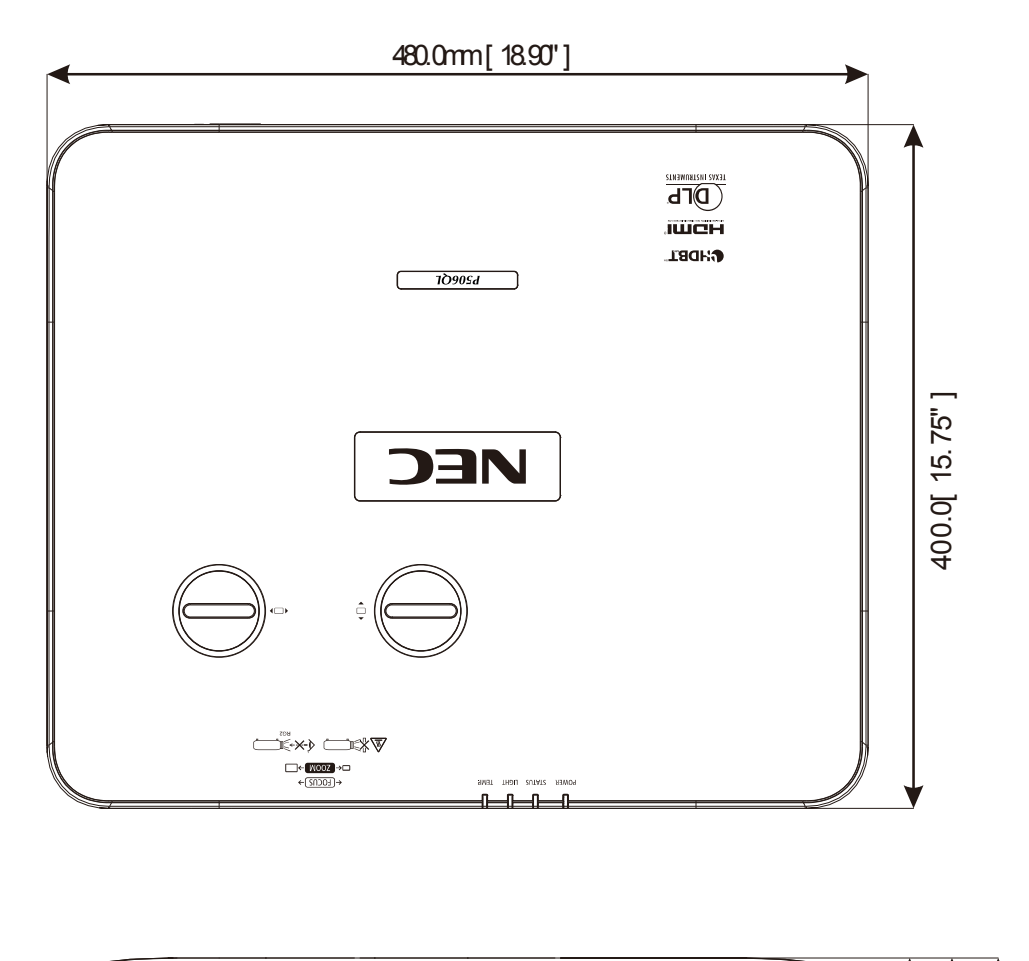

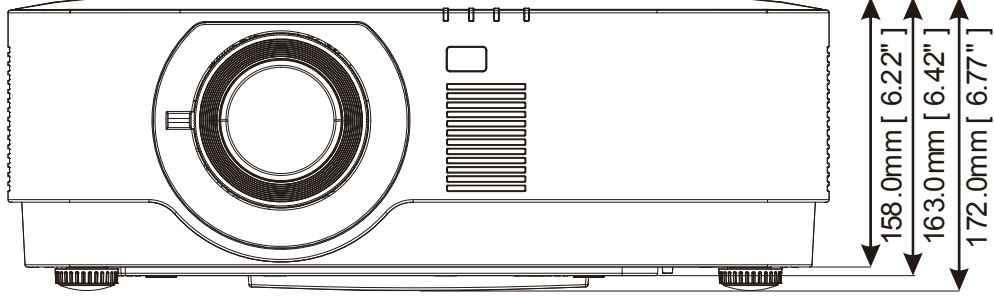

# **7 Appendice I**

# **7 Appendice I**

## **7-1 Protocollo RS-232C**

#### **Impostazioni RS232**

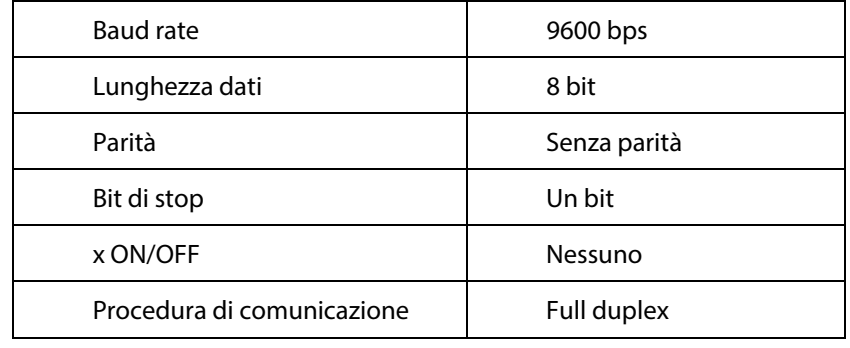

### **Codice controllo PC**

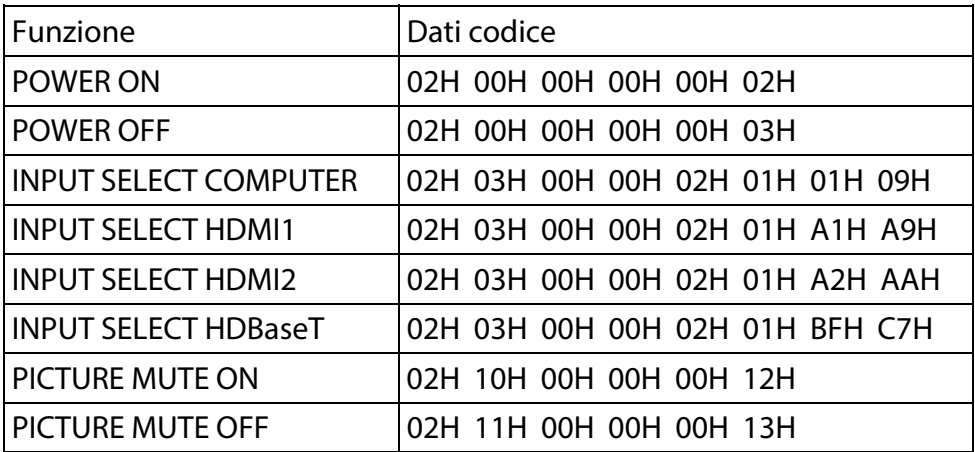

NOTA: rivolgersi al rivenditore locale per un elenco completo dei codici di controllo PC se necessario.

#### **REGISTRA IL TUO PROIETTORE! (per i residenti negli Stati Uniti, in Canada e Messico)**

Si consiglia di registrare il proiettore. In tal modo si attiva la garanzia limitata su parti e manodopera e il programma di riparazione InstaCare.

Visitare il nostro sito Web all'indirizzo www.necdisplay.com, fare clic su centro di supporto/registra il prodotto e inviare il modulo compilato online.

Upon receipt, we will send a confirmation letter with all the details you will need to take advantage of fast, reliable warranty and service programs from the industry leader, NEC Display Solutions of America, Inc.

# **NEC**